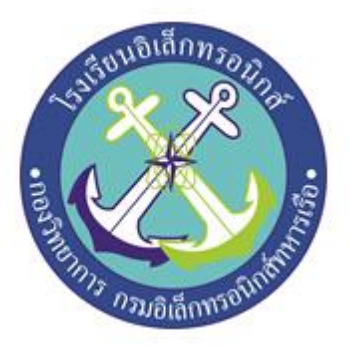

# **เครื่องลงชื่อการเข้าใช้ห้องสมุดด้วย RFID แจ้งเตือนผ่าน Line Notify และเก็บข้อมูลใน Google Sheets**

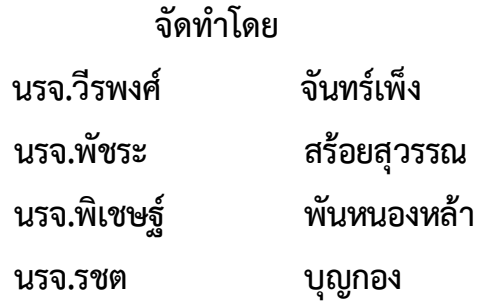

**โครงงานนี้เป็นส่วนหนึ่งของการศึกษาตามหลักสูตรนักเรียนจ่า พรรคพิเศษ เหล่าทหารช่างยุทธโยธา(อิเล็กทรอนิกส์) โรงเรียนอิเล็กทรอนิกส์ กองวิทยาการ กรมอิเล็กทรอนิกส์ทหารเรือ ปีการศึกษา ๒๕๖๕**

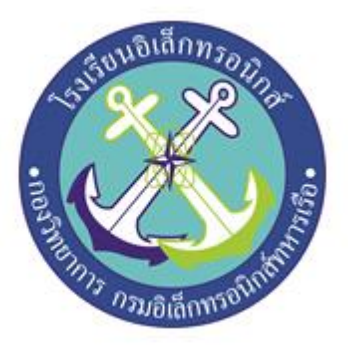

# **เครื่องลงชื่อการเข้าใช้ห้องสมุดด้วย RFID แจ้งเตือนผ่าน Line Notify และเก็บข้อมูลใน Google Sheets**

# **จัดทำโดย นรจ.วีรพงศ์ จันทร์เพ็ง นรจ.พัชระ สร้อยสุวรรณ นรจ.พิเชษฐ์ พันหนองหล้า นรจ.รชต บุญกอง**

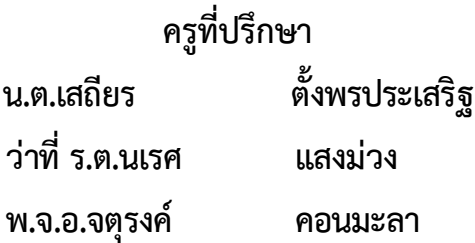

รายงานงานเขียนเชิงวิชาการโครงงานสิ่งประดิษฐ์ฉบับนี้เป็นส่วนหนึ่งของการศึกษาตามหลักสูตร นักเรียนจ่า พรรคพิเศษ เหล่าทหารช่างยุทธโยธา(อิเล็กทรอนิกส์) รร.อล.กวก.อล.ทร.จัดทำขึ้นเพื่อช่วย แก้ไข้ปัญหาการลงชื่อเข้าใช้ห้องสมุดของ นรจ.รร.อล.กวก.อล.ทร. ที่อาจเกิดความผิดพลาดจากการลืมลง ชื่อเข้าใช้ห้องสมุด หรือในกรณีที่มีนักเรียนมาเข้าใช้ห้องสมุดเป็นจำนวนมาก ทำให้เกิดความล่าช้า

ในการนี้ทางคณะผู้จัดทำจึงได้พิจารณานำเทคโนโลยี RFID มาสร้างเครื่องลงชื่อการเข้าใช้ ห้องสมุดด้วย RFID แจ้งเตือนผ่าน Line Notify และเก็บข้อมูลใน Google Sheets เพื่อเกิดความรวดเร็ว ในการลงชื่อเข้าใช้ห้องสมุด และลดโอกาสที่จะเกิดความผิดพลาดในการลงชื่อเข้าใช้ห้องสมุด รวมถึงยัง สามารถเก็บข้อมูลเวลาของแต่ละคนที่เข้าใช้ห้องสมุดได้

คณะผู้จัดทำหวังว่าโครงงานฉบับนี้จะเป็นประโยชน์ต่อผู้ที่สนใจ หากมีข้อเสนอแนะเพื่อปรับปรุง แก้ไขกรุณาแจ้งผู้จัดทำ หรือแจ้งทาง รร.อล.กวก.อล.ทร. เพื่อดำเนินการปรับปรุงแก้ไขให้สมบูรณ์ยิ่งขึ้น ต่อไป

> คณะผู้จัดทำ กลุ่มที่ ๓ นรจ.วีรพงศ์ จันทร์เพ็ง นรจ.พัชระ สร้อยสุวรรณ นรจ.พิเชษฐ์ พันหนองหล้า นรจ.รชต บุญกอง

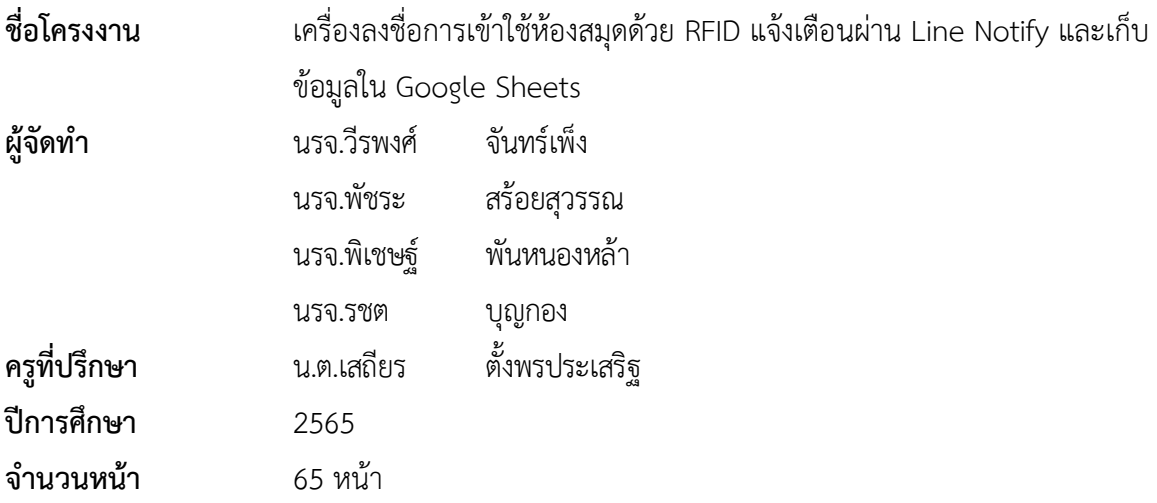

# **บทคัดย่อ**

การจัดทำโครงงานสิ่งประดิษฐ์ เครื่องลงชื่อการเข้าใช้ห้องสมุดด้วย RFID แจ้งเตือนผ่าน Line Notify และเก็บข้อมูลใน Google Sheets เป็นการศึกษาค้นคว้าเกี่ยวกับการนำเทคโนโลยี RFID มา ประยุกต์ใช้งานในการลงชื่อเข้าใช้ห้องสมุดของ นรจ.รร.อล.กวก.อล.ทร. ซึ่งสามารถแจ้งเตือนการเข้าใช้ ห้องสมุดไปยังผู้ดูแลห้องสมุดผ่าน Line Notify และบันทึกเวลาการเข้าใช้ห้องสมุดไว้ใน Google Sheets รวมถึงโครงงานนี้ยังช่วยเพิ่มความรวดเร็วในการลงชื่อเข้าใช้ห้องสมุด

การศึกษาและการจัดสร้างโครงงานในครั้งนี้มีวัตถุประสงค์เพื่อเพิ่มความรวดเร็วในการลงชื่อเข้า ใช้ห้องสมุด และเก็บข้อมูลเวลาที่แต่ละคนเข้าใช้ห้องสมุด เพราะในการลงชื่อเข้าใช้ห้องสมุดแบบปกติจะ ใช้เวลาในการเขียนชื่อนาน อาจเกิดความผิดพลาดของข้อมูลนักเรียนที่ลืมลงชื่อเข้าใช้ห้องสมุด

้ผลจากการศึกษาและดำเนินการจัดสร้างโครงงานพบว่า โครงงานนี้สามารถเพิ่มความรวดเร็วใน การลงชื่อเข้าใช้ห้องสมุดได้จริง

น.ต. Josur.

(เสถียร ตั้งพรประเสริฐ) ครูที่ปรึกþาโครงงาน

#### **กิตติกรรมประกาศ**

โครงงานสิ่งประดิษฐ์เรื่องเครื่องลงชื่อการเข้าใช้ห้องสมุดด้วย RFID แจ้งเตือนผ่าน Line Notify และเก็บข้อมูลใน Google Sheets นี้ได้รับการสนับสนุนเครื่องมือ และวัสดุฝึกในการทำโครงงานจาก โรงเรียนอิเล็กทรอนิกส์กองวิทยาการ กรมอิเล็กทรอนิกส์ทหารเรือ และได้รับแนวทางความรู้ในการ ดำเนินงานจากคณะครูที่ปรึกษาโครงงานกล่มที่ ๓ จนโครงงานสำเร็จลุล่วงไปได้ด้วยดี ทางคณะผู้จัดทำ ขอขอบพระคุณ น.อ.อนุสรณ์ วงศ์ปัญญา ผู้อำนวยการโรงเรียนอิเล็กทรอนิกส์ ที่สนับสนุนให้เกิดโครงงาน สิ่งประดิษฐ์ของนักเรียนจ่า น.ท.อุกฤษฏ์ อารมย์อุ่น และผู้ที่เกี่ยวข้องทุกท่านที่ให้คำปรึกษาอันมีประโยชน์ จนงานสำเร็จลุล่วงไปด้วยดีรวมทั้งครูที่ปรึกษาโครงงาน น.ต.เสถียร ตั้งพรประเสริฐ ว่าที่ ร.ต.นเรศ แสงม่วง และ พ.จ.อ.จตุรงค์ คอนมะลา ที่คอยสนับสนุนการเบิกจ่ายเครื่องมือ และวัสดุอุปกรณ์ที่ใช้ทำ โครงงาน และให้คำแนะนำให้คำปรึกษาเป็นประโยชน์ในการดำเนินการจัดทำโครงงานสิ่งประดิษฐ์นี้ให้ ผ่านปัญหาข้อขัดข้องต่าง ๆ มาจนโครงงานเสร็จสมบูรณ์ และที่สำคัญทำให้นักเรียนซึ่งเป็นคณะผู้จัดทำได้ มี ความรู้ ความสามารถที่จะนำไปศึกษาต่อเพื่อพัฒนาตนเองในอนาคตต่อไป

> คณะผู้จัดทำ กลุ่มที่ ๓ นรจ.วีรพงศ์ จันทร์เพ็ง นรจ.พัชระ สร้อยสุวรรณ นรจ.พิเชษฐ์ พันหนองหล้า นรจ.รชต บุญกอง

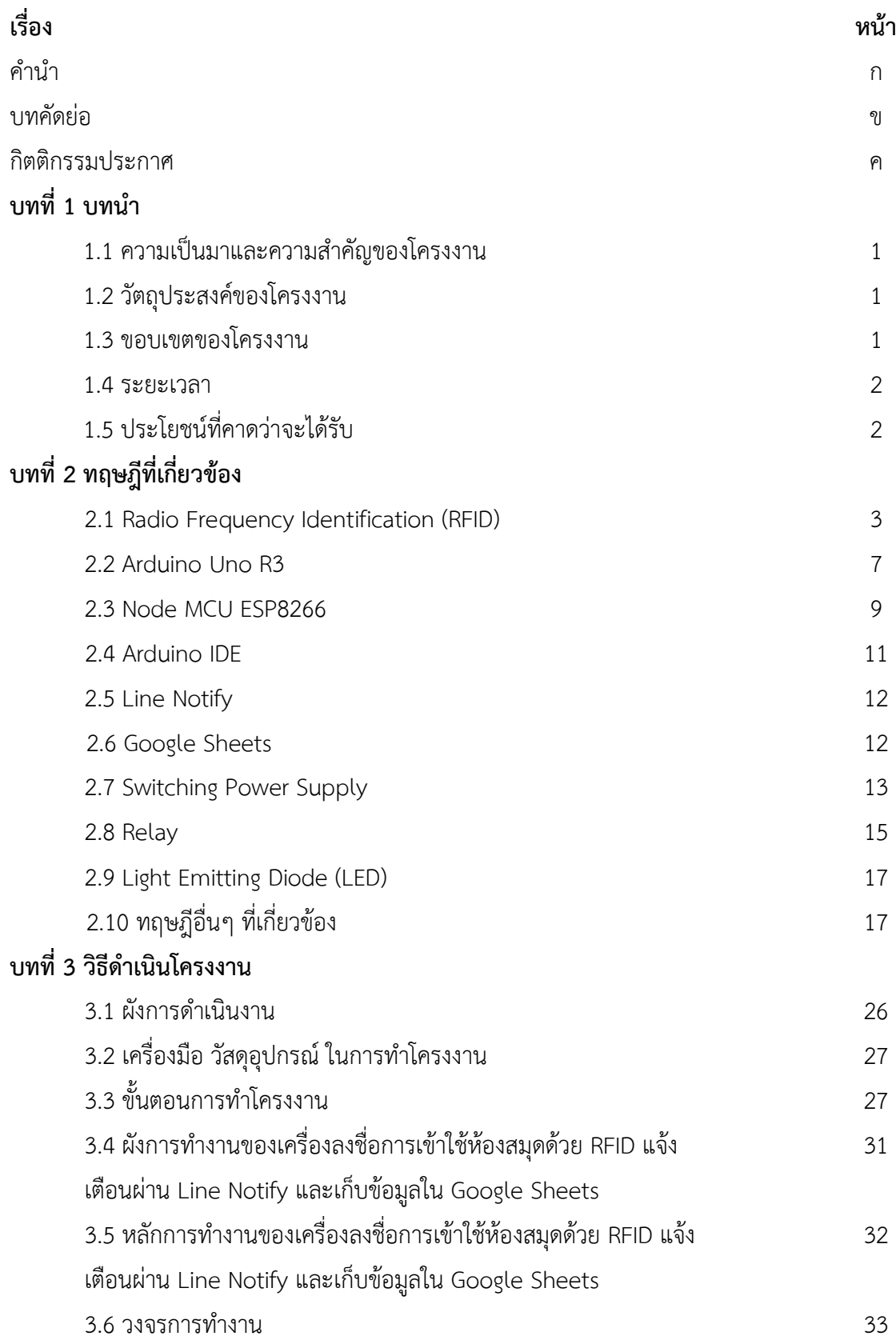

**สารบัญ**

**สารบัญ (ต่อ )**

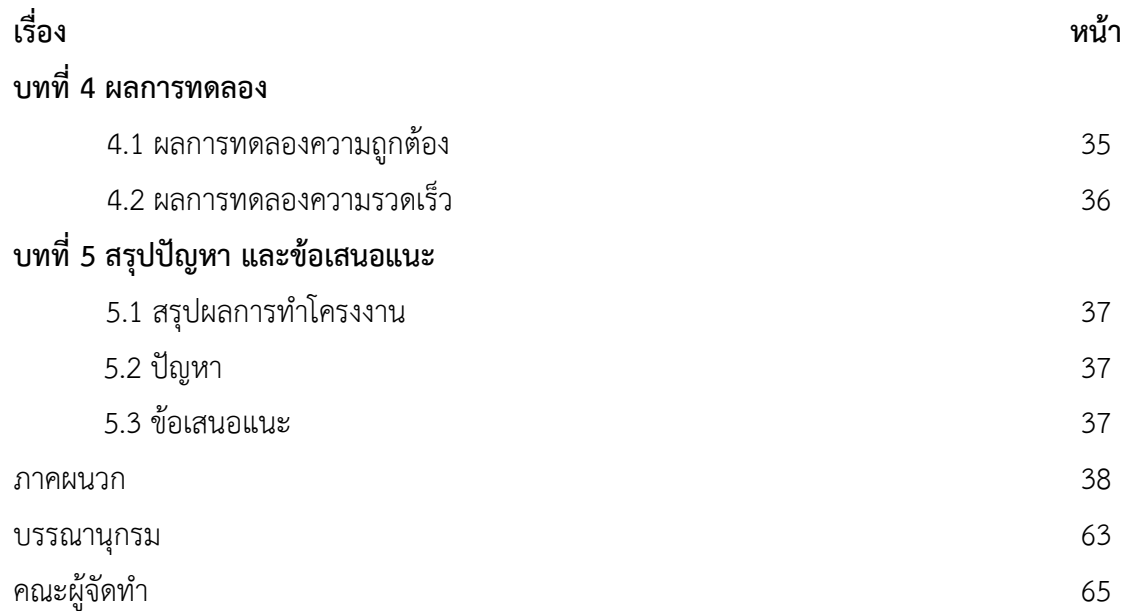

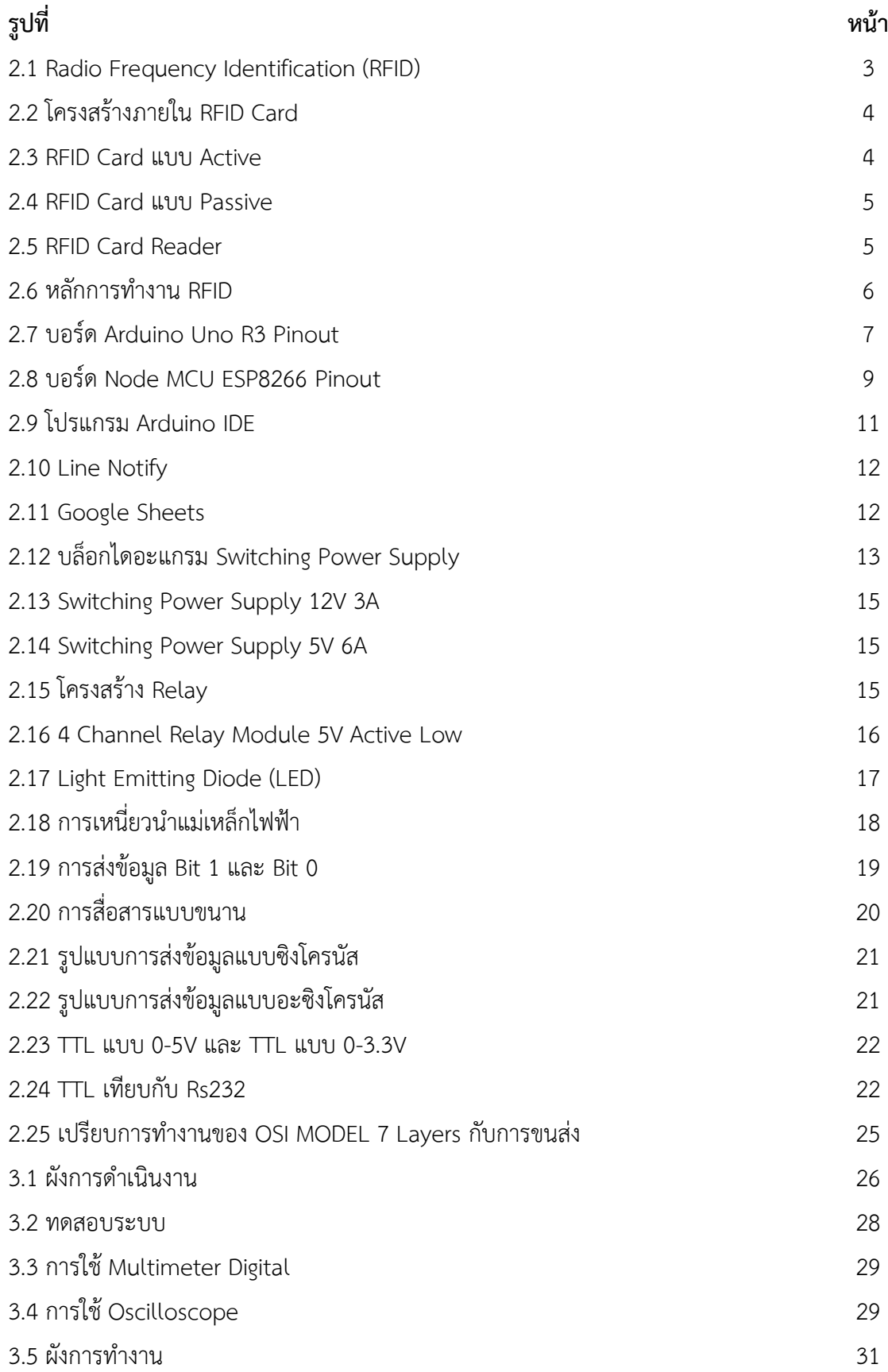

# **สารบัญรูป**

**สารบัญรูป (ต่อ)**

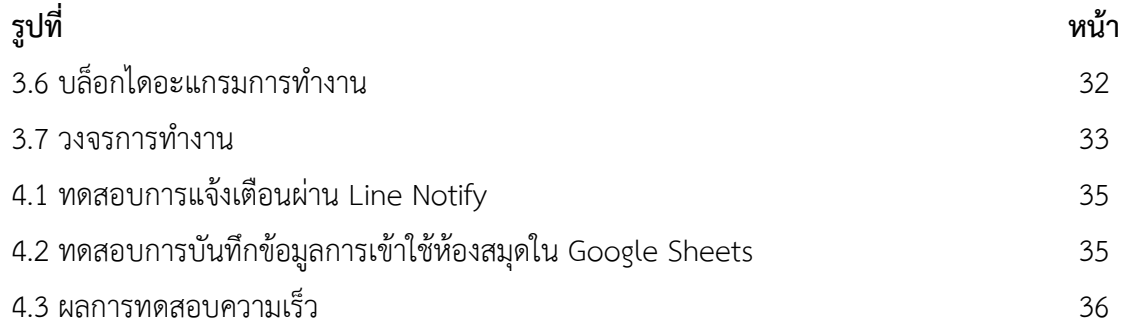

#### **สารบัญตาราง ตารางที่ หน้า** 2.1 ข้อมูลจำเพาะ Arduino Uno R3 7 2.2 ข้อมูลจำเพาะ Node MCU ESP8266 9 2.3 ตารางแสดงตำแหน่งขาและหน้าที่ต่างๆ Node MCU ESP8266 1 0 2.4 การเชื่อมต่อ 4 Channel Relay Module 5V Active Low 17 2.5 คุณลักษณะ และการใช้งานในย่านความถี่ต่างๆ ของ RFID 1 8 3. 1 ระยะการรับส่งข้อมูลระหว่าง Tag กับ RFID Card Reader 3 0 4.1 ผลการทดสอบความถูกต้อง 3 6

# **บทที่ 1 บทนำ**

## **1.1 ความเป็นมาและความสำคัญของโครงงาน**

ในปัจจุบันห้องสมุดของ รร.อล.กวก.อล.ทร. มีการเปิดให้ นรจ.รร.อล.กวก.อล.ทร. ได้ใช้บริการเพื่อเข้า ไปศึกษาค้นคว้าหาความรู้ในเวลาว่าง ซึ่งในการเข้าห้องสมุดในแต่ละครั้งจะมีการลงชื่อนักเรียนที่เข้าใช้ ห้องสมุดประจำวัน และเก็บเป็นฐานข้อมูลให้กับฝ่ายศึกษา เพื่อนำไปพิจารณาคะแนนความเหมาะสม หัวข้อต่างๆ โดยแต่เดิมนั้นจะให้นักเรียนที่ต้องการเข้าใช้ห้องสมุดลงชื่อเข้าใช้ห้องสมุดด้วยตนเอง จึงอาจ เกิดความผิดพลาดจากการลืมลงชื่อเข้าห้องสมุด หรือมีนักเรียนมาเข้าใช้ห้องสมุดเป็นจำนวนมาก ทำให้ เกิดความล่าช้า และใช้เวลามาก

จากปัญหาข้างต้นดังกล่าว สามารถขจัดให้หมดไปได้โดยการสร้างเครื่องลงชื่อการเข้าใช้ห้องสมุดด้วย RFID แจ้งเตือนผ่าน Line Notify และเก็บข้อมูลใน Google Sheets เข้ามาช่วยในการลงชื่อเข้าใช้ ห้องสมุดของนักเรียน ทางกลุ่มโครงงานจึงได้คิดจะประดิษฐ์เครื่องลงชื่อการเข้าใช้ห้องสมุดด้วย RFID แจ้ง เตือนผ่าน Line Notify และเก็บข้อมูลใน Google Sheets ที่สามารถแจ้งเตือนผ่าน Line Notify ไปยัง ผู้ดูแลห้องสมุดให้ทราบว่ามีนักเรียนเข้ามาใช้ห้องสมุด และสามารถเก็บข้อมูลเป็นฐานข้อมูลนักเรียนที่เข้า ใช้ห้องสมุดใน Google Sheets เพื่อนำข้อมูลไปใช้ประโยชน์ต่อไป

## **1.2 วัตถุประสงค์ของโครงงาน**

เพื่อสร้างเครื่องลงชื่อการเข้าใช้ห้องสมุดด้วย RFID แจ้งเตือนผ่าน Line Notify และเก็บข้อมูลใน Google Sheets

### **1.3 ขอบเขตของโครงงาน**

1.3.1 สร้างเครื่องลงชื่อการเข้าใช้ห้องสมุดด้วย RFID แจ้งเตือนผ่าน Line Notify และเก็บข้อมูลใน Google Sheets

1.3.2 รวบรวมรายชื่อนักเรียนที่เข้าใช้ห้องสมุด รร.อล.กวก.อล.ทร.

1.3.3 แจ้งเตือนรายชื่อนักเรียนและเวลาเข้าใช้ห้องสมุดไปยังผู้ดูแลห้องสมุด รร.อล.กวก.อล.ทร. ผ่าน Line Notify

1.3.4 เก็บบันทึกข้อมูลเวลาการเข้าใช้ห้องสมุด รร.อล.กวก.อล.ทร. ของนักเรียนแต่ละคนใน Google Sheets

### **1.4 ระยะเวลา**

ระยะเวลาในการทำโครงงานตั้งแต่วันที่ 30 ม.ค. 2566 – 24 มี.ค.2566 (รวม 8 สัปดาห์)

# **1.5 ประโยชน์ที่คาดว่าจะได้รับ**

1.5.1 ได้เครื่องลงชื่อการเข้าใช้ห้องสมุดด้วย RFID แจ้งเตือนผ่าน Line Notify และเก็บข้อมูลใน Google Sheets

1.5.2 อำนวยความสะดวกในการลงชื่อเข้าใช้ห้องสมุด รร.อล.กวก.อล.ทร. ที่สามารถบันทึกข้อมูลสถิติ ได้

1.5.3 มีฐานข้อมูลเวลาที่นักเรียนแต่ละคนเข้าใช้ห้องสมุด รร.อล.กวก.อล.ทร.

# **บทที่2 ทฤษฎีที่เกี่ยวข้อง**

เครื่องลงชื่อการเข้าใช้ห้องสมุดด้วย RFID แจ้งเตือนผ่าน Line Notify และเก็บข้อมูลใน Google Sheets มีทฤษฎีที่เกี่ยวข้อง ดังนี้

- 2.1 Radio Frequency Identification (RFID)
- 2.2 Arduino Uno R3
- 2.3 Node MCU ESP8266
- 2.4 Arduino IDE
- 2.5 Line Notify
- 2.6 Google Sheets
- 2.7 Switching Power Supply
- 2.8 Relay
- 2.9 Light Emitting Diode (LED)
- 2.10 ทฤษฎีอื่น ๆ ที่เกี่ยวข้อง

### **2.1 Radio Frequency Identification (RFID)**

Radio Frequency Identification (RFID) คือ การระบุเอกลักษณ์ด้วยคลื่นวิทยุ หรือเรียกได้ว่าเป็น ระบบเก็บข้อมูลทางอิเล็กทรอนิกส์ที่เพิ่มความสามารถในการคำนวณ และการรักษาความปลอดภัยของ ข้อมูล และส่งคลื่นแม่เหล็กไฟฟ้าแทนการสัมผัส เป็นการนำคลื่นวิทยุมาเป็นคลื่นพาหะเพื่อใช้ในการ สื่อสารข้อมูล โดยมีส่วนประกอบ และหลักการทำงาน ดังนี้

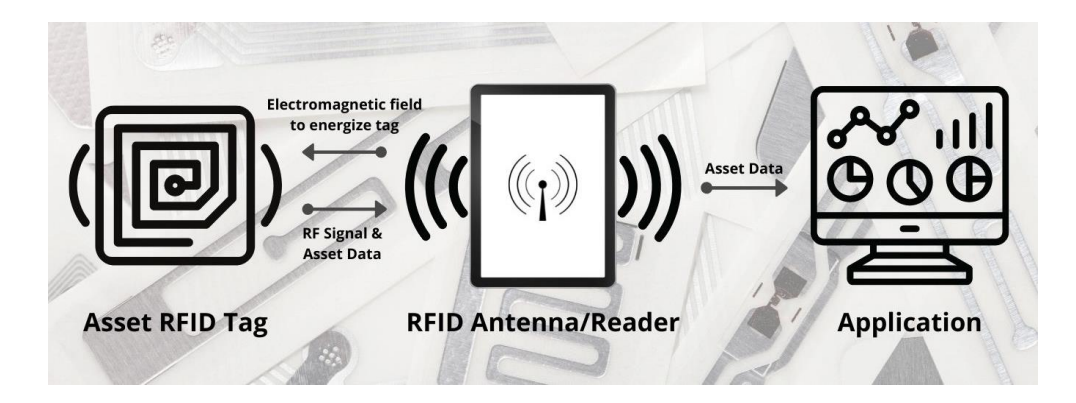

รูปที่ 2.1 Radio Frequency Identification (RFID) ที่มา https://taylordata.com/solution-areas/rfid/ 2.1.1 Tag หรือ RFID Tag

Tag คือ ชิ้นวัสดุที่มีวงจรอิเล็กทรอนิกส์อยู่ภายใน และมีคุณสมบัติสามารถรับส่งข้อมูลกับ เครื่องอ่านได้ผ่านทางคลื่นวิทยุ โดยอาจใช้คลื่นความถี่เท่าใด หรือใช้กระบวนการสื่อสารแบบใดก็ได้ และ จะมีแบตเตอรี่อยู่ภายในหรือไม่มีก็ได้ รูปร่างก็มีได้หลากหลายแล้วแต่ความต้องการในการใช้งาน Tag สามารถแบ่งออกได้เป็น 2 ชนิด คือ

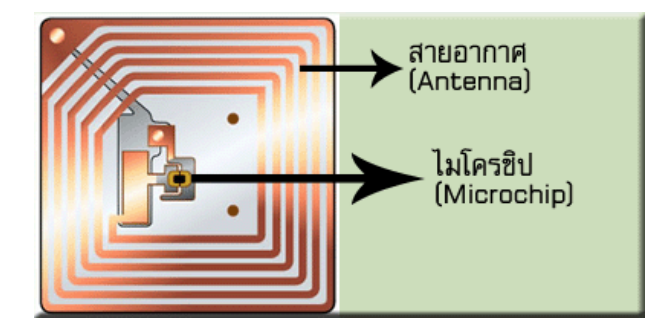

รูปที่ 2.2 โครงสร้างภายใน RFID Card ที่มา [http://rfid-datacom.blogspot.com/2008/09/tag\\_2110.html](http://rfid-datacom.blogspot.com/2008/09/tag_2110.html)

1) Active RFID Tag จะมีแบตเตอรี่อยู่ภายในซึ่งใช้เป็นแหล่งจ่ายไฟขนาดเล็ก เพื่อป้อน พลังงานไฟฟ้าให้ Tag ทำงาน การที่ต้องใช้แบตเตอรี่จึงทำให้ Tag มีอายุการใช้งานจำกัดตามอายุของ แบตเตอรี่ เมื่อแบตเตอรี่หมดจะไม่สามารถนำ Tag มาใช้งานได้อีก แต่สามารถออกแบบวงจรของ Tag ให้ ใช้กระแสไฟน้อย ๆ ในการทำงาน ก็อาจจะมีอายุการใช้งานนานนับสิบปี

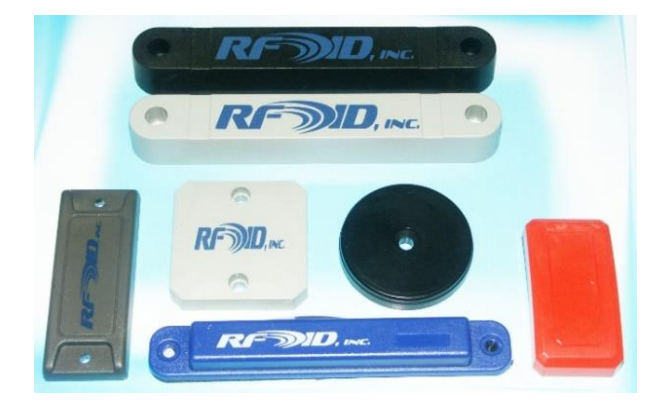

รูปที่ 2.3 RFID Card แบบ Active ที่มา <https://www.rfidinc.com/uhf-915-mhz-abs-rfid-pallet-tags>

2) Passive Tag ไม่มีแหล่งพลังงาน หรือแบตเตอรี่ภายใน Tag เพราะการทำงานอาศัยพลังงาน ไฟฟ้าที่เกิดจากการเหนี่ยวนำคลื่นแม่เหล็กไฟฟ้าจาก Reader (มีวงจรกำเนิดไฟฟ้าขนาดเล็กอยู่ในตัว) หรือ ที่เรียกว่าอุปกรณ์ Transceiver โครงสร้างภายใน Tag แบบ Passive Tag ประกอบด้วย

- 2.1) ส่วนควบคุมการทำงานของภาครับส่งสัญญาณวิทยุ (Analog Front-End)
- 2.2) ส่วนควบคุมภาคลอจิก (Digital Control Unit)
- 2.3) ส่วนของหน่วยความจำ (Memory) อาจจะเป็นแบบ ROM หรือ EEPROM

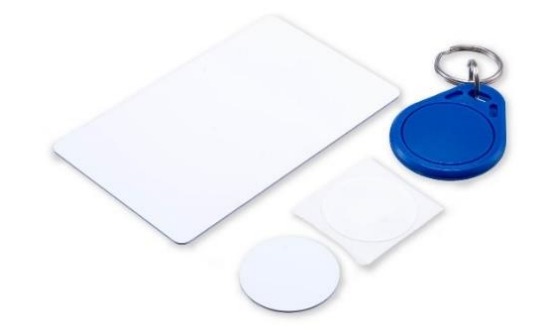

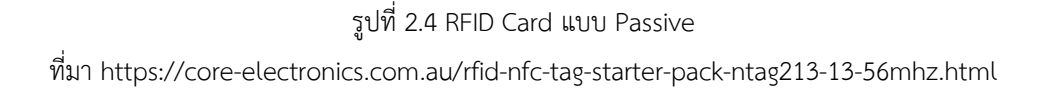

2.1.2 Reader

Reader คือ อุปกรณ์ที่จะทำการเชื่อมต่อกับป้ายเพื่อทำการอ่านหรือเขียนข้อมูลลงในป้ายโดย ใช้สัญญาณวิทยุ ซึ่งภายในเครื่องอ่านจะประกอบด้วย เสาอากาศ เพื่อใช้รับ-ส่งสัญญาณ, ภาครับ-ภาคส่ง สัญญาณวิทยุ, วงจรควบคุมการอ่าน-เขียนข้อมูล และส่วนที่ติดต่อกับคอนโทรลเลอร์ การเชื่อมต่อเพื่อส่ง ข้อมูลไปคอนโทรลเลอร์จะใช้การต่อแบบ Serial

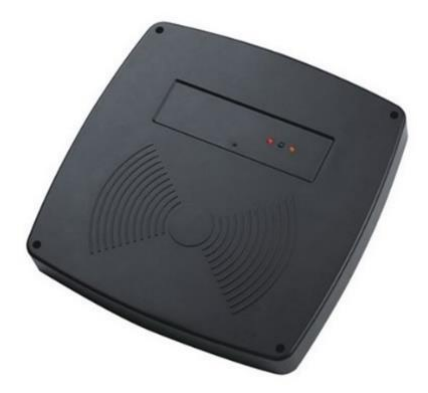

รูปที่ 2.5 RFID Card Reader ที่มา [https://www.cctv-th.com/products\\_detail/view/6525356](https://www.cctv-th.com/products_detail/view/6525356)

## 2.1.3 หลักการทำงาน

1) ตัว Reader จะส่งคลื่นแม่เหล็กไฟฟ้าออกมาอยู่ตลอดเวลา และคอยตรวจจับว่า RFID Tag เข้ามาอยู่ในบริเวณของสนามแม่เหล็กไฟฟ้านั้นหรือไม่

2) เมื่อมี RFID Tag เข้ามาอยู่ในบริเวณสนามแม่เหล็กไฟฟ้าแล้ว RFID Tag ก็จะได้รับคลื่น แม่เหล็กไฟฟ้าที่ตัว Reader ส่งออกมาแล้วจึงทำการแปลงไปเป็นพลังงานไฟฟ้าทำให้ RFID Tag เริ่ม ทำงาน และสะท้อนคลื่นโต้ตอบกลับออกไปยังตัว Reader พร้อมกับข้อมูลที่บันทึกอยู่ในไมโครชิป โดย อาศัยคลื่นพาห์ (Carrier wave) ที่ถูกการ modulate เรียบร้อยแล้วส่งออกมาทางสายอากาศที่อยู่ภายใน RFID Tag

3) คลื่นพาห์ที่ถูกส่งออกมาจาก RFID Tag จะเกิดการเปลี่ยนแปลงเป็นแบบ Amplitude, Frequency หรือPhase ขึ้นอยู่กับวิธีการ modulate

4) ตัว Reader จะตรวจจับความเปลี่ยนแปลงของคลื่นพาห์ ทำการถอดรหัส แล้วแปลงออกมา เป็นข้อมูลเพื่อนำข้อมูลไปใช้งานต่อไป

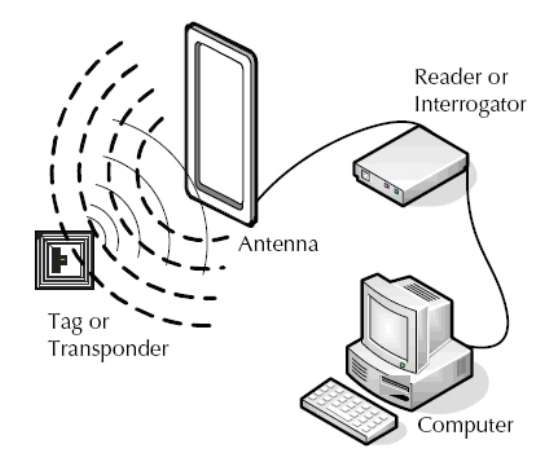

รูปที่ 2.6 หลักการทำงาน RFID ที่มา <https://www.epc-rfid.info/rfid>

#### **2.2 Arduino Uno R3**

Arduino Uno R3 คือ บอร์ด UNO เป็นบอร์ดไมโครคอนโทรลเลอร์ที่ใช้ไอซีเบอร์ ATmega328P เป็นไอซีหลัก ซึ่งภายในตัวไอซีจะมีขา INPUT และ OUTPUT แบบดิจิตอลจำนวน 14 ขา (สามารถใช้เป็น ขา PWM output จำนวน 6 ขา) นอกจากนั้นยังมีขาแบบ Analog ไว้ให้ใช้งานจำนวน 6 ขา บนบอร์ดยัง มีสิ่งอำนวยความสะดวกมากมายสำหรับผู้เริ่มต้น เช่น ขั้ว USB แบบ B ใช้ในการติดต่อสื่อสารกับ คอมพิวเตอร์, ขั้ว DC-IN, ขั้วต่อ ICSP และปุ่ม Reset เป็นต้น ตัวบอร์ดสามารถเลือกใช้แหล่งจ่ายไฟได้ จากขั้ว USB หรือขั้ว DC-IN ก็ได้ ทำให้สะดวกมากยิ่งขึ้นในการใช้งาน บอร์ด UNO R3 สามารถใช้ร่วมกับ โปรแกรม Arduino IDE ได้ทุกเวอร์ชั่น ขนาดของ Flash Memory คือ 32 กิโลไบท์ (โดยถูกจองด้วย โปรแกรม bootloader เป็นจำนวน 0.5 กิโลไบท์) ขนาดของ SRAM คือ 2 กิโลไบท์ และขนาดของ EEPROM คือ 1 กิโลไบท์

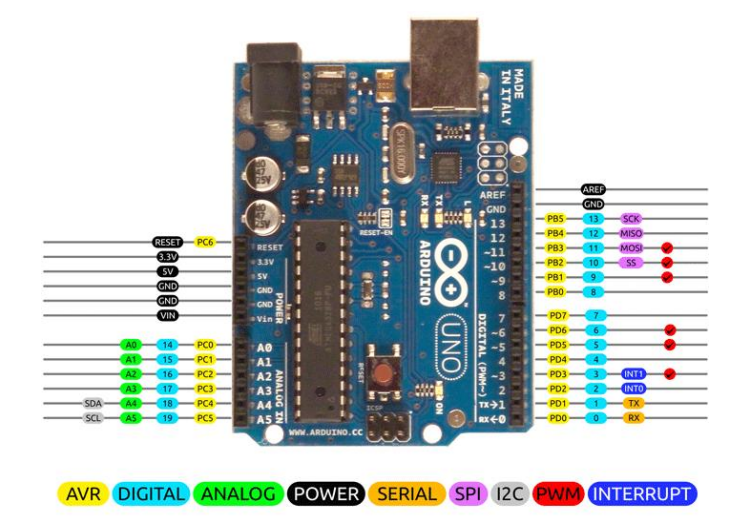

รูปที่ 2.7 บอร์ด Arduino Uno R3 Pinout

ที่มา <https://components101.com/microcontrollers/arduino-uno>

2.2.1 ข้อมูลจำเพาะ

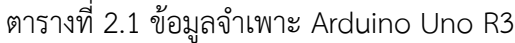

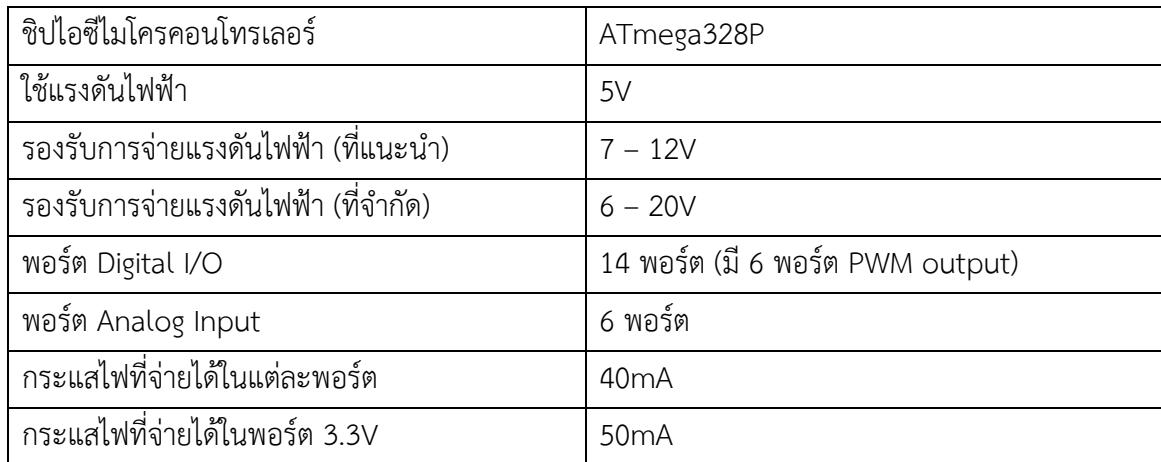

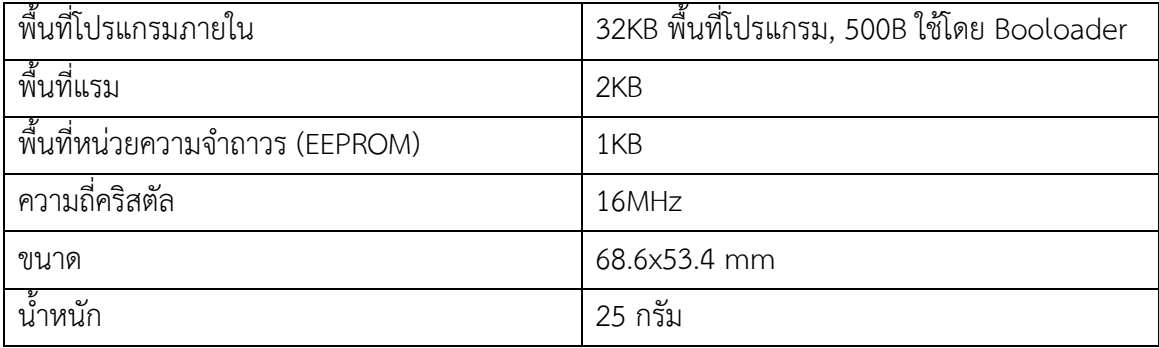

ที่มา https://www.futurekit.com/th/content/10792/ทำความรู้จักกับบอร์ด-uno

2.2.2 ขาต่อใช้งาน Arduino Uno R3

1) ขา INPUT/OUTPUT แบบ DIGITAL จะมีจำนวนขาใช้งานทั้งหมด 14 ขา ซึ่งสามารถ กำหนดให้เป็นขา INPUT หรือขา OUTPUT ก็ได้ ตามการเขียนโปรแกรม โดยขานี้จะทำงานที่ระดับ แรงดัน 5 โวลท์ดีซี กระแสที่สามารถจ่ายและรับได้ 20 มิลลิแอมป์ โครงสร้างภายในขาจะมีตัวต้านทาน แบบพูลอัพต่ออยู่ ค่าประมาณ 20-50 กิโลโอห์ม นอกจากนั้นในบางขายังสามารถกำหนดฟังก์ชั่นพิเศษได้ เช่น

- ขา 0 (RX) และขา 1 (TX) ใช้ในการติดต่อสื่อสารแบบอนุกรมในระดับ TTL

- ขา 2 และขา 3 เป็นขา Interrupt จากภายนอก ตามฟังก์ชั่น attachInterrupt()

- ขา PWM ได้แก่ ขา 3,5,6,9,10 และ 11 เป็นขา OUTPUT ขนาด 8 บิต ตามฟังก์ชั่น analogWrite()

- ขา 10 (SS), ขา 11 (MOSI), ขา 12 (MISO) และขา 13 (SCK) เป็นขาที่ใช้ในการ ติดต่อสื่อสารแบบ SPI โดยการใช้ไลบอรี่ SPI

- ขา 13 เป็นขาที่ต่ออยู่กับ LED บนบอร์ด โดยถ้ากำหนดเป็นขา OUTPUT และมีค่าเป็น High ตัว LED จะติด แต่ถ้ากำหนดเป็น Low ตัว LED จะดับ

2) ขา INPUT แบบ ANALOG จะมีจำนวนขาใช้งานทั้งหมด 6 ขา ซึ่งในแต่ละขาจะมีระดับ แรงดันสูงสุด 5 โวลท์ เมื่อเทียบกับกราวน์ และมีความละเอียดขนาด 10 บิต

3) ขา Vin เป็นขารับแหล่งจ่ายไฟจากภายนอก ถ้าทำการจ่ายไฟเข้าที่ขานี้ ไม่ควรทำการจ่ายไฟ ผ่านขั้ว USB และขั้ว DC-IN

4) ขา Vout 5V เป็นขาจ่ายไฟบวกขนาด 5 โวลท์ดีซี

5) ขา Vout 3.3V เป็นขาจ่ายไฟบวกขนาด 3.3 โวลท์ดีซี กระแสสูงสุด 50 มิลลิแอมป์

6) ขา GND เป็นขากราวน์ของวงจร

#### **2.3 Node MCU ESP8266**

บอร์ด Node MCU V3 เป็นบอร์ดไมโครคอนโทรลเลอร์ที่ใช้เฟิร์มแวร์ Lua โอเพ่นซอร์ส ซึ่งเฟิร์มแวร์ ดังกล่าวถูกออกแบบให้ใช้กับโมดูล ESP8266 ESP-12E WiFi ทำให้ตัวบอร์ดเหมาะที่จะนำไปพัฒนาและ ใช้งานในลักษณะของ IoT Applications ข้อดีของตัวบอร์ดนี้ก็คือ มีราคาที่ถูกและผู้พัฒนายังสามารถ เขียนโปรแกรมควบคุมผ่านโปรแกรม Arduino IDE ซึ่งง่ายต่อการพัฒนาโปรแกรมในการใช้งานร่วมกับ เซ็นเซอร์ต่าง ๆ

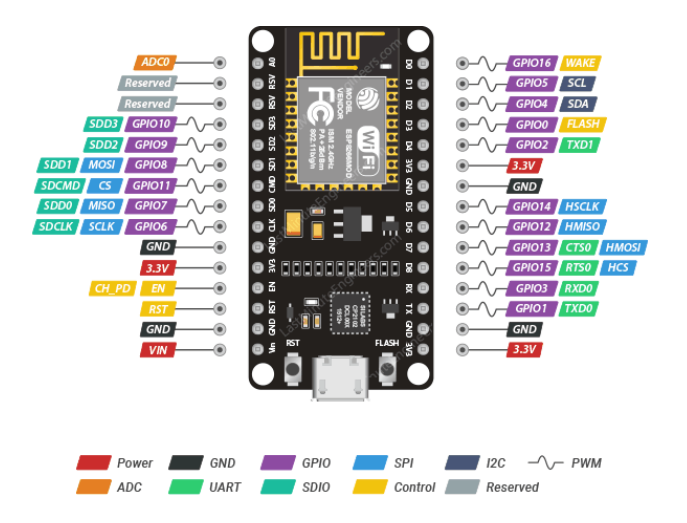

รูปที่ 2.8 บอร์ด Node MCU ESP8266 Pinout

ที่มา https://lastminuteengineers.com/esp8266-pinout-reference/

# 2.3.1 ข้อมูลจำเพาะ

ตารางที่ 2.2 ข้อมูลจำเพาะ Node MCU ESP8266

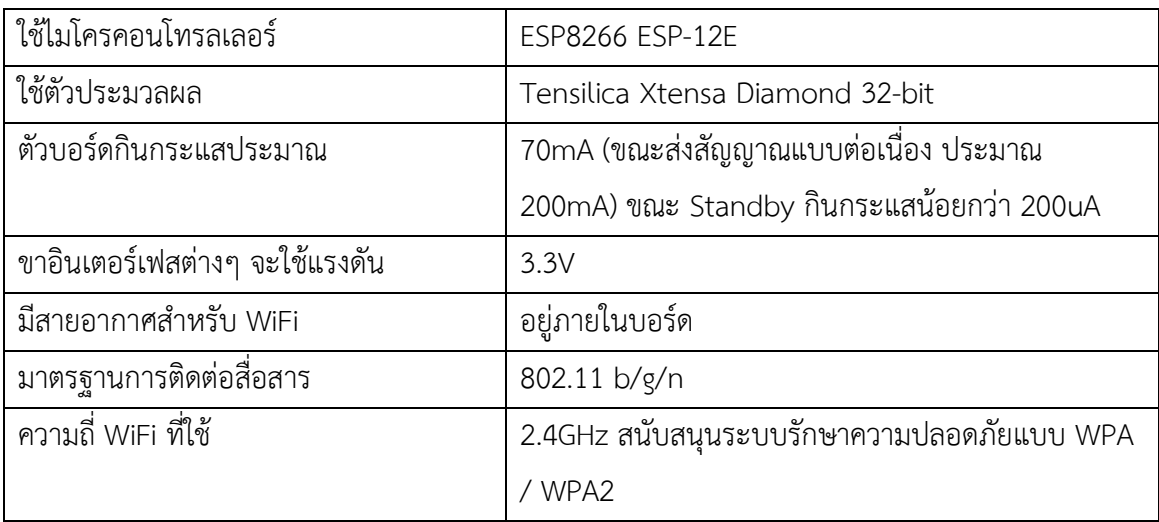

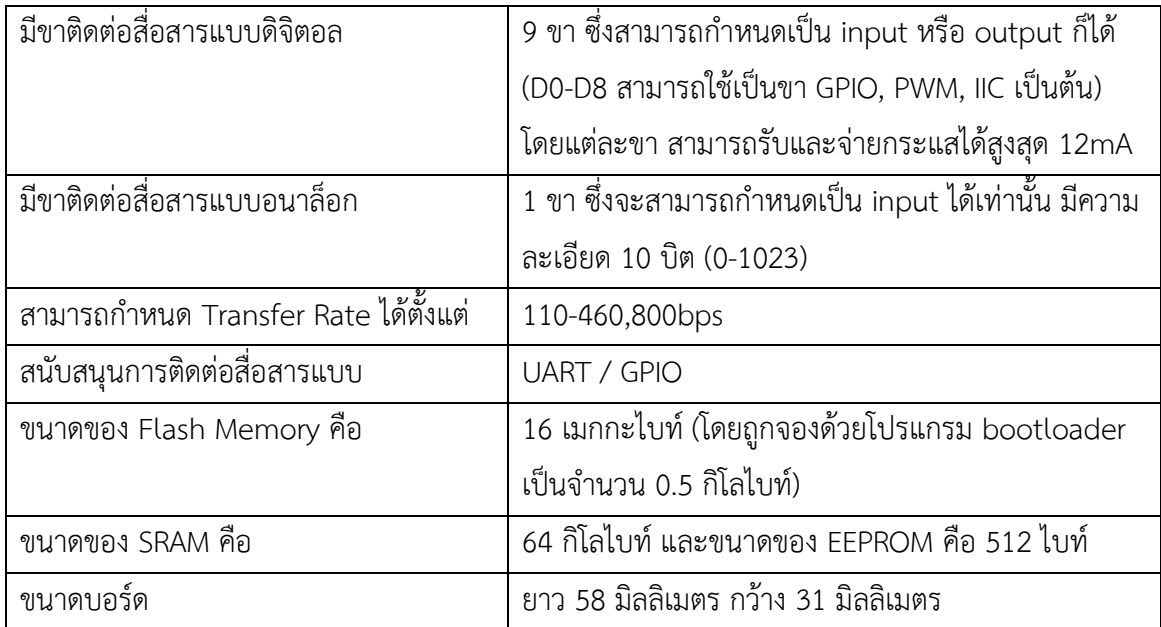

ที่มา https://www.futurekit.com/th/content/10850/ทำความรู้จักกับบอร์ด-nodemcu

2.3.2 การต่อขาใช้งาน Node MCU ESP8266

1) ขา INPUT/OUTPUT แบบ DIGITAL จะมีจำนวนขาใช้งานทั้งหมด 11 ขา ได้แก่ (D0-D8 ,RX ,Tx) ซึ่งสามารถกำหนดให้เป็นขา INPUT หรือขา OUTPUT ก็ได้ ตามการเขียนโปรแกรม โดยขานี้จะ ทำงานที่ระดับแรงดัน 3.3 โวลท์ดีซี กระแสที่สามารถจ่ายและรับได้ 12 มิลลิแอมป์ นอกจากนั้นในบางขา ยังสามารถกำหนดฟังก์ชั่นพิเศษได้

2) ขา INPUT แบบ ANALOG จะมีจำนวนขาใช้งาน 1 ขา (A0) ซึ่งในแต่ละขาจะมีระดับ แรงดันสูงสุด 3.3 โวลท์เมื่อเทียบกับกราวน์ และมีความละเอียดขนาด 10 บิต

3) ขา Vin เป็นขารับแหล่งจ่ายไฟจากภายนอก ถ้าทำการจ่ายไฟเข้าที่ขานี้ ไม่ควรทำการ จ่ายไฟผ่านขั้ว USB

4) ขา VU เป็นขาจ่ายไฟบวกขนาด 5 โวลท์ดีซี โดยแรงดัน 5 โวลท์ดีซีนี้ ได้มาจากขั้ว USB

5) ขา Vout 3.3V เป็นขาจ่ายไฟบวกขนาด 3.3 โวลท์ดีซี กระแสสูงสุดประมาณ 500 มิลลิ แอมป์

6) ขา GND เป็นขากราวน์ของวงจร

ตารางที่ 2.3 ตารางแสดงตำแหน่งขาและหน้าที่ต่างๆ Node MCU ESP8266

| สัญลักษณ์บนบอร์ด | <b>GPIO</b> | หน้าที่ของขา | รายละเอียด                  |  |
|------------------|-------------|--------------|-----------------------------|--|
| D0               | GPIO16      | Wake up      | ขณะ Boot จะมีสถานะเป็น HIGH |  |
| D1               | GPIO5       | <b>SCL</b>   | I2C                         |  |
| D2               | GPIO4       | <b>SDA</b>   | 2C                          |  |

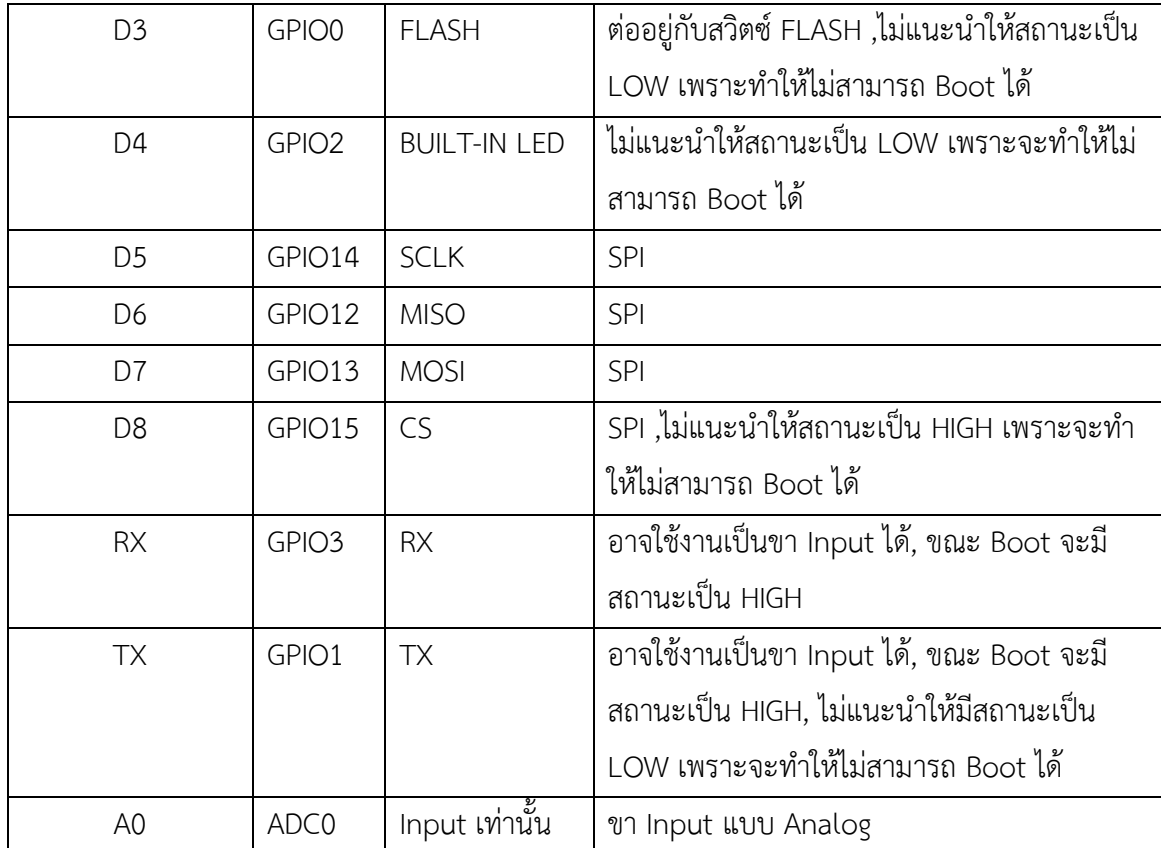

ที่มา https://www.futurekit.com/th/content/10850/ทำความรู้จักกับบอร์ด-nodemcu

### **2.4 Arduino IDE**

Arduino IDE คือ ซอฟต์แวร์เครื่องมือสำหรับพัฒนาโปรแกรมด้วยภาษา C / C++ สำหรับควบคุม บอร์ด Arduino และเครื่องมือต่าง ๆ ที่จำเป็นสำหรับใช้งานบอร์ด Arduino เช่น Serial Monitor , Compile ,Libraries ฯลฯ

IDE (Integrated Development Environment) คือ ซอฟต์แวร์เครื่องมือสำหรับพัฒนาโปรแกรม ซึ่งมีสิ่งอำนวยความสะดวกต่าง ๆ เช่น RUN ,Compile ,DEBUG ซึ่งมี GUI ที่ถูกออกแบบมาให้มีสภาวะ แวดล้อม (Environment) เหมาะสมการพัฒนาโปรแกรม โดยหน้าที่หลักของ IDE คือการเขียนไฟล์ เปิด ไฟล์ บันทึกไฟล์ ทดสอบการทำงาน จัดเตรียมข้อมูล รวมถึงจัดการ Directory สำหรับภาษานั้น ๆ ที่ รองรับ

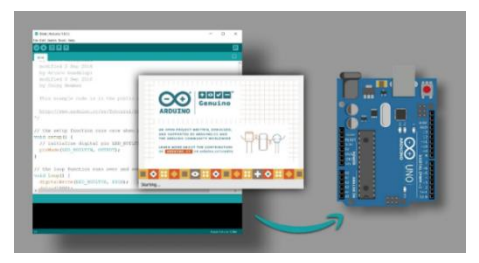

รูปที่ 2.9 โปรแกรม Arduino IDE ที่มา https://www.techtonions.com/getting-familiar-with-arduino-ide/

#### **2.5 Line Notify**

Line Notify คือ บริการรับการแจ้งเตือนจากบัญชีทางการในรูปแบบ API (Application Program Interface) ส่วนต่อประสานโปรแกรมประยุกต์สำหรับโปรแกรมเมอร์ นักพัฒนาซอฟต์แวร์ นำไปใช้ต่อ ยอดพัฒนาโปรเจคต่าง ๆ เชื่อมต่อกับเว็บเซอร์วิส เช่น Github ,IFTTT และ Mackerl สร้างการแจ้งเตือน แบบข้อความไปยังกลุ่มหรือบัญชีส่วนตัวได้โดยไม่เสียค่าใช้จ่าย

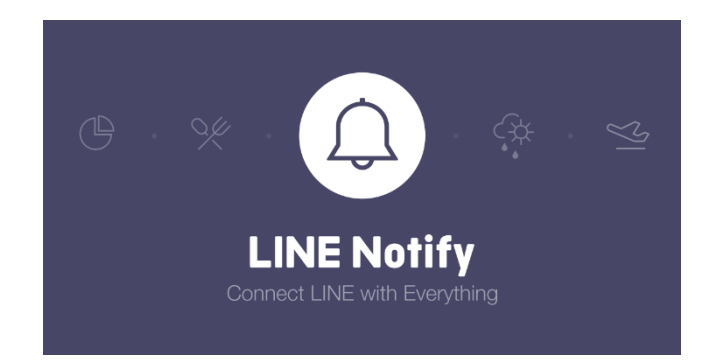

รูปที่ 2.10 Line Notify ที่มา <https://notify-bot.line.me/en/>

### **2.6 Google Sheets**

Google Sheets เป็นแอปพลิเคชันในกลุ่มของ Google Drive ซึ่งเป็นนวัตกรรมของ Google มี ลักษณะการทำงานคล้ายกันกับ Microsoft Excel คือสามารถสร้าง Column, Row สามารถใส่ข้อมูล ต่างๆ ลงไปใน Cell ได้ และ คำนวณสูตรต่าง ๆ ได้

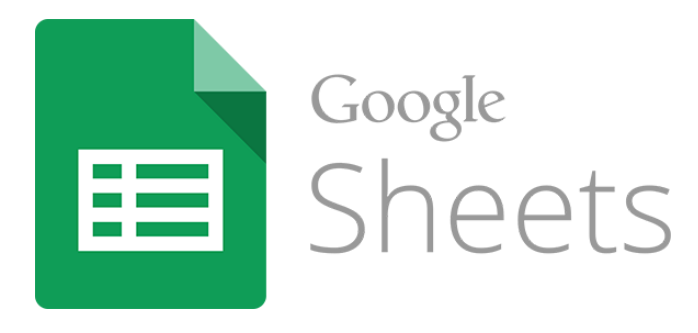

รูปที่ 2.11 Google Sheets ที่มา [https://www.mindphp.com/](https://www.mindphp.com/บทความ/google-sheet.html)บทความ/google-sheet.html

#### **2.7 Switching Power Supply**

Switching Power Supply เป็นแหล่งจ่ายไฟตรงคงค่าแรงดันแบบหนึ่ง และสามารถเปลี่ยนแรงดันไฟ จากไฟสลับโวลต์สูง ให้เป็นแรงดันไฟตรงค่าต่ำ เพื่อใช้ในงานอิเล็กทรอนิกส์ได้เช่นเดียวกันแหล่งจ่ายไฟเชิง เส้น (Linear Power Supply) ถึงแม้เพาเวอร์ซัพพลายทั้งสองแบบจะต้องมีการใช้หม้อแปลงในการ ลดทอนแรงดันสูงให้เป็นแรงดันต่ำเช่นเดียวกัน แต่สวิตชิ่งเพาเวอร์ซัพพลายจะต้องการใช้หม้อแปลงที่มี ขนาดเล็ก และน้ำหนักน้อย เมื่อเทียบกับแหล่งจ่ายไฟเชิงเส้น อีกทั้งสวิตชิ่งเพาเวอร์ซัพพลายยังมี ประสิทธิภาพสูงกว่าอีกด้วย

 Switching Power Supply ในปัจจุบันมีหลากหลายรุ่นที่ใช้กันแพร่หลายในงานอุตสาหกรรม เช่น Switching Power Supply แปลงแรงดันไฟฟ้ากระแสสลับจาก 220VAC เป็นแรงดันไฟฟ้ากระแสตรง 12VDC (1.2A, 3A, 5A, 10A) หรือ 5VDC (2A, 6A, 10A, 20A) เป็นต้น

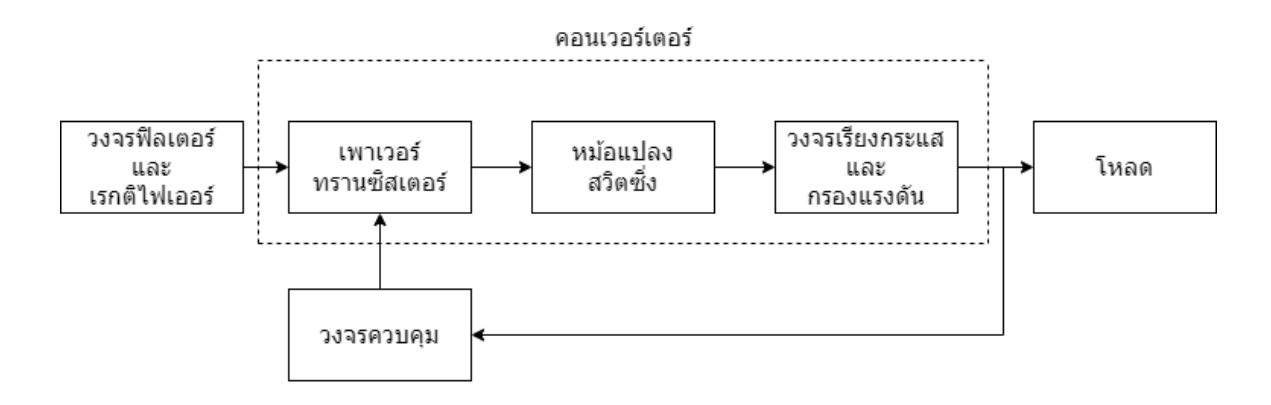

รูปที่2.12 บล็อกไดอะแกรม Switching Power Supply ที่มา [https://www.cpe.ku.ac.th/~yuen/204471/power/switching\\_regulator/](https://www.cpe.ku.ac.th/~yuen/204471/power/switching_regulator/)

2.7.1 หลักการทำงานของ Switching Power Supply

ไฟกระแสสลับขาเข้า (AC Input) พลังงานไฟฟ้าในส่วนนี้ จะมาจากปลั๊กไฟ โดยที่รู้แล้วว่าไฟที่ ใช้กันอยู่จะเป็นไฟฟ้ากระแสสลับที่มีขนาดแรงดัน 220v ความถี่ 50 Hz เมื่อเสียบปลั๊กไฟกระแสไฟฟ้าก็จะ วิ่งตามตัวนำเข้ามายังเครื่องใช้ไฟฟ้า

ไดโอดบริดจ์เรคติไฟเออร์ (Bridge Rectifier) ซึ่งอาจจะอยู่ในรูปของตัว IC หรือแบบที่นำไดโอด 4 ตัวมาต่อกันให้เป็นวจรบริดจ์เรคติไฟเออร์

วงจรกรองแรงดัน วงจรกรองแรงดันนี้จะทำหน้าที่กรองแรงดันไฟไม่ว่าจะเป็นแบบกระแสสลับ หรือกระแสตรงก็ตาม ที่เข้ามาให้มีความบริสุทธิ์จริงๆ เพื่อป้องกันแรงดันไฟฟ้าที่ผิดปกติเช่นไฟกระชาก ซึ่ง จะเป็นผลให้วงจรต่างๆ ในพาวเวอร์ซัพพลายเกิดความเสียหายขึ้นได้

หม้อแปลงไฟฟ้า (Transformer) หม้อแปลงที่ใช้ในวงจรสวิตชิ่งซัพพลายจะเป็นหม้อแปลงที่มี หน้าที่ในการแปลงไฟที่ได้จากภาคสวิตชิ่ง ซึ่งก็รับแรงดันไฟมาจากภาคเรติไฟเออร์อีกต่อหนึ่ง โดย แรงดันไฟฟ้ากระแสงตรงที่มีค่าแรงดันสูงขนาดประมาณ 300 v ดังนั้นหม้อแปลงตัวนี้ก็จะทำหน้าที่ในการ แปลงแรงดันไฟกระแสตรงสูงนี้ให้มีระดับแรงดันที่ลดต่ำลงมา เพื่อที่จะสามารถใช้งานกับเครื่อง คอมพิวเตอร์ได้ ก่อนที่จะส่งไปให้วงจรควบคุมแรงดันต่อไป

วงจรควบคุมแรงดัน (Voltage Control) เป็นวงจรที่จะกำหนดค่าของแรงดันไฟฟ้ากระแส ตรงที่ได้รับมาจากหม้อแปลงไฟฟ้า เพื่อที่จะให้ได้ระดับแรงดันที่เหมาะสมกับอุปกรณ์ต่างๆ โดยค่าของ ระดับแรงดันไฟฟ้านี้ก็จะมีขนาด 5v และ 12v สำหรับพาวเวอร์ซัพพลายที่ใช้กับเมนบอร์ดแบบ AT แต่ถ้า เป็นพาวเวอร์ซัพพลายที่ใช้กับเมนบอร์ดที่เป็นแบบ ATX ก็จะต้องมีวงจรควบคุมแรงดันให้ออกมามีขนาด 3.3v เพิ่มอีกหนึ่ง (ซึ่งซีพียูรุ่นเก่าที่ใช้แรงดันไฟขนาด 3.3 v นี้ก็สามารถที่จะดึงแรงดันไฟในส่วนนี้ไปเลี้ยง ซีพียูได้เลย)

วงจรควบคุม เป็นวงจรที่ใช้ในการควบคุมวงจรสวิตชิ่ง ว่าจะให้ทำการจ่ายแรงดันไปให้กับหม้อ แปลงหรือไม่ และแน่นอนว่าในส่วนนี้จะทำงานร่วมกับวงจรลอจิกที่อยู่บนเมนบอร์ด เมื่อวงจรลอจิกส่ง สัญญาณกลับมาให้แก่วงจรควบคุม วงจรควบคุมก็จะสั่งการให้วงจรสวิตชิ่งทำงาน ภาคเรคติไฟเออร์ (Rectifier) หลังจากที่ไฟกระแสสลับ 220v ได้วิ่งผ่านฟิวส์ และวงจรกรองแรงดัน เรียบร้อยแล้วก็จะตรงมายังภาคเรคติไฟเออร์ โดยหน้าที่ของเจ้าเรคติไฟเออร์ ก็คือ การแปลงไฟ กระแสสลับ ให้มาเป็นไฟกระแสตรง ซึ่งก็ประกอบไปด้วย

วงจรสวิตชิ่ง (Switching) เป็นวงจรที่ใช้ในการทำงานร่วมกับวงจรควบคุม (Contrlo Circuit) เพื่อตรวจสอบว่าควรจะจ่ายแรงดันทั้งหมดให้กับระบบหรือไม่ โดยถ้าวงจรควบคุมส่งสัญญาณมาให้กับ วงจร สวิตซิ่งว่าให้ทำงาน ก็จะเริ่มจ่ายแรงดันไฟฟ้าที่ได้จากภาคเรคติไฟเออร์ไปให้กับหม้อแปลงต่อไป

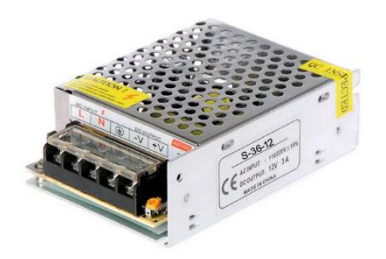

รูปที่ 2.13 Switching Power Supply 12V 3A ที่มา https://www.bestsolar.in.th/product/switching\_power\_supply\_12vdc\_3a\_36w/

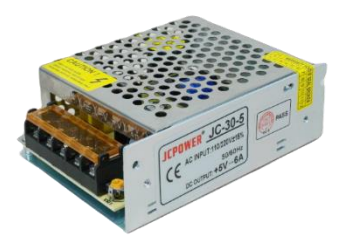

รูปที่ 2.14 Switching Power Supply 5V 6A ที่มา https://www.zonemaker.com/product/1954/5v-6a-30w-dc-switching-power-supply-jcpower-2

### **2.8 Relay**

Relay คืออุปกรณ์ที่เปลี่ยนพลังงานไฟฟ้าให้เป็นพลังงานแม่เหล็ก เพื่อใช้ในการดึงดูดหน้าสัมผัสของ คอนแทคให้เปลี่ยนสภาวะ โดยการป้อนกระแสไฟฟ้าให้กับขดลวด เพื่อทำการปิดหรือเปิดหน้าสัมผัสคล้าย กับสวิตช์อิเล็กทรอนิกส์ ซึ่งเราสามารถนำรีเลย์ไปประยุกต์ใช้ ในการควบคุมวงจรต่าง ๆ ในงานช่าง อิเล็กทรอนิกส์มากมาย

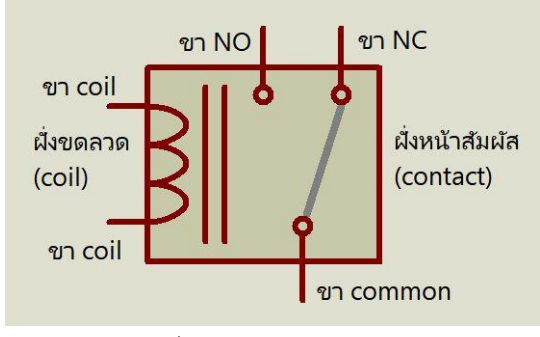

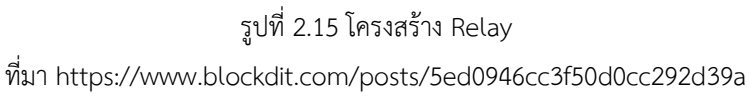

2.8.1 ส่วนสำคัญหลัก

1) ส่วนของขดลวด (coil) เหนี่ยวนำกระแสต่ำ ทำหน้าที่สร้างสนามแม่เหล็กไฟฟ้าให้แกนโลหะ ไปกระทุ้งให้หน้าสัมผัสต่อกัน ทำงานโดยการรับแรงดันจากภายนอกต่อคร่อมที่ขดลวดเหนี่ยวนำนี้ เมื่อ ขดลวดได้รับแรงดัน(ค่าแรงดันที่รีเลย์ต้องการขึ้นกับชนิดและรุ่นตามที่ผู้ผลิตกำหนด) จะเกิดสนามแม่เหล็ก ไฟฟ้าทำให้แกนโลหะด้านในไปกระทุ้งให้แผ่นหน้าสัมผัสต่อกัน

2) ส่วนของหน้าสัมผัส (contact) ทำหน้าที่เหมือนสวิตช์จ่ายกระแสไฟให้กับอุปกรณ์ที่เรา ต้องการนั่นเอง

2.8.2 จุดต่อใช้งาน

1) จุดต่อ NC ย่อมาจาก normal close หมายความว่าปกติปิด หรือ หากยังไม่จ่ายไฟให้ ขดลวดเหนี่ยวนำหน้าสัมผัสจะติดกัน โดยทั่วไปเรามักต่อจุดนี้เข้ากับอุปกรณ์หรือเครื่องใช้ไฟฟ้าที่ต้องการ ให้ทำงานตลอดเวลา

2) จุดต่อ NO ย่อมาจาก normal open หมายความว่าปกติเปิด หรือหากยังไม่จ่ายไฟให้ ขดลวดเหนี่ยวนำหน้าสัมผัสจะไม่ติดกัน โดยทั่วไปเรามักต่อจุดนี้เข้ากับอุปกรณ์หรือเครื่องใช้ไฟฟ้าที่ ต้องการควบคุมการเปิดปิด

3) จุดต่อ C ย่อมากจาก common คือจุดร่วมที่ต่อมาจากแหล่งจ่ายไฟ

# 2.8.3 **4 Channel Relay Module 5V Active Low**

4 Channel Relay Module 5V Active Low With Optocoupler โมดูลรีเลย์ 4 ช่อง แบบ Active Low ตัดต่อไฟได้สูงสุด 250V กระแส 10A รีเลย์ 4 ตัว เพื่อใช้งานในการควบคุมอุปกรณ์ไฟฟ้า รับ กระแสได้สูงถึง 10 A ใช้งานได้ทั้งไฟฟ้ากระแสตรง และ กระแสสลับ ใช้แรงดันระดับ 5V มี LED แสดง สถานะการทำงานของรีเลย์ออกแบบให้ป้องกันวงจรด้านควบคุมออกจากด้านกำลังโดยการใช้การส่งผ่าน ด้วยแสง (Optocoupler) ในทุกตัวรีเลย์

|                         | <b>MOIO CIMO</b>     | $\mathbb{O}[\mathbb{Q}]\mathbb{Q}$ | 900                     |
|-------------------------|----------------------|------------------------------------|-------------------------|
|                         |                      | ë                                  | ę<br>v                  |
| <b>GLE</b>              | er                   | Ê                                  |                         |
|                         | œ<br>œ               | D3 ave                             | $M \rightarrow R$       |
| $\overline{\mathbf{H}}$ | R3<br>R4             | R                                  | vœ                      |
| 1180683<br>1982A        | D <sub>3</sub><br>nz | IN4                                | GND INI IN2 IN3 IN4 VOC |

รูปที่ 2.16 4 Channel Relay Module 5V Active Low ที่มา [http://arduinolearning.com/code/5-volt-4-channel-arduino-relay-module](http://arduinolearning.com/code/5-volt-4-channel-arduino-relay-module-example.php#google_vignette)[example.php#google\\_vignette](http://arduinolearning.com/code/5-volt-4-channel-arduino-relay-module-example.php#google_vignette)

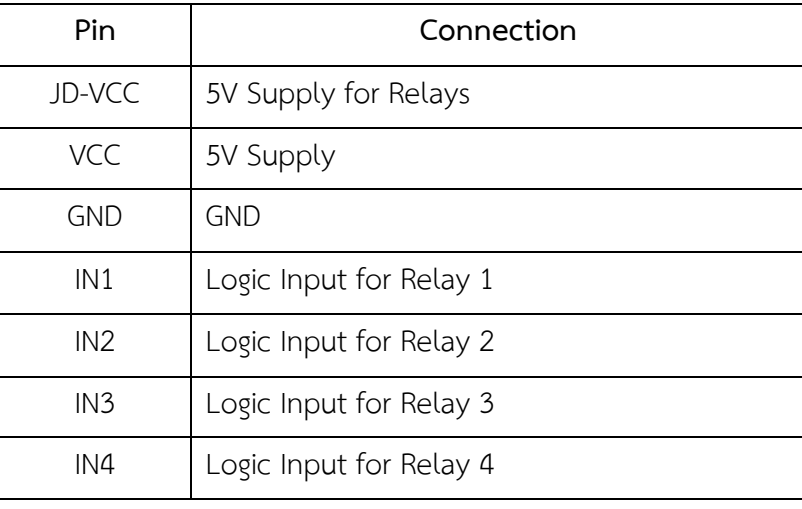

ตารางที่ 2.4 การเชื่อมต่อ 4 Channel Relay Module 5V Active Low

ที่มา <https://www.arduino4.com/product/117/4-channel-relay-module-5v-low-trigger-with-optocoupler>

## **2.9 Light Emitting Diode (LED)**

LED คือ ไดโอดเปล่งแสง ย่อมาจากคำว่า (Light-Emitting Diode) ซึ่งสามารถเปล่งแสงออกมาได้ แสงที่เปล่ง ออกมาประกอบด้วยคลื่นความถี่เดียวและเฟสต่อเนื่องกัน ซึ่งต่างกับแสงธรรมดาที่ตาคน มองเห็น โดยหลอด LED สามารถเปล่งแสงได้เมื่อจ่ายกระแสไฟฟ้าเข้าเพียงเล็กน้อยเท่านั้น

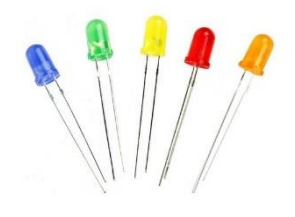

รูปที่ 2.17 Light Emitting Diode (LED)

ที่มา https://shopee.com.my/5mm-Light-Emitting-Diode-%28LED%29-2-Pins-i.61559496.1630611078

# **2.10 ทฤษฎีอื่น ๆ ที่เกี่ยวข้อง**

2.10.1 การเกิดกระแสเหนี่ยวนำ

กฎของฟาราเดย์ กล่าวว่า "ถ้ามีฟลักซ์แม่เหล็กผ่านขดลวดตัวนำมีค่าเปลี่ยนแปลง จะมีแรง เคลื่อน ไฟฟ้าเหนี่ยวนำเกิดขึ้นใน ขดลวดตัวนำนั้น" โดยทิศของแรงเคลื่อนไฟฟ้าเหนี่ยวนำมีทิศตรงข้าม กับแรงเคลื่อนไฟฟ้าเดิม

ฟาราเดย์ ได้ศึกษา และทดลองเกี่ยวกับกระแสเหนี่ยวนำเป็นคนแรก โดยใช้แท่งแม่เหล็ก เคลื่อนที่เข้าไปในขดลวดโซเลนอยด์ จากการทดลอง พบว่า เกิดกระแสขึ้นทุกครั้งที่แท่งแม่เหล็กเคลื่อนที่ เข้าออกจากขดลวด หรือขดลวดเคลื่อนที่เข้าหาหรือออกจากแท่งแม่เหล็ก ซึ่งกระแสที่เกิดขึ้นในขดลวดมี ทิศตรงข้ามและเมื่อกลับขั้วของแท่งแม่เหล็กก็จะทำให้กระแสไหลเปลี่ยนทิศไปด้วย กระแสไฟฟ้าที่เกิดขึ้น นี้เรียกว่า กระแสเหนี่ยวนำ

ปริมาณของกระแสเหนี่ยวนำจะมีค่ามากหรือน้อย ขึ้นอยู่กับ

- 1) ความแรงขั้วของแท่งแม่เหล็ก ถ้ามีแรงมากก็จะเกิดกระแสมาก
- 2) ความเร็วของแท่งแม่เหล็กหรือขดลวด ถ้าเคลื่อนที่เร็วเกิดกระแสมาก
- 3) จำนวนรอบของขดลวด จำนวนรอบมากเกิดกระแสมาก

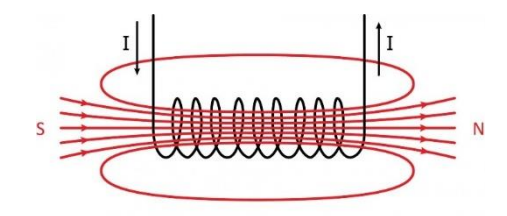

รูปที่ 2.18 **การเหนี่ยวนำแม่เหล็กไฟฟ้า**

ที่มา https://community.robotshop.com/tutorials/show/electronics-done-quick-5-inductors

2.10.2 ความถี่ที่ใช้ใน RFID

ปัจจุบันย่านความถี่สำหรับการใช้งาน RFID ทั่วโลกจะอยู่ในย่านความถี่ ISM Band (Industrial-Scientific-Medical) ซึ่งเป็นย่านความถี่ที่หลายประเทศกำหนดไว้สอดคล้องกันในการ อนุญาตให้ใช้งานในเชิงอุสาหกรรม วิทยาศาสตร์ และการแพทย์ มี4 ย่านความถี่ และสำหรับย่านความถี่ ใน ISM Band ที่กำหนดให้ใช้สำหรับ RFID ทั้ง 4 ย่านความถี่มีดังนี้

1) ย่านความถี่ต่ำ (Low Frequency : LH)

2) ย่านความถี่สูง (High Frequency : HF)

3) ย่านความถี่สูงยิ่ง (Ultra High Frequency : UHF)

4) ย่านความถี่ไมโครเวฟ (Microwave frequency)

ตารางที่ 2.5 คุณลักษณะ และการใช้งานในย่านความถี่ต่างๆ ของ RFID

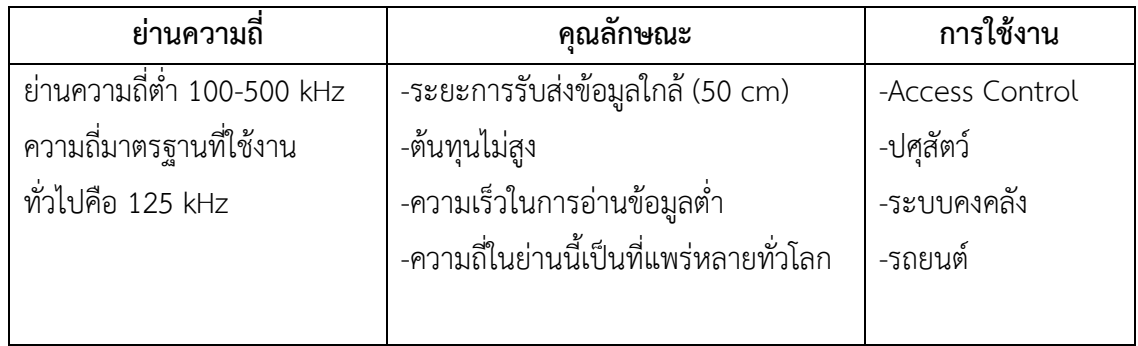

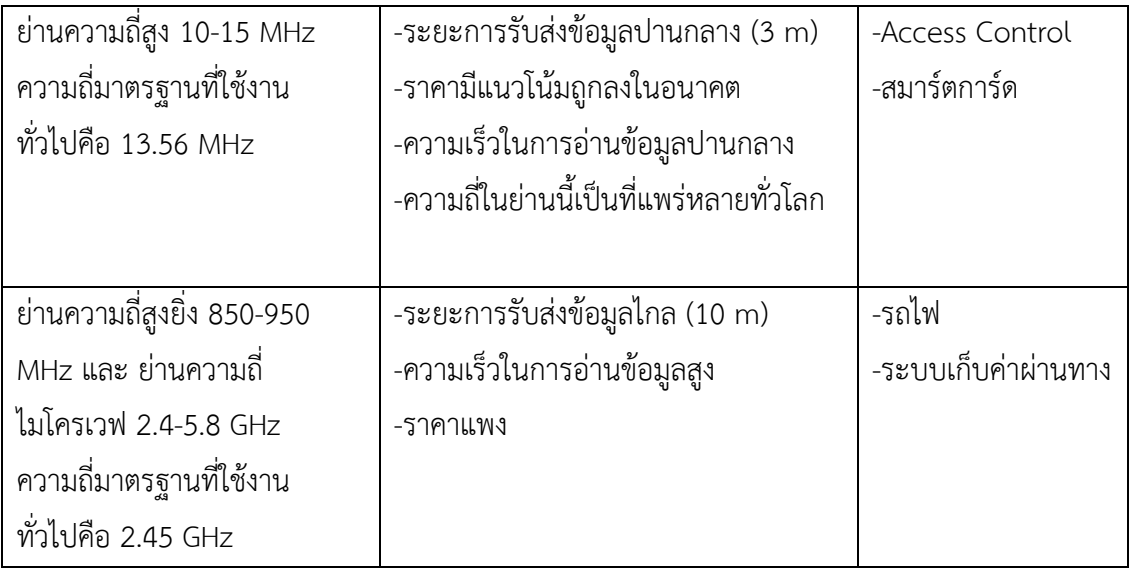

ที่มา [http://sutir.sut.ac.th:](http://sutir.sut.ac.th:8080/sutir/bitstream/123456789/7129/2/Fulltext.pdf)8080/sutir/bitstream/123456789/7129/2/Fulltext.pdf

2.10.3 การเชื่อมต่อสื่อสารแบบ Wiegand (Wiegand Interface)

การสื่อสารข้อมูลแบบ Wiegand Interface เป็นมาตรฐาน การส่งข้อมูลแบบ Digital ออกแบบมา ในปี 1980

Wiegand Interface ใช้สาย 3เส้น โดยสายหนึ่งเป็นสายกราวด์ทั่วไป และอีก 2 สายเป็นสาย ส่งข้อมูล โดยปกติจะเรียกว่า DATA0 และ DATA1 หรือเรียกว่า "D0" และ "D1" หรือ "Data Low" และ "Data High" เมื่อไม่มีการส่งข้อมูล ทั้ง DATA0 และ DATA1 จะถูกดึงขึ้นไปที่ระดับแรงดันไฟฟ้า "สูง" ซึ่ง โดยปกติจะเป็น +5 VDC เมื่อส่ง Bit 0 สาย DATA0 จะถูกดึงไปที่แรงดันไฟต่ำ ในขณะที่สาย DATA1 จะ อยู่ที่ไฟฟ้าแรงสูง เมื่อส่ง Bit 1 สาย DATA1 จะถูกดึงไปที่แรงดันไฟฟ้าต่ำ ในขณะที่ DATA0 จะอยู่ที่ แรงดันไฟฟ้าสูง

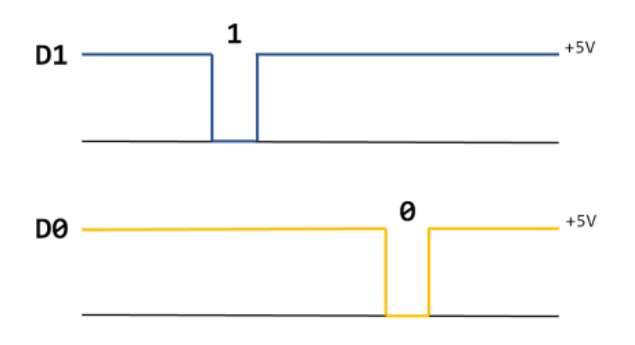

รูปที่ 2.19 การส่งข้อมูล Bit 1 และ Bit 0

ที่มา https://www.codeproject.com/Articles/1250921/Wieganduino-Generate-Wiegand-Codes-with-

Wiegand protocol 26 bits

โปรโตคอลการสื่อสารที่ใช้บน Wiegand Interface เรียกว่าโปรโตคอล Wiegand รูปแบบ Wiegand ดั้งเดิมมีพาริตีบิตหนึ่งบิต รหัสสิ่งอำนวยความสะดวก 8 บิต รหัส ID 16 บิต และพาริตีบิต ต่อท้าย รวมเป็น 26 บิต พาริตีบิตแรกคำนวณจาก 12 บิตแรกของรหัสและพาริตีบิตต่อท้ายจาก 12 บิต สุดท้าย

2.10.4 พื้นฐานการรับส่งข้อมูล

การรับส่งข้อมูลในระบบคอมพิวเตอร์หมายถึง การรับส่งข้อมูลเป็นจำนวนไบต์ ระหว่าง อุปกรณ์คอมพิวเตอร์หรือไมโครคอนโทรเลอร์กับอุปกรณ์อื่นๆที่เกี่ยวข้อง ซึ่งแบ่งเป็นประเภทใหญ่ๆได้ 2 ประเภท คือ

1) การสื่อสารแบบขนาน (Parallel Communication) สามารถทำได้โดยการส่งข้อมูลจาก ตัวส่ง (Transmitter) ไปยังตัวรับ (Receiver) ครั้งละ 1 ไบต์ ซึ่งจำเป็นต้องใช้สายสัญญาณ 1 เส้น ในการ ส่งข้อมูล 1 บิต ดังนั้นการส่งข้อมูลจำนวน 1 ไบต์ จำเป็นต้องใช้สายสัญญาณอย่างน้อย 9 เส้น ดังรูป การ สื่อสารแบบขนาน คือต้องใช้สายสัญญาณ 8 สาย สำหรับการส่งข้อมูล และ 1 สาย สำหรับกราวน์ ในการ ส่งข้อมูล ข้อดีของการสื่อสารแบบขนานคือมีความเร็วในการส่งข้อมูลสูง ข้อเสียคือใช้สายสัญญาณในการ ส่งข้อมูลจำนวนมาก

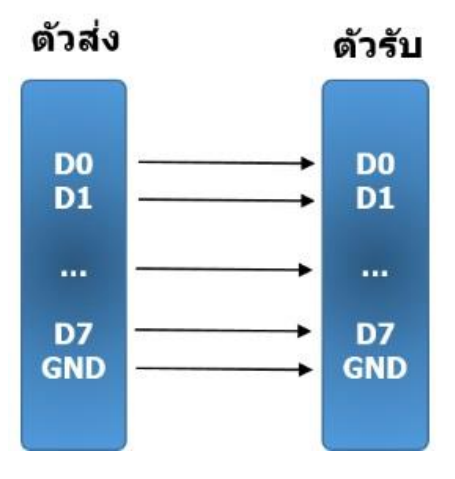

รูปที่ 2.20 การสื่อสารแบบขนาน ที่มา https://blog.thaieasyelec.com/espino32-ch7-how-to-use-uart/

2) การสื่อสารแบบอนุกรม (Serial Communication) สามารถทำได้โดยการส่งข้อมูลจากตัว ส่ง (Transmitter) ไปยังตัวรับ (Receiver) ครั้งละ 1 ไบต์ ดังนั้นการส่งข้อมูลจำนวน 1 ไบต์ จำเป็นต้องใช้ สายสัญญาณอย่างน้อย 2 เส้น ในการส่งข้อมูล คือต้องใช้สายสัญญาณ 1 สาย สำหรับการส่งข้อมูล และ 1 สาย สำหรับกราวน์ สามารถแบ่งการสื่อสารแบบอนุกรมออกเป็น 2 ประเภท คือ

- แบบซิงโครนัส (Synchronous) เป็นรูปแบบหนึ่งของวิธีการส่งข้อมูล โดยใช้สัญญาณ Clock มาเป็นตัวกำหนดจังหวะในการรับส่งข้อมูล การส่งข้อมูลแบบนี้ เป็นการรับส่งที่ค่อนข้างมี เสถียรภาพ และส่งได้ที่ความเร็วสูง มีโอกาสที่ข้อมูลจะสูญหายระหว่างการส่งน้อย ตัวอย่างการส่งข้อมูล ลักษณะนี้เช่น I2C, I2S, SPI

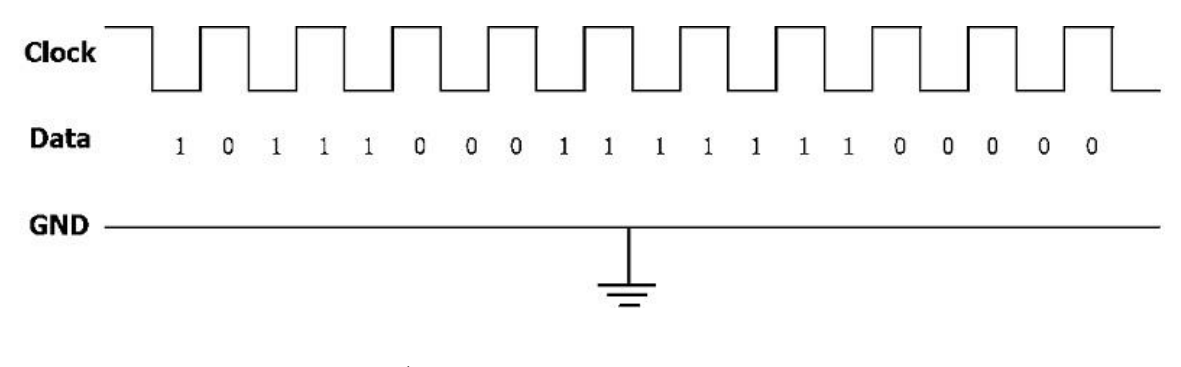

รูปที่ 2.21 รูปแบบการส่งข้อมูลแบบซิงโครนัส ที่มา <https://blog.thaieasyelec.com/espino32-ch7-how-to-use-uart/>

- แบบอะซิงโครนัส (Asynchronous) เป็นการส่งข้อมูลที่ไม่ต้องใช้สัญญาณ Clock มาเป็น ตัวกำหนดจังหวะการรับส่งข้อมูล แต่ใช้วิธีกำหนดรูปแบบการรับส่งข้อมูลขึ้นมาแทน และ อาศัยการ กำหนดอัตราเร็วของการรับ และส่งที่เท่ากันทั้งฝั่งรับและฝั่งส่ง ข้อดีของการใช้ Asynchronous คือ สามารถสื่อสารแบบ Full Duplex รับ และ ส่งได้ในเวลาเดียวกัน แต่การสื่อสารแบบ Asynchronous มี โอกาสที่ข้อมูลจะสูญหายขณะรับหรือส่งข้อมูลมากกว่าแบบ Synchronous

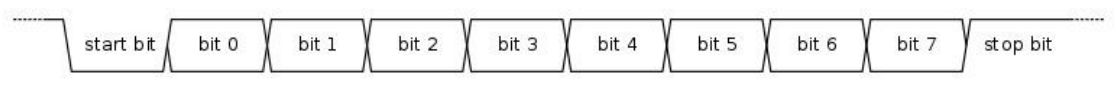

รูปที่ 2.22 รูปแบบการส่งข้อมูลแบบอะซิงโครนัส

ที่มา <https://blog.thaieasyelec.com/espino32-ch7-how-to-use-uart/>

#### 2.10.5 UART

 UART ย่อมาจากคำว่า Universal Asynchronous Receiver Transmitter หมายถึงอุปกรณ์ ทางคอมพิวเตอร์ที่ทำหน้าที่สื่อสารข้อมูลอนุกรมแบบอะซิงโครนัส โดยผู้ใช้สามารถกำหนดรูปแบบที่ใช้ใน การรับส่งข้อมูล กำหนดอัตราเร็วในการรับส่งข้อมูลในหน่วยบิตต่อวินาทีหรือบอดเรท (Baud rate) ให้แก่ อุปกรณ์ที่จะติดต่อสื่อสารกันให้มีค่าตรงกันจึงจะสามารถสื่อสารกันได้ สายสัญญาณที่ใช้จะใช้สาย 2 เส้น คือ Tx ในการส่งข้อมูล และ Rx ในการรับข้อมูล ระดับของสัญญาณดิจิทัลที่ใช้ในการรับ-ส่งข้อมูลของ UART มีอยู่ 2 แบบ คือ

1) TTL (Transistor-Transistor Logic) เป็นระดับแรงดันที่ถูกกำหนดขึ้นในยุคแรก ๆ เพื่อใช้ ในการสื่อสารระหว่าง Transistor กับ Transistor ภายในวงจรรวม ระดับแรงดันของสัญญาณ TTL จะมี ค่าอยู่ที่ 0 – 5 V แต่ในปัจจุบันมีอุปกรณ์หลายชนิดที่ทำงานในช่วง 0 – 3.3 V หรือเรียกอีกอย่างว่า LVTTL (Low Voltage TTL) ตัวอย่างบอร์ดที่ใช้แรงดันสัญญาณระดับนี้ เช่น บอร์ดต่างๆที่ใช้โมดูล ESP32, บอร์ดต่างๆที่ใช้โมดูล ESP8266, Arduino DUE, Raspberry Pi เป็นต้น

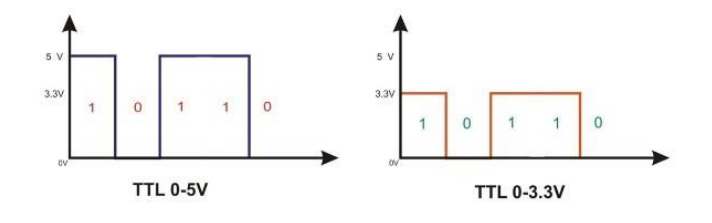

รูปที่ 2.23 TTL แบบ 0-5V และ TTL แบบ 0-3.3V ที่มา https://blog.thaieasyelec.com/espino32-ch7-how-to-use-uart/

2) RS232 (Recommended Standard 232) คือ มาตรฐานการเชื่อมต่อข้อมูลแบบอนุกรม ใช้เพื่อเพิ่มระยะทางในการส่งข้อมูลแบบอนุกรมให้สามารถส่งได้ระยะทางที่มากขึ้น โดยมีการเปลี่ยนระดับ แรงดัน ของ Logic จากเดิมที่จะอยู่ในช่วง 0-5 V หรือ 0-3.3 V เป็นช่วง -15 ถึง 15 V โดยมีรายละเอียด ดังนี้

– Logic 0 ของ RS232 จะอยู่ในช่วง 3 ถึง 15V – Logic 1 ของ RS232 จะอยู่ในช่วง -3 ถึง -15V

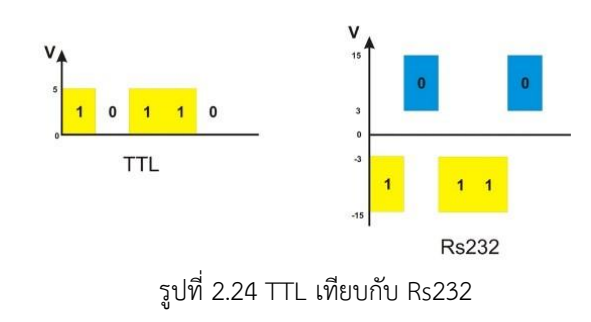

ที่มา <https://blog.thaieasyelec.com/espino32-ch7-how-to-use-uart/>

2.10.6 GPIO

GPIO ย่อมาจาก General Purpose Input/Output คือ พอร์ตเอนกประสงค์ซึ่งสามารถ เป็นได้ทั้ง อินพุต และ เอาต์พุต เราสามารถควบคุม คอนโทรลให้เป็นลอจิก "1" หรือ ลอจิก "0" ได้ โดย ควบคุมได้แต่ละ pin

ในการใช้งานขา GPIO แบบดิจิตอล จำเป็นต้องมีการควบคุมหรือบอกให้ขา GPIO นั้น ๆ ได้รู้ ว่าต้องการจะให้ใช้รับค่าดิจิตอลเข้ามา หรือจะให้เขียนค่าออกไป ซึ่งจะใช้คำสั่ง pinMode() ในการกำหนด คำสั่ง pinMode() มีรูปแบบการใช้งาน ดังนี้

void pinMode(pin ,mode);

ฟังก์ชั่นมีค่าพารามิเตอร์ 2 ตัว คือ

1) pin – กำหนดหมายเลขขา GPIO ที่ต้องการควบคุม

2) mode – โหมดที่ต้องการกำหนดให้ขา GPIO ซึ่งสามารถเป็นได้ดังนี้

- INPUT – กำหนดให้ขา GPIO มีสถานะเป็นอินพุต รอรับค่าเข้ามา

- OUTPUT – กำหนดให้ขา GPIO มีสถานะเป็นเอาต์พุต รอเขียนค่าออกไป

2.10.7 มาตรฐาน Wifi IEEE 802.11

IEEE 802.11 เป็นมาตรฐานเครือข่ายไวเลสแลน โดยมีการกำหนดอักษรย่อของมาตรฐาน ต่าง ๆ แบ่งออกเป็น a, b, g และ n โดยแต่ละมาตรฐานมีความเร็วและใช้คลื่นความถี่ที่แตกต่างกันออกไป ดังต่อไปนี้

1) IEEE 802.11a คลื่นความถี่ 5 GHz ความเร็วในการรับส่งข้อมูล 54 Mbps ในประเทศไทย ไม่อนุญาติให้ใช้คลื่นความถี่นี้

2) IEEE 802.11b คลื่นความถี่ 2.4 GHz ความเร็วในการรับส่งข้อมูล 11 Mbps

3) IEEE 802.11g คลื่นความถี่ 2.4 GHz ความเร็วในการรับส่งข้อมูล 54 Mbps

4) IEEE 802.11n คลื่นความถี่ 2.4 ความเร็วในการรับส่งข้อมูล 300 Mbps

5) IEEE 802.11ac คลื่นความถี่ 5.1 GHz มาตรฐานใหม่ล่าสุด ความเร็วในการรับส่งข้อมูล 6,930 Mbps หรือประมาณ 6.93 Gbps

2.10.8 OSI Model 7 Layers

OSI Model 7 Layers คือ รูปแบบความคิดที่พรรณาถึงคุณสมบัติพิเศษและมาตรฐานการ ทำงานภายในของระบบการสื่อสาร ซึ่งได้มีการแบ่งการทำงานของระบบอินเทอร์เน็ตเป็นชั้นต่าง ๆ เพื่อให้ การทำงานของระบบการสื่อสารนั้นเป็นไปอย่างประสิทธิภาพมากยิ่งขึ้น เนื่องจากได้มีการแบ่งส่วนการ ทำงานต่าง ๆ ทำให้เข้าไปจัดการในส่วนของ Layers ชั้นต่างๆ ได้ถูกต้อง ซึ่ง Layers นั้นได้แบ่งทั้งหมด 7 Layers ซึ่งแต่ละ Layers ก็มีหน้าที่การทำงานที่แตกต่างกันไป OSI Model จะแบ่งเป็น 2 กลุ่มใหญ่ ดังนี้

1) Network-dependent Layers จะแบ่งเป็น 3 กลุ่ม ดังนี้

- Physical
- Data Link
- Network

2) Application Layers จะแบ่งเป็น 4 กลุ่ม ดังนี้

- Transport
- Session
- Presentation
- Application

OSI Model แต่ละ Layer มีความหมาย ดังนี้

1) Physical Layer เป็น Layer ชั้นที่ 1 หรือเป็น Layer ชั้นล่างสุด ซึ่งทำหน้าที่รับส่งข้อมูล จากช่องทางการสื่อสารระหว่างคอมพิวเตอร์เครื่องหนึ่งกับคอมพิวเตอร์เครื่องอื่น ๆ ชั้นนี้จะกำหนดว่าแต่ ละคอนเนคเตอร์ เช่น RS-232-C มีกี่พิน แต่ละพินทำหน้าที่อะไรบ้าง ใช้สัญญาณไฟกี่โวลด์ เทคนิคการ มัลติเพล็กซ์แบบต่าง ๆ ก็จะถูกกำหนดอยู่ในเลเยอร์ชั้นนี้ ซึ่งจะเป็นทั้งแบบที่ใช้สายหรือไม่ใช้สาย

2) Data Link Layer เป็น Layer ชั้นที่ 2 เป็นชั้นที่ทำหน้าที่เปรียบเสมือนผู้ตรวจสอบ หรือ ควบคุมความผิดพลาดในข้อมูล โดยจะแบ่งการส่งข้อมูลที่ออกเป็นแพ็กเกจหรือเฟรม ถ้าผู้ได้รับข้อมูล ถูกต้องก็จะส่งสัญญาณยืนยันกลับมาว่า ได้รับข้อมูลแล้ว เรียกว่า สัญญาณ ACK ให้กับผู้ส่ง แต่ถ้าผู้ส่งไม่ได้ รับสัญญาณ ACK หรือได้รับสัญญาณ NAK กลับมา ผู้ส่งก็อาจจะทำการส่งข้อมูลไปให้ใหม่

3) Network Layer เป็น Layer ชั้นที่ 3 เป็นชั้นที่ทำหน้าที่ออกแบบหรือกำหนดเส้นทางการ เดินทางของข้อมูลที่จะรับ – ส่ง ข้อมูลไปยังเส้นทางที่สะดวก มีระยะสั้น และรวดเร็วที่สุด เพื่อให้ผู้รับ ข้อมูลสามารถรับข้อมูลได้อย่างรวดเร็ว

4) Transport Layer เป็น Layer ชั้นที่ 4 เป็นชั้นที่ทำหน้าที่ดูแลการจัดการเรื่องของความ ผิดพลาดที่เกิดขึ้นจากการสื่อสาร ซึ่งการตรวจสอบความผิดพลาดนั้นจะพิจารณาจากข้อมูลที่เรียกว่า checksum และอาจจะมีการแก้ไขข้อผิดพลาดต่างๆ โดยพิจารณาจากฝั่งต้นทางกับปลายทาง

5) Session Layer เป็น Layer ชั้นที่ 5 เป็นชั้นที่ทำหน้าที่เกี่ยวกับการจัดการเซสชั่นของ โปรแกรม ซึ่งเซสชั่นจะช่วยทำให้การติดต่อสื่อสารของเว็บไซต์นั้นสามารถสื่อสารกันได้หลายหน้าต่าง จึง เป็นตัวที่คอยรับส่งข้อมูลไปยังเว็บไซต์ในหลายๆ หน้าต่าง

6) Presentation Layer เป็น Layer ชั้นที่ 6 เป็นชั้นที่รับผิดชอบเรื่องรูปแบบของการ แสดงผลเพื่อให้โปรแกรมทราบว่าข้อมูลที่ส่งมาผ่านเครือข่ายนั้น เป็นข้อมูลประเภทใด ซึ่งชั้นนี้ได้มีการ เข้ารหัสเพื่อป้องกันการดักจับข้อมูลของผู้อื่น และให้ตัวเครื่องนั้นรับรู้ได้ว่ามีการส่งข้อมูลไปหา

7) Application Layer เป็น Layer ชั้นที่ 7 ซึ่งเป็นชั้นที่อยู่ใกล้ผู้ใช้งานมากที่สุด โดยเป็นแอพ พลิเคชันของ OSI มีปฏิสัมพันธ์โดยตรงกับผู้ใช้ซอฟต์แวร์แอพพลิเคชัน คอยรับส่งข้อมูลโดยตรงกับผู้ใช้ และกำหนดกติกาอัลกอลิทึมว่าเป็นอย่างไร ให้ทำงานเรื่องอะไร

ดังนั้นจะเห็นได้ว่า 7 Layers ของระบบอินเทอร์เน็ตก็ได้มีหน้าที่ที่แตกต่างกันไป ซึ่งทั้งหมดนี้ จะช่วยให้การติดต่อสื่อสารหรือการรับส่งข้อมูลต่างๆ บนอินเทอร์เน็ตเป็นไปได้อย่างถูกต้อง ลดความ ผิดพลาดในการรับส่งต่าง ๆ และหากมีปัญหาตรงจุดใด ก็สามารถเข้าไปแก้ไขได้ง่ายและทำให้เราทราบ ปัญหาได้ง่ายขึ้นด้วยว่ามีปัญหามาจากจุดใด

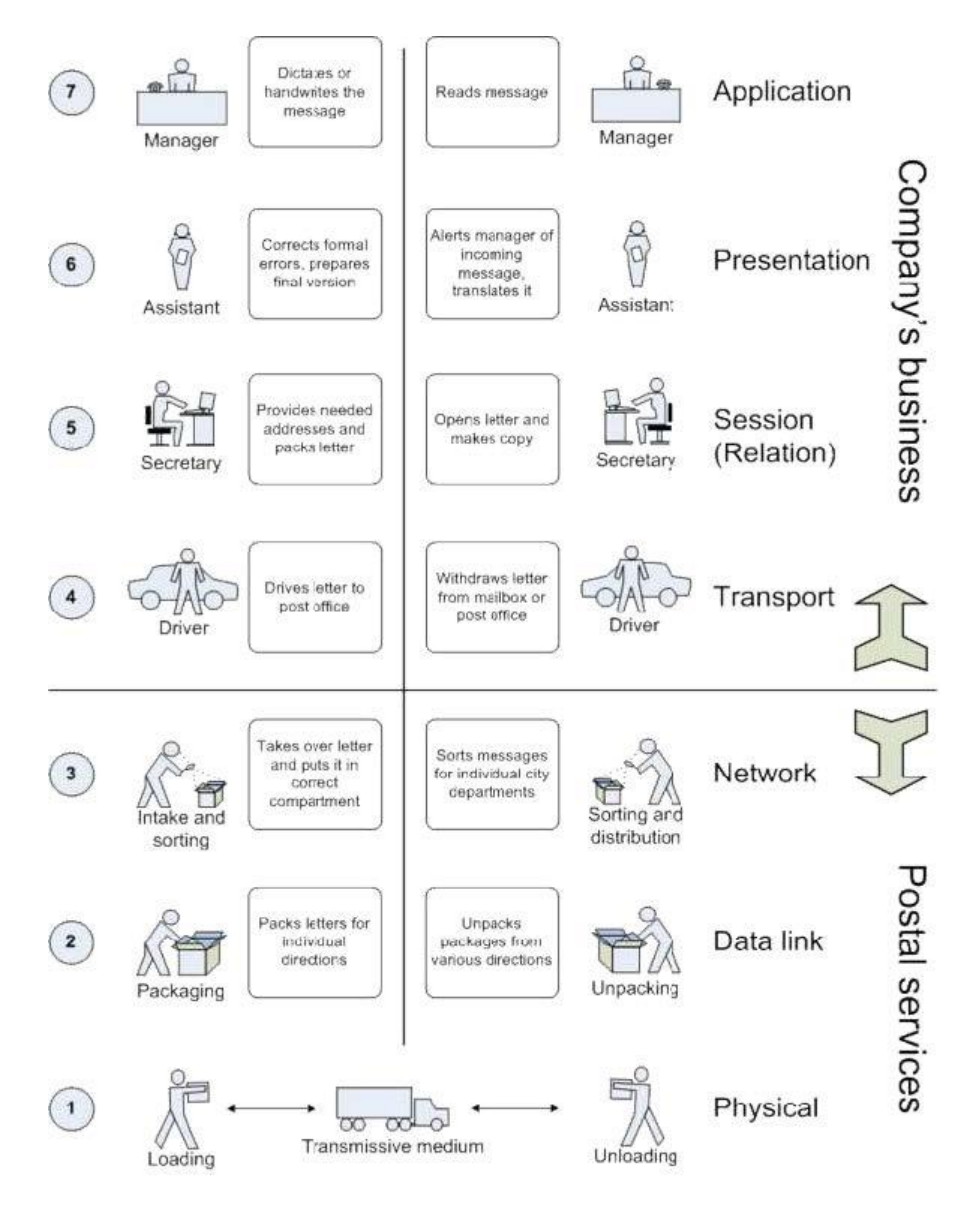

รูปที่ 2.25 เปรียบการทำงานของ OSI MODEL 7 Layers กับการขนส่ง ที่มา <https://quiznet.co.th/2021/02/23/osi-model-7-layers-network-layers/>

# **บทที่ 3 วิธีดำเนินโครงงาน**

การจัดทำโครงงาน เครื่องลงชื่อการเข้าใช้ห้องสมุดด้วย RFID แจ้งเตือนผ่าน Line Notify และ เก็บข้อมูลใน Google Sheets คณะผู้จัดทำโครงงานมีวิธีดำเนินงานโครงงานตามขั้นตอน ดังนี้

3.1 ผังการดำเนินงาน

3.2 เครื่องมือ วัสดุอุปกรณ์ ในการทำโครงงาน

3.3 ขั้นตอนการทำโครงงาน

3.4 ผังการทำงานของเครื่องลงชื่อการเข้าใช้ห้องสมุดด้วย RFID แจ้งเตือนผ่าน Line Notify และ เก็บข้อมูลใน Google Sheets

3.5 หลักการทำงานของเครื่องลงชื่อการเข้าใช้ห้องสมุดด้วย RFID แจ้งเตือนผ่าน Line Notify และเก็บข้อมูลใน Google Sheets

3.6 วงจรการทำงาน

## **3.1 ผังการดำเนินงาน**

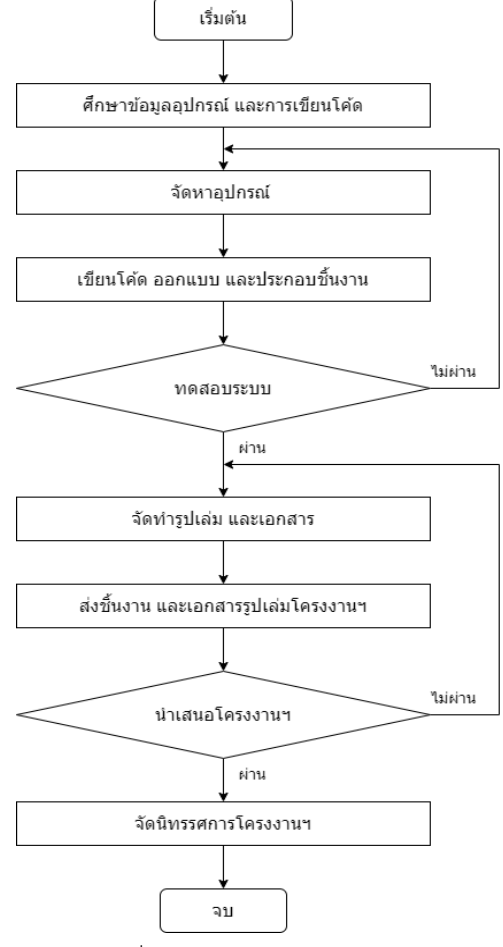

รูปที่ 3.1 ผังการดำเนินงาน
#### **3.2 เครื่องมือ วัสดุอุปกรณ์ ในการทำโครงงาน**

- 1) Hardware
	- RFID Tag
	- RFID Card Reader
	- บอร์ด Arduino Uno R3
	- บอร์ด Node MCU ESP8266
	- Module Relay 4 Channel
	- Switching Power Supply
	- Light Emitting Diode (LED)
	- กล่อง หรือ โครงสร้าง
	- Multimeter Digital
	- Oscilloscope
- 2) Software
	- ภาษา C/C++
	- ภาษา JavaScript
	- โปรแกรม Arduino IDE
	- Line Notify Application
	- Google Apps Script
- 3) Network
	- Wifi
	- Interface
	- Protocol

# **3.3 ขั้นตอนการทำโครงงาน**

1) โครงสร้างกล่องสำหรับจัดเก็บชิ้นงาน

- โครงสร้าง/กล่องทำจากแผ่นอะคริลิก และไม้
- ขนาด กว้าง x ยาว x สูง : 28 cm x 28 cm x 18 cm
- 2) การเขียน และทดสอบโปรแกรม

- การเขียนโปรแกรมใช้ โปรแกรม Arduino IDE ในการเขียนโปรแกรมลงบอร์ด Arduino Uno R3 และ บอร์ด Node MCU ESP8266 ด้วยภาษา C ,C++

- ใช้ Google Apps Script ในการเขียนคำสั่ง รับข้อมูลที่ส่งมาจากบอร์ด Node MCU ESP8266 ให้ไปแสดงใน Google Sheets ด้วยภาษา JavaScript

- 3) การประกอบติดตั้งชิ้นงาน
	- ในการประกอบชิ้นงานจะนำแผ่นอะคริลิกมาวัดขนาด ตัด และเจาะรูตามที่ได้ออกแบบไว้
	- ประกอบโครงสร้างชิ้นงาน
	- นำอุปกรณ์ที่ใช้ในงานมาติดตั้ง เชื่อมสายไฟ และลงโปรแกรม
- 4) การทดสอบหลังติดตั้งชิ้นงาน

- ทดสอบการทำงานของอุปกรณ์ในโครงงาน การส่งข้อมูลจาก RFID Card Reader ไปที่บอร์ด Arduino Uno R3 การส่งข้อมูลจาก Arduino Uno R3 ไปที่บอร์ด Node MCU ESP8266 การเชื่อมต่อ Wifi ของบอร์ด Node MCU ESP8266 และการส่งข้อมูลจากบอร์ด Node MCU ESP8266 ไปแสดงที่ Line Notify และบันทึกข้อมูลบน Google Sheets

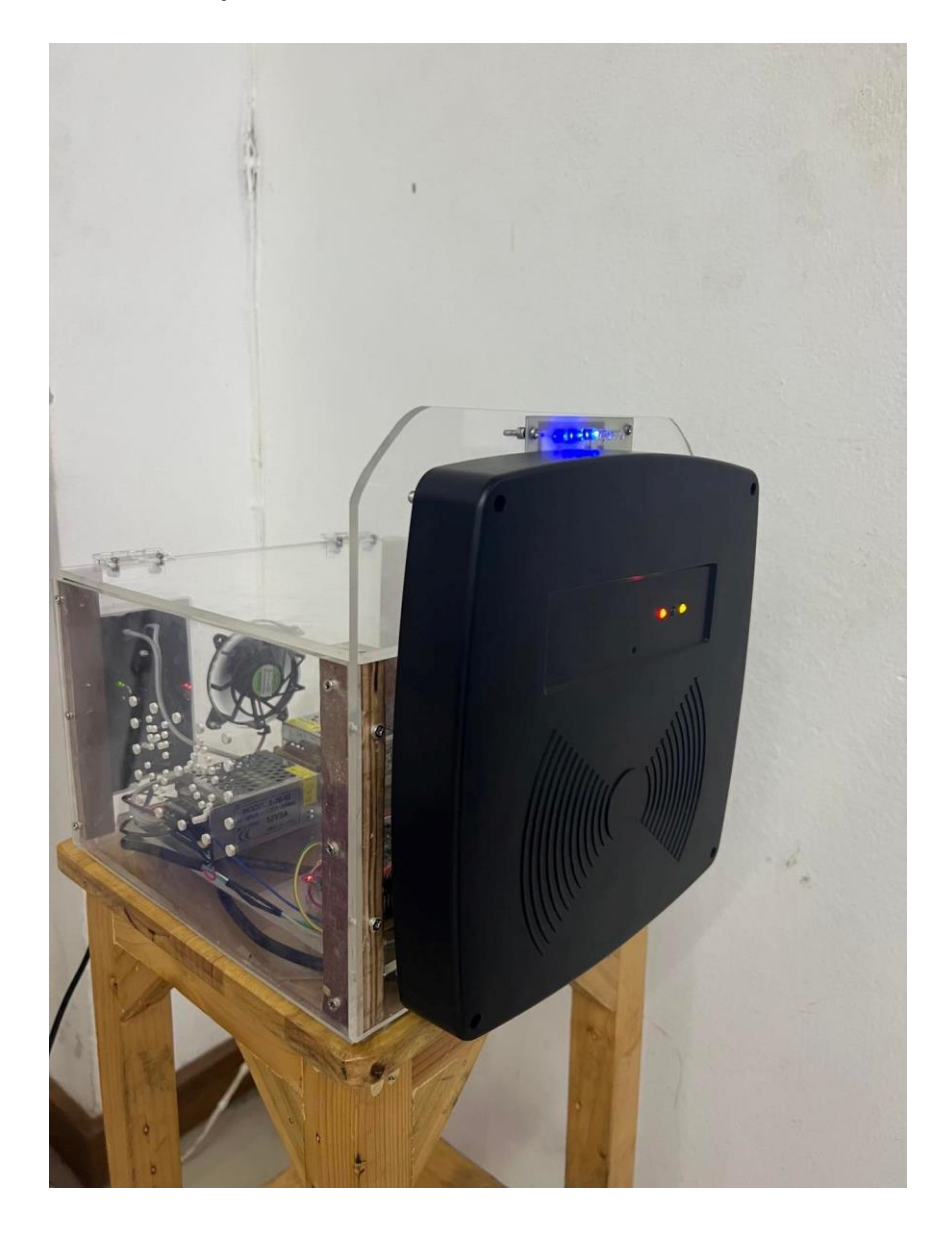

รูปที่ 3.2 ทดสอบระบบ

### 5) การใช้เครื่องมือวัดทางไฟฟ้า

- Multimeter Digital

นำ Multimeter Digital มาวัดไฟ +5VDC และ +12VDC จาก Switching Power Supply เพื่อ ปรับค่าแรงดันไฟฟ้าให้เที่ยงตรงก่อนนำมาต่อเข้ากับอุปกรณ์

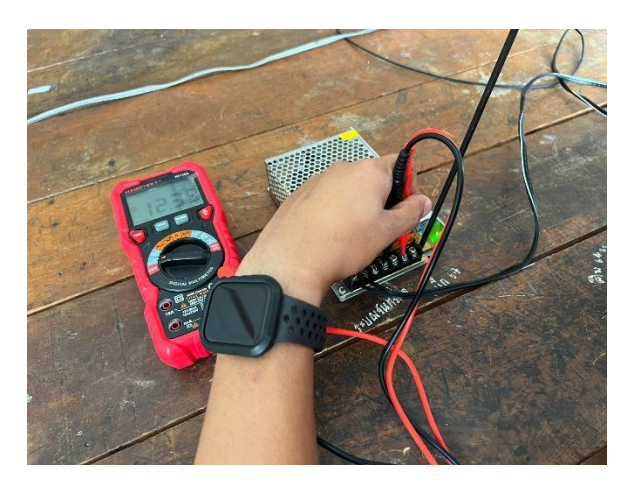

รูปที่ 3.3 การใช้ Multimeter Digital

- Oscilloscope

นำ Oscilloscope มาวัดสัญญาณจาก RFID Card Reader ที่สาย D0 และ D1 ขณะที่ RFID Card Reader จับ RFID Tag ได้

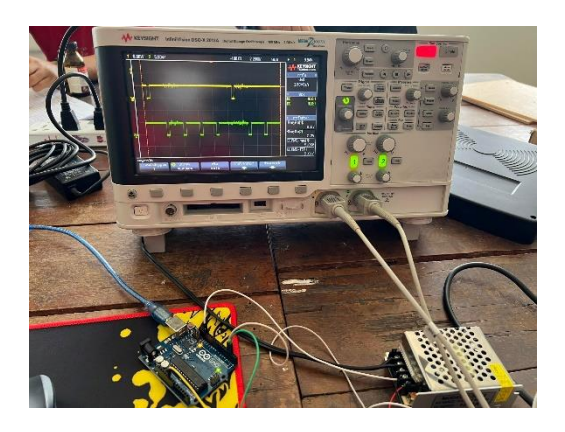

รูปที่ 3.4 การใช้ Oscilloscope

#### 6) การวิเคราะห์ข้อมูล

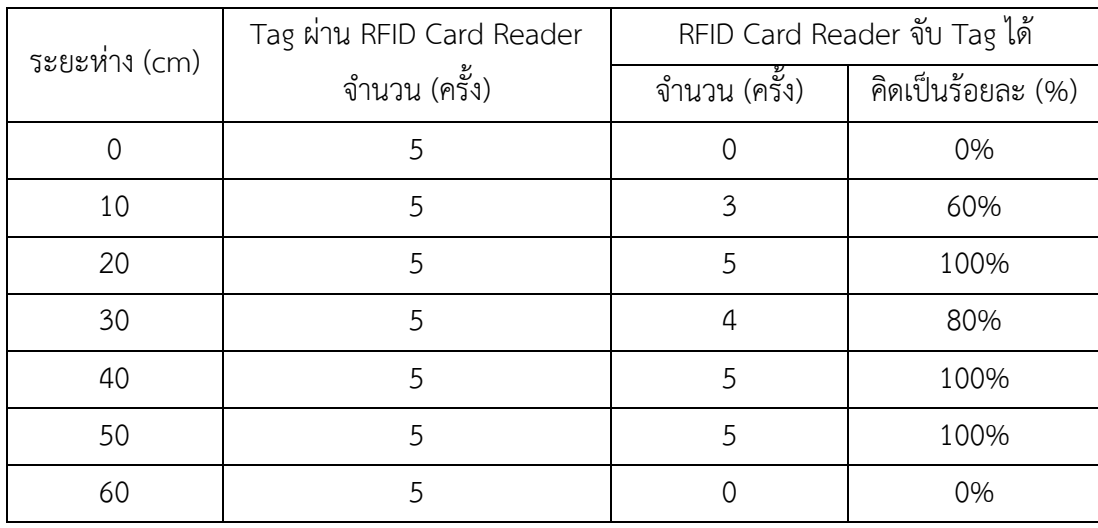

ตารางที่ 3.1 ระยะการรับส่งข้อมูลระหว่าง Tag กับ RFID Card Reader

- RFID Tag เคลื่อนที่ผ่านหน้าเครื่อง RFID Card Reader ระยะห่างประมาณ 0 – 10 cm ประสิทธิภาพการอ่าน RFID Tag ของเครื่อง RFID Card Reader จะต่ำ – ไม่สามารถอ่าน RFID Tag ได้

- RFID Tag เคลื่อนที่ผ่านหน้าเครื่อง RFID Card Reader ระยะห่างประมาณ 20 – 50 cm ประสิทธิภาพการอ่าน RFID Tag ของเครื่อง RFID Card Reader จะอยู่ในช่วงที่มีประสิทธิภาพดีที่สุด

- RFID Tag เคลื่อนที่ผ่านหน้าเครื่อง RFID Card Reader ระยะห่างประมาณ 60 cm ขึ้นไป RFID Card Reader จะไม่สามารถอ่าน RFID Tag ได้

7) ปัญหาที่เกิดขึ้น

- บอร์ด Node MCU ESP8266 ไม่สามารถรับข้อมูลจาก RFID Card Reader ได้ เนื่องจาก RFID Card Reader จะใช้การเชื่อมต่อแบบ Wiegand Interface ซึ่งในสายสัญญาณจะมีแรงดันไฟ +5VDC แต่ ขาสื่อสาร Digital ของ Node MCU ESP8266 สามารถทดแรงดันไฟได้แค่ +3.3VDC

- เครื่อง RFID Card Reader มีความผิดเพี้ยนเมื่อใช้กับโครงสร้างที่เป็นเหล็ก เนื่องจากโครงเหล็ก มีการรบกวนสนามแม่เหล็กไฟฟ้าของระบบ

8) วิธีแก้ปัญหา

- นำบอร์ด Arduino Uno R3 มาเป็นตัวกลางในการรับข้อมูลจาก RFID Card Reader ก่อนแล้ว จึงให้ Arduino Uno R3 ส่งมูลให้กับบอร์ด Node MCU ESP8266 ต่อไป

- ปรับแก้ไขโดยใช้โครงสร้างชิ้นงานที่เป็นไม้ และอะคริลิก

**3.4 ผังการทำงานเครื่องลงชื่อการเข้าใช้ห้องสมุดด้วย RFID แจ้งเตือนผ่าน Line Notify และเก็บ ข้อมูลใน Google Sheets**

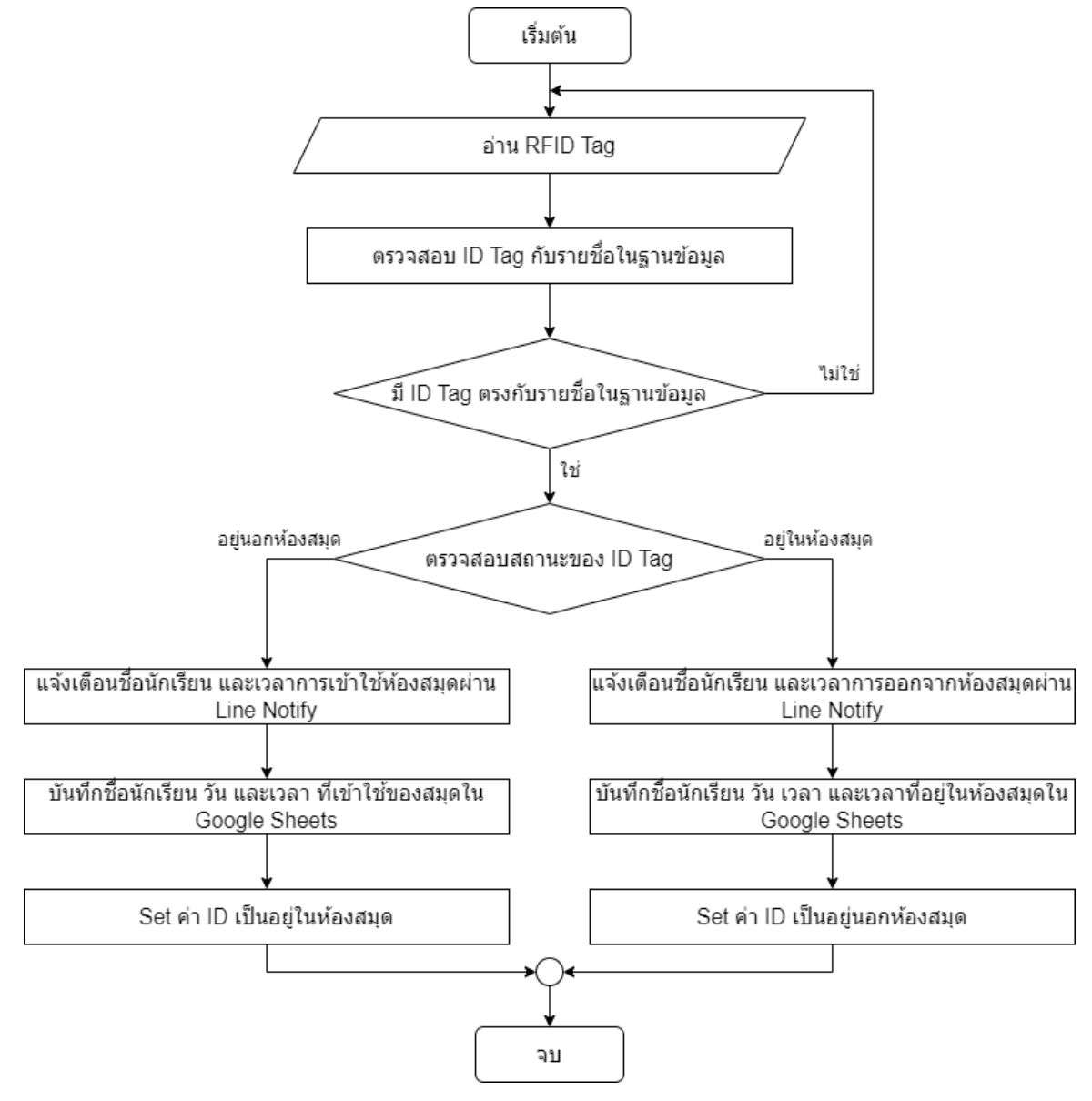

รูปที่ 3.5 ผังการทำงาน

เมื่อนักเรียนนำ Tag เดินเข้าผ่านประตูห้องสมุด RFID Card Reader จะอ่านข้อมูลใน Tag แล้วส่งให้ Controller ประมวลผลว่าเป็น Tag ของนักเรียนคนใด จากนั้นระบบจะทำการแจ้งเตือน ชื่อ เวลา การ เดินเข้าห้องสมุดผ่าน Line Notify และบันทึกข้อมูลไว้ใน Google Sheets

เมื่อนักเรียนใช้บริการห้องสมุดเสร็จ นักเรียนนำ Tag เดินออกผ่านประตูห้องสมุด RFID Card Reader จะอ่านข้อมูลใน Tag แล้ว Controller ประมวลผลว่าเป็น Tag ของนักเรียนคนใด จากนั้นระบบ จะทำการแจ้งเตือน ชื่อ เวลาการเดินออกจากห้องสมุด เวลารวมที่นักเรียนเข้าใช้ห้องสมุดผ่าน Line Notify และบันทึกข้อมูลไว้ใน Google Sheets

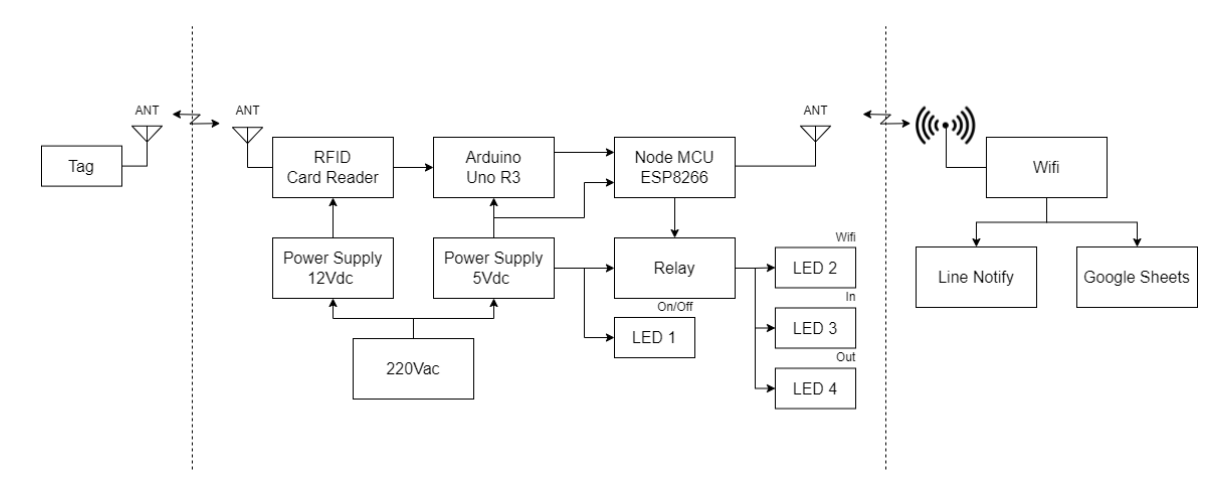

### **3.5 หลักการทำงานเครื่องลงชื่อการเข้าใช้ห้องสมุดด้วย RFID แจ้งเตือนผ่าน Line Notify และเก็บ ข้อมูลใน Google Sheets**

#### รูปที่ 3.6 บล็อกไดอะแกรมการทำงาน

เมื่อมีการนำ RFID Tag เดินผ่านระยะของสนามแม่เหล็กไฟฟ้าของเครื่องรับ RFID Card Reader สนามแม่เหล็กไฟฟ้าที่ส่งออกมาอยู่ตลอดเวลาของเครื่องรับ RFID Card Reader จะเข้าไปตัดกับขดลวด ของ RFID Tag ทำให้เกิดกระแสเหนี่ยวนำ กลายเป็นไฟเลี้ยงวงจรภายใน RFID Tag เพื่อส่ง ID ประจำ RFID Tag กลับมายังเครื่องรับ RFID Card Reader ทางคลื่นความถี่วิทยุ

RFID Card Reader ได้รับคลื่นความถี่วิทยุ จะทำการแปลงข้อมูลถอดรหัสออกมาเป็น ข้อมูล มาตรฐาน Wiegand 26 bit และส่งข้อมูลแบบอนุกรม ให้กับบอร์ด Arduino Uno R3 ที่เชื่อมต่อกันใน รูปแบบของ Wiegand Interface ต่อไป

Arduino Uno R3 ได้รับข้อมูล 26 bit มาจาก RFID Card Reader จะทำการแปลงข้อมูล Binary 26 bit ให้เป็น ตัวแปรแบบ Character แทนแต่ละ Tag เพื่อส่งข้อมูลต่อไปให้กับบอร์ด Node MCU ESP8266 ในรูปแบบ อนุกรม UART ต่อไป

Node MCU ESP8266 ได้รับข้อมูลมาจาก Arduino Uno R3 แล้วนั้น จะนำข้อมูลนั้นมาจับคู่กับ รายชื่อในฐานข้อมูลที่บันทึกไว้ว่าตรงกับชื่อใด และตรวจสอบรอบการผ่าน เพื่อนับเป็นการเดินผ่านเข้า/ ผ่านออก จากนั้นบอร์ด Node MCU ESP8266 ที่ได้เชื่อมต่อกับ Wifi อยู่แล้วนั้น จะทำการส่งข้อมูล เวลา ,ชื่อ ,การเข้าใช้ห้องสมุด และออกจากห้องสมุด ของแต่ละคนผ่านทาง Line Notify เพื่อให้แจ้งเตือนกับ เจ้าหน้าที่ห้องสมุด และบันทึกข้อมูล เวลา ,ชื่อ ,การเข้าใช้ห้องสมุด ,ออกจากห้องสมุดไว้ใน และ ระยะเวลาที่เข้าใช้ห้องสมุด ของนักเรียนแต่ละคนไว้ใน Google Sheets เพื่อนำมูลไปใช้ประโยชน์ต่อไป

โดยในโครงสร้างจะมีไฟแสดงสถานะต่าง ๆ คือ ไฟแสดงสถานะการเปิด/ปิด ของเครื่อง (LED1) ,ไฟ แสดงสถานะการเชื่อมต่อ Wifi ของบอร์ด Node MCU ESP8266 (LED2) ,ไฟแสดงสถานะการเดินเข้า ห้องสมุด (LED3) และไฟแสดงสถานะการเดินออกจากห้องสมุด (LED4)

#### **3.6 วงจรการทำงาน**

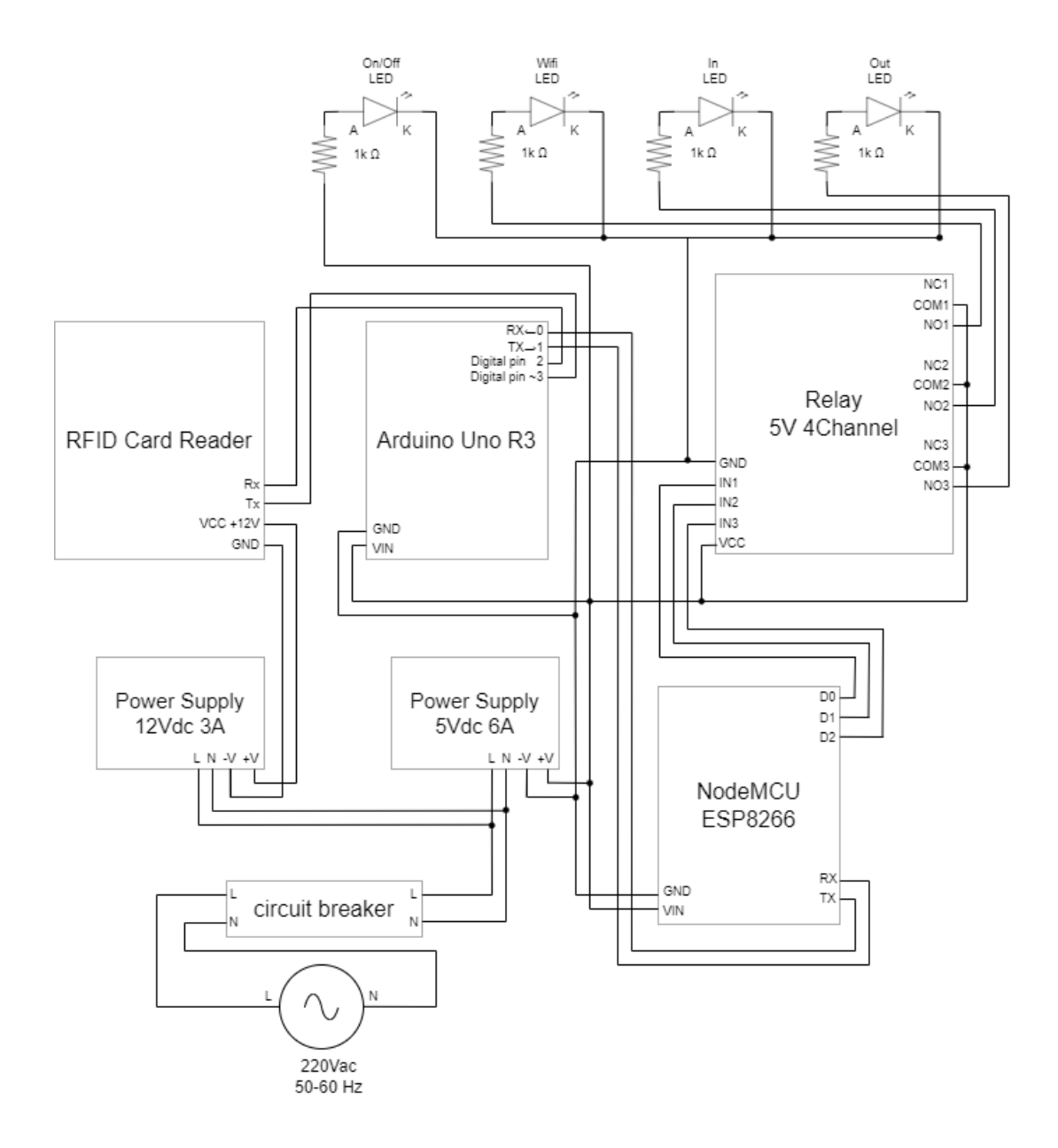

รูปที่ 3.7 วงจรการทำงาน

การต่อวงจรการทำงานจะนำไฟฟ้ากระแสสลับ 220 Vac ต่อเข้ากับ Circuit breaker เพื่อเป็นสวิตช์ เปิด/ปิดการทำงานของเครื่องลงชื่อการเข้าใช้ห้องสมุดด้วย RFID แจ้งเตือนผ่าน Line Notify และเก็บ ข้อมูลใน Google Sheets จากนั้นต่อให้กับ Switching Power Supply 2 ตัว คือ +12Vdc และ +5Vdc เพื่อเป็นแหล่งจ่ายให้กับเครื่อง RFID Card Reader ,บอร์ด Arduino Uno R3 ,บอร์ด Node MCU ESP8266 และ Relay 5V 4Channel

โดยเครื่อง RFID Card Reader จะต่อสายสัญญาณเข้าบอร์ด Arduino Uno R3 2 สายจากขั้ว Rx ,Tx เข้าขา 2 ,3 และบอร์ด Arduino Uno R3 จะต่อสายสัญญาณเข้าบอร์ด Node MCU ESP8266 2 สาย จากขา Rx ,Tx เข้าขา Tx ,Rx

บอร์ด Node MCU ESP8266 จะต่อสายสัญญาณเข้า Relay 5V 4Channel เพื่อสั่งให้หลอด LED บนแผงแสดงสถานะของเครื่องทำงาน

#### **บทที่ 4**

#### **ผลการทดลอง**

ผลการทดลองโครงงาน เครื่องลงชื่อการเข้าใช้ห้องสมุดด้วย RFID แจ้งเตือนผ่าน Line Notify และเก็บข้อมูลใน Google Sheets คณะผู้จัดทำโครงงานมีผลการทดลองโครงงาน ดังนี้

4.1 ผลการทดลองความถูกต้อง

4.2 ผลกการทดลองความรวดเร็ว

#### **4.1 ผลการทดลองความถูกต้อง**

ในการทดสอบการทำงานของ เครื่องลงชื่อการเข้าใช้ห้องสมุดด้วย RFID แจ้งเตือนผ่าน Line Notify และเก็บข้อมูลใน Google Sheets โดยตรวจสอบจากจำนวนการเข้า/ออกห้องสมุดจริงของนักเรียนกับ จำนวนการเข้า/ออกที่ถูกแจ้งเตือนผ่าน Line Notify และถูกบันทึกลงใน Google Sheets ในแต่ละครั้ง โดยยกตัวอย่าง 1 Tag ต่อนักเรียน 1 คน จำนวน 5 Tag แต่ละคนจะสุ่มการเข้า/ออกห้องสมุด 5 ครั้ง

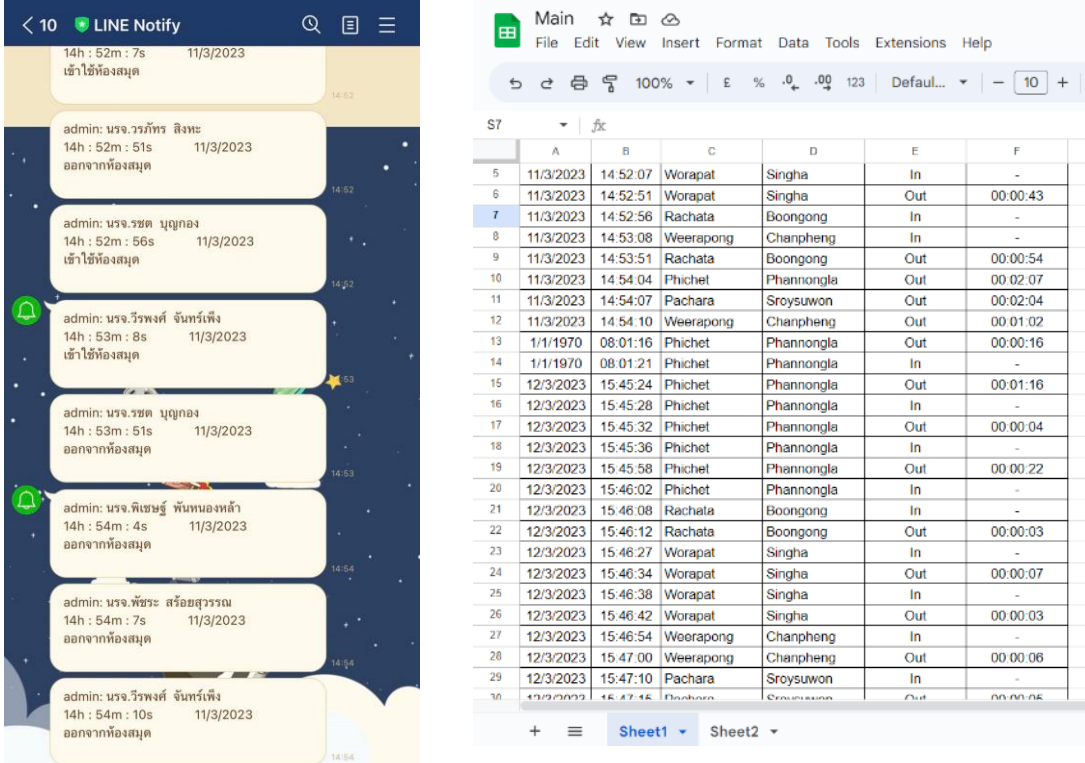

รูปที่ 4.1 ทดสอบการแจ้งเตือนผ่าน Line Notify รูปที่ 4.2 ทดสอบการบันทึกข้อมูลการเข้าใช้ห้องสมุดใน Google Sheets การทดสอบความถูกต้องได้ผลการศึกษาตามตาราง ดังนี้

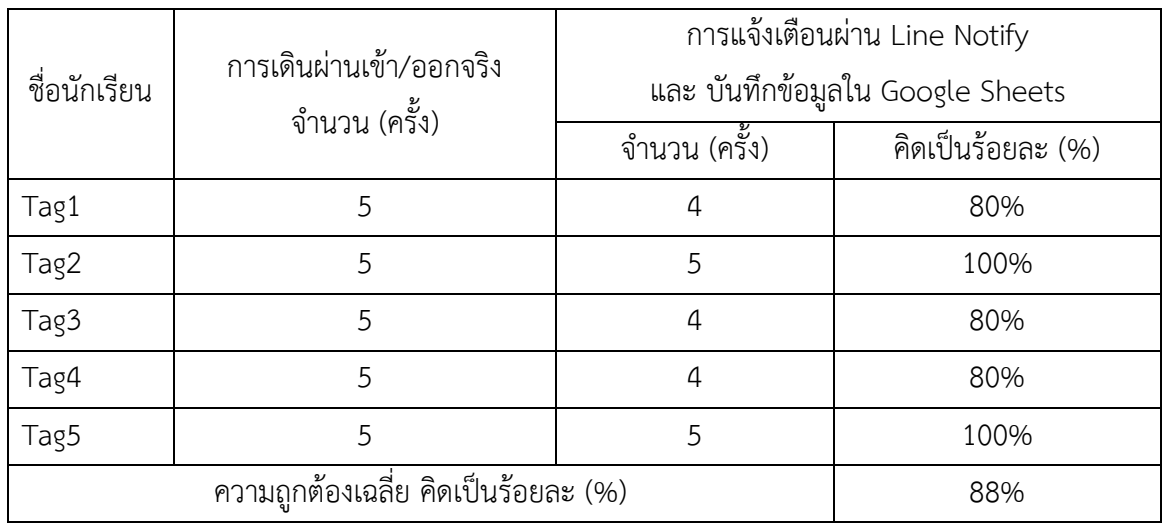

ตารางที่4.1 ผลการทดสอบความถูกต้อง

#### **4.2 ผลกการทดลองความรวดเร็ว**

ในการทดสอบการทำงานของ เครื่องลงชื่อการเข้าใช้ห้องสมุดด้วย RFID แจ้งเตือนผ่าน Line Notify และเก็บข้อมูลใน Google Sheets โดยตรวจสอบจากเวลาในการลงชื่อเข้าใช้ห้องสมุดจริงของนักเรียนกับ เวลาในการลงชื่อเข้าใช้ห้องสมุดผ่านเครื่องลงชื่อการเข้าใช้ห้องสมุดด้วย RFID แจ้งเตือนผ่าน Line Notify และเก็บข้อมูลใน Google Sheets โดยใช้นักเรียนจำนวน 5 คน

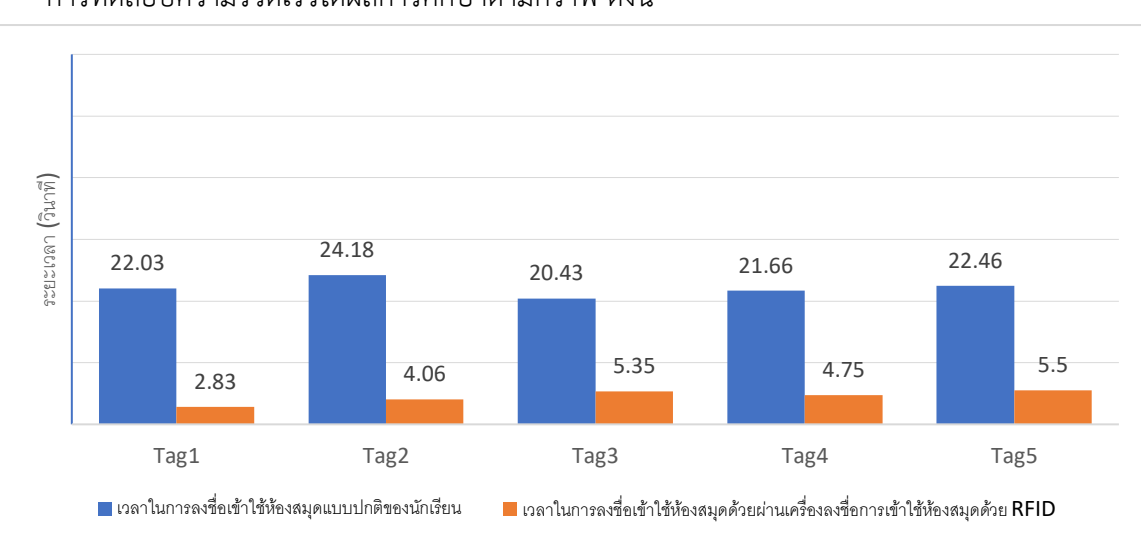

การทดสอบความรวดเร็วได้ผลการศึกษาตามกราฟ ดังนี้

รูปที่ 4.3 ผลการทดสอบความรวดเร็ว

# **บทที่ 5 สรุป ปัญหา และข้อเสนอแนะ**

#### **5.1 สรุปผลการทำโครงงาน**

จากผลการทดลองสรุปได้ว่า ในการทดสอบการทำงานของ เครื่องลงชื่อการเข้าใช้ห้องสมุดด้วย RFID แจ้งเตือนผ่าน Line Notify และเก็บข้อมูลใน Google Sheets โดยตรวจสอบความถูกต้องในการทำงาน และความรวดเร็วจากการใช้งาน ได้ดังนี้

1) จากการทดลอง เครื่องลงชื่อการเข้าใช้ห้องสมุดด้วย RFID แจ้งเตือนผ่าน Line Notify และเก็บ ข้อมูลใน Google Sheets สามารถแจ้งเตือนผ่าน Line Notify และเก็บข้อมูลใน Google Sheets มี ความถูกต้อง 88%

2) จากการทดลอง เครื่องลงชื่อการเข้าใช้ห้องสมุดด้วย RFID แจ้งเตือนผ่าน Line Notify และเก็บ ข้อมูลใน Google Sheets สามารถแจ้งเตือนผ่าน Line Notify และเก็บข้อมูลใน Google Sheets มี ความรวดเร็วในการลงชื่อเข้าใช้ห้องสมุดมากกว่าแบบลงชื่อเข้าใช้ห้องสมุดปกติ

#### **5.2 ปัญหา**

1) เมื่อนักเรียนมีการเดินเข้าห้องสมุดโดยเดินเข้าพร้อมกัน RFID Card Reader จะไม่สามารถจับ Tag ได้หมด

2) เมื่อนักเรียนเดินผ่าน RFID Card Reader ไกลเกินระยะที่สามารถจับ Tag ได้ RFID Card Reader จะไม่สามารถจับ Tag ได้

#### **5.3 ข้อเสนอแนะ**

1) กำหนดให้ผู้ที่เข้าใช้ห้องสมุดต่อแถวเดินเข้า/ออกทีละคน

2) กำหนดระยะเส้นความกว้างในการเดินเข้า/ออกที่ประตู

**ภาคผนวก**

# **1. ขั้นตอนการติดตั้งโปรแกรม Arduino IDE**

1) ค้นหาคำว่า [Arduino IDE](https://www.google.co.th/search?q=+Arduino+IDE&ie=utf-8&oe=utf-8&client=firefox-b-ab&gws_rd=cr&dcr=0&ei=m-WwWsbSGKacvQS26oYI) บน Google

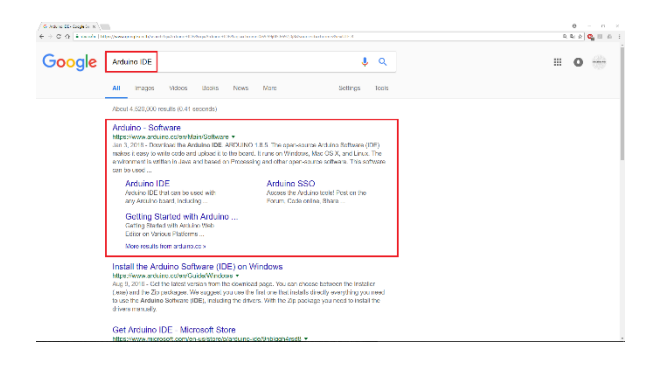

2) จากนั้นเข้าสู่เว็บไซต์ [www.arduino.cc](https://www.arduino.cc/en/Main/Software) จะปรากฏลิงค์สำหรับดาวโหลด ให้เลือกตามระบบปฏิบัติ การที่ต้องการใช้งาน

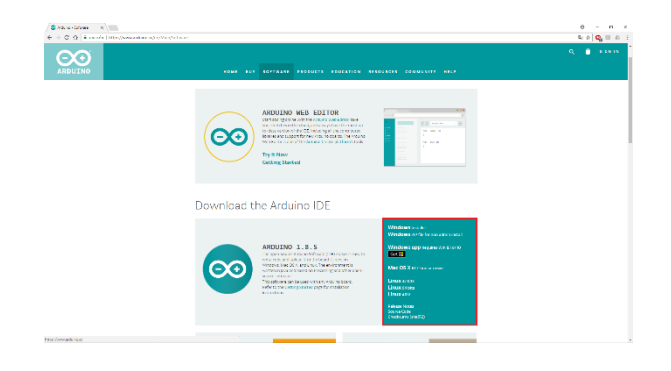

3) กดดาวน์โหลดโดยกดที่ JUST DOWNLOAD

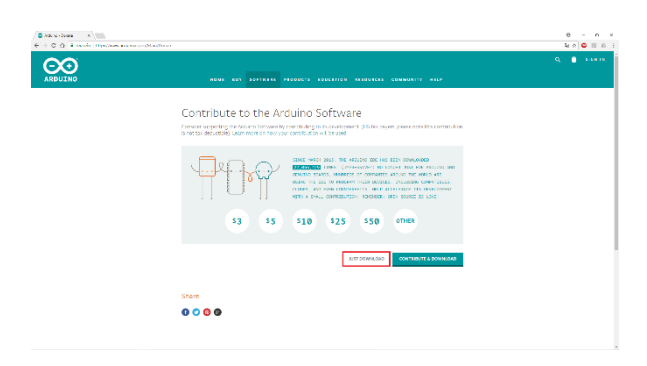

### 4) รอจนดาวน์โหลดเสร็จสิ้น

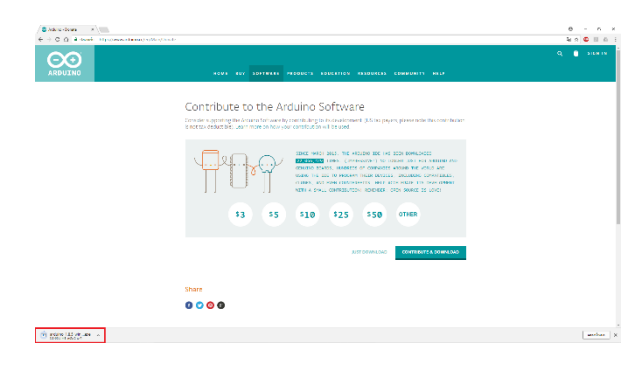

### 5) จะได้ไฟล์สำหรับติดตั้งโปรแกรม Arduino IDE

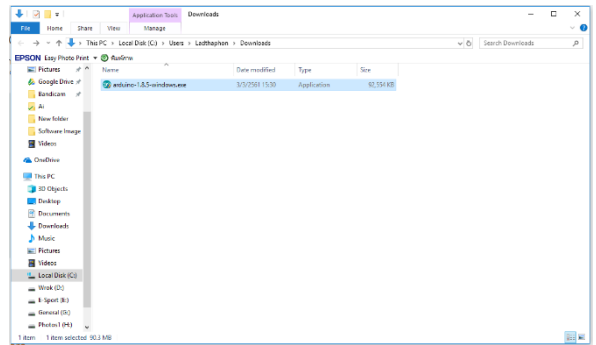

6) เปิดไฟล์ติดตั้งขึ้นมาจะปรากฏหน้าต่างสำหรับติดตั้ง กด I Agree

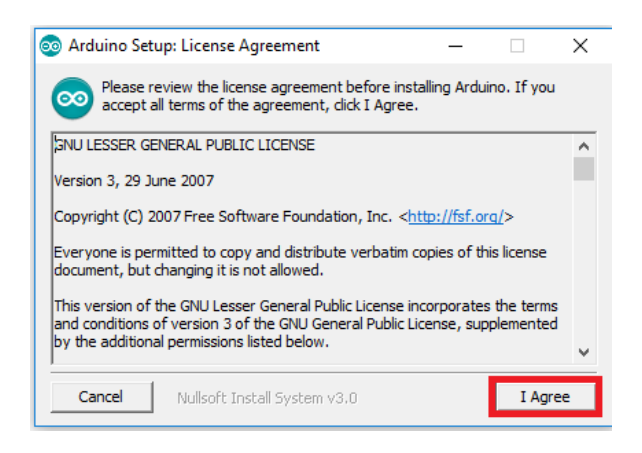

# 7) กด Next เพื่อไปสู่ขั้นตอนถัดไป

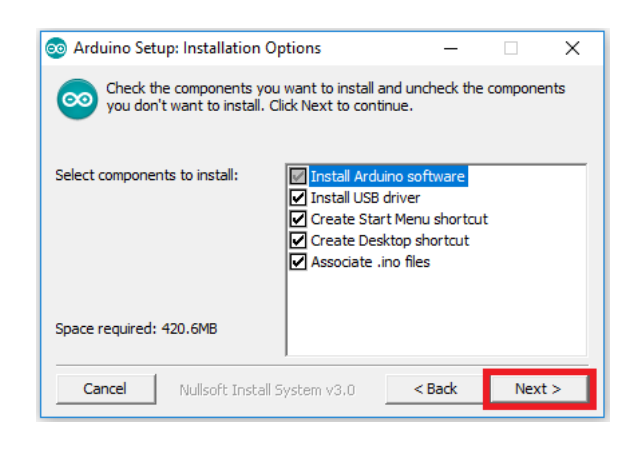

# 8) เลือกที่ติดตั้งโปรแกรมจากนั้น กด Install

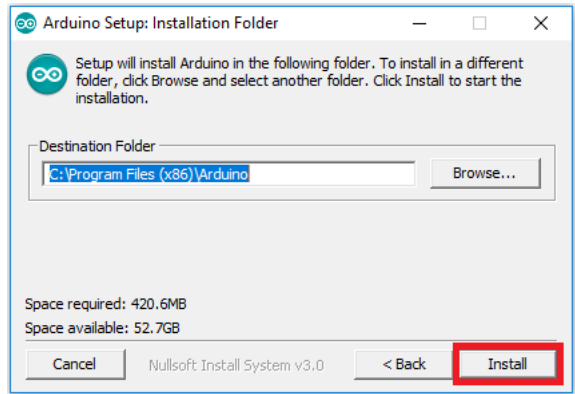

# 9) รอการติดตั้ง

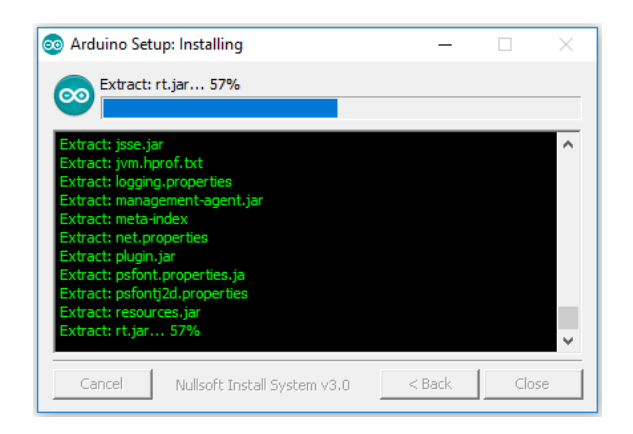

### 10) กด Install เพื่อติดตั้ง Adafruit Industries LLC Ports

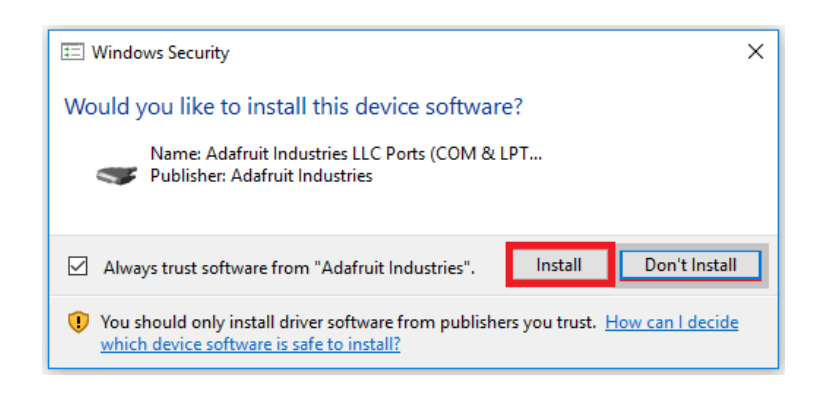

11) กด Install เพื่อติดตั้ง Arduino USB Driver srl

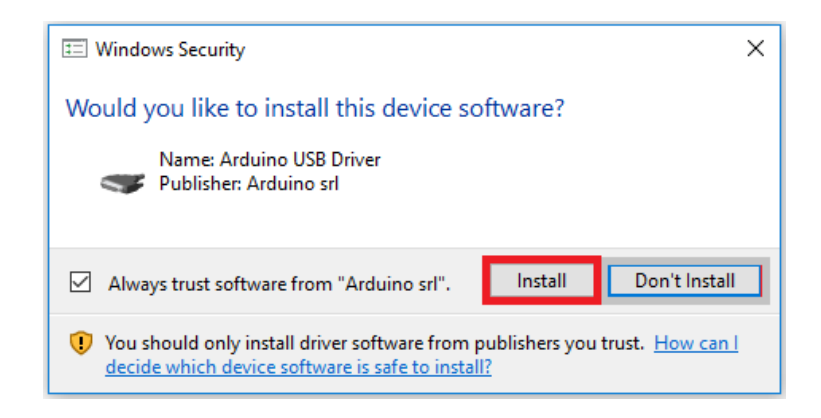

12) กด Install เพื่อติดตั้ง Arduino USB Driver LLC

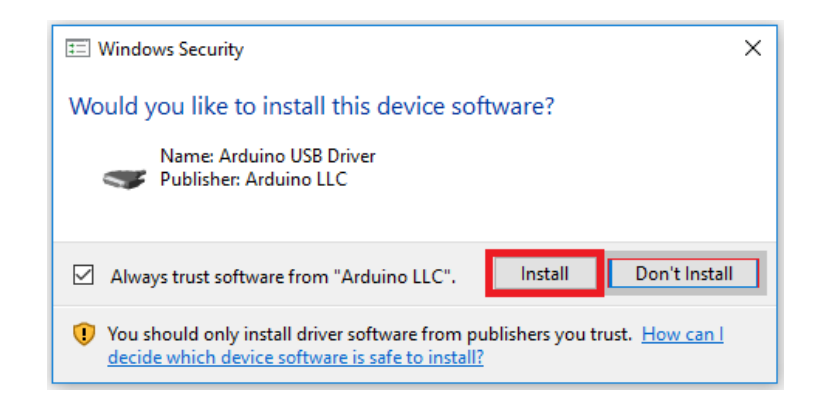

13) รอจนแสดงคำว่า Completed เป็นอันเสร็จสิ้นการติดตั้ง จากนั้นกด Close เพื่อปิด

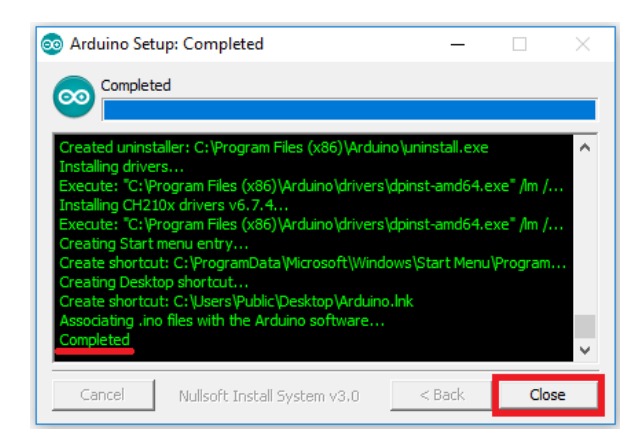

14) จะได้ไอคอน Arduino บนหน้าจอ

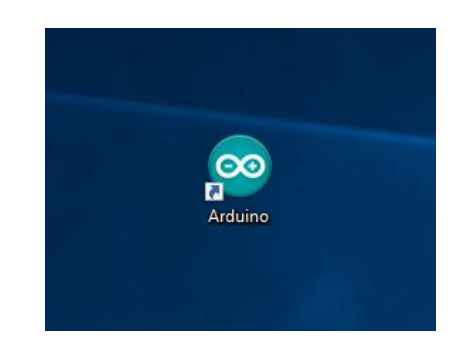

15) ทดสอบเปิดโปรแกรมจะได้หน้าต่างดังรูป

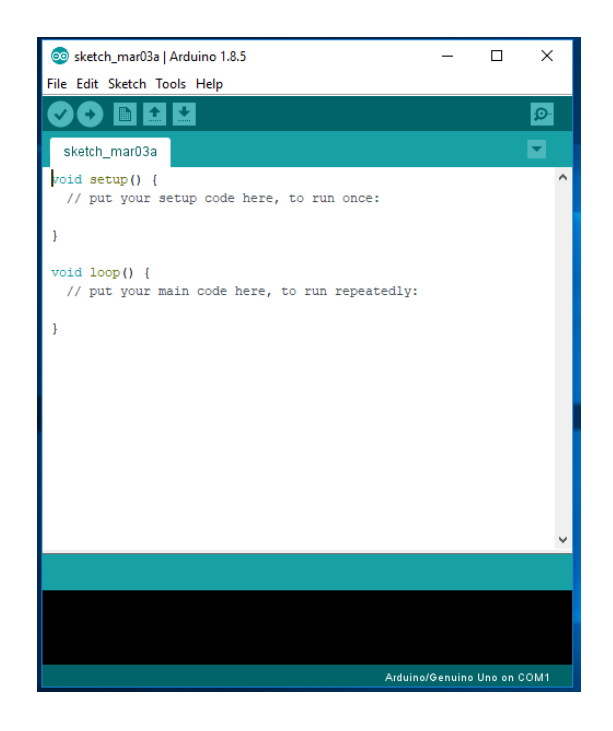

### **2. ขั้นตอนการสมัครและขอ Token ของ Line Notify**

1) เพิ่ม LINE Notify เป็นเพื่อน

โดยการสแกน QR Code นี้ หรือจาก <https://notify-bot.line.me/my/>

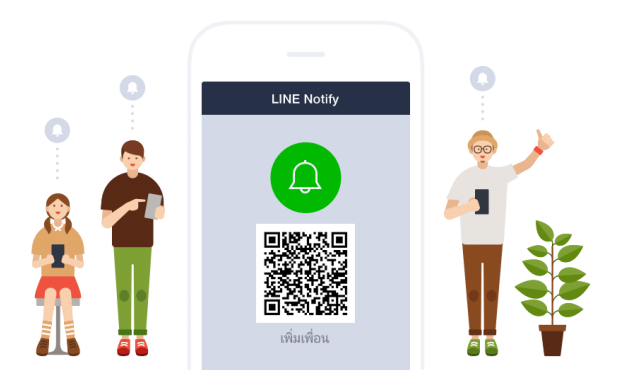

2) ล็อกอิน LINE เพื่อขอ Token ที่หน้านี้<https://notify-bot.line.me/my/> แล้วกดปุ่ม ออก Token

### ออก Access Token (สำหรับผู้พัฒนา)

เมื่อใช้ Access Token แบบบุคคล จะสามารถตั้งค่าการแจ้งเดือนได้โดยไม่ต้องลงทะเบียนกับเว็บเซอร์วิส

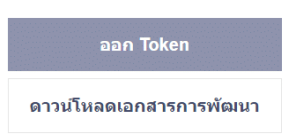

3) ตั้งค่าการใช้งาน LINE Notify กำหนดชื่อผู้ส่ง และเลือกกลุ่มที่ต้องการส่งข้อความไปหา

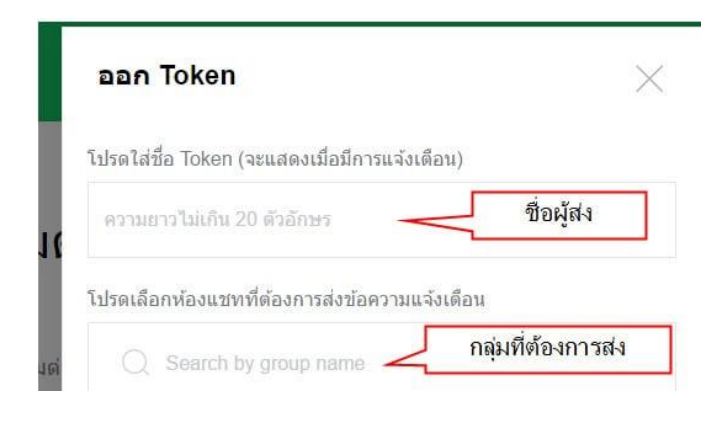

4) ขั้นตอนสุดท้าย รับ Token ให้กรอกชื่อที่ใช้ส่งข้อมูลเข้า Line แล้วเลือกกลุ่มที่จะส่งข้อมูล กดปุ่ม "ออก Token" จะได้ค่า Token ให้ก็อปค่านี้ไว้ เพื่อนำไปใช้ในโปรแกรมของเรา เพียงเท่านี้ก็พร้อมส่ง ข้อความจาก Node MCU ESP8266 ไปหา LINE ได้

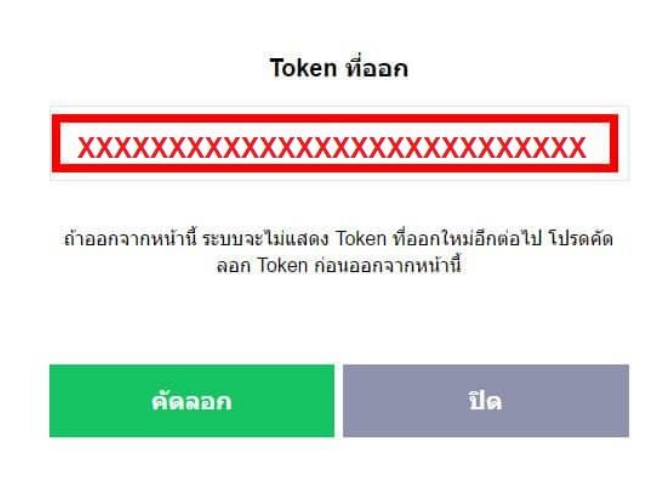

# **3. รูปภาพประกอบการดำเนินงาน**

### 1) งานออกแบบ

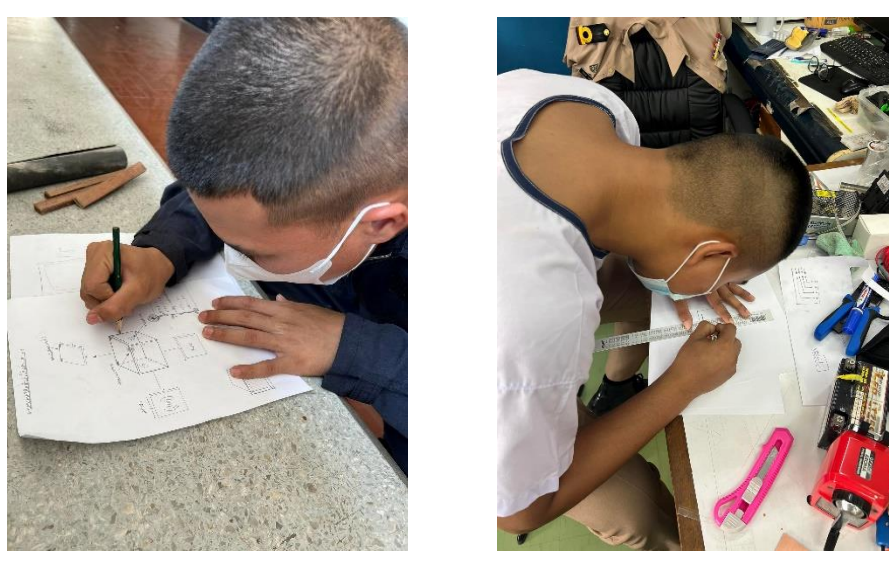

### 2) งานช่าง

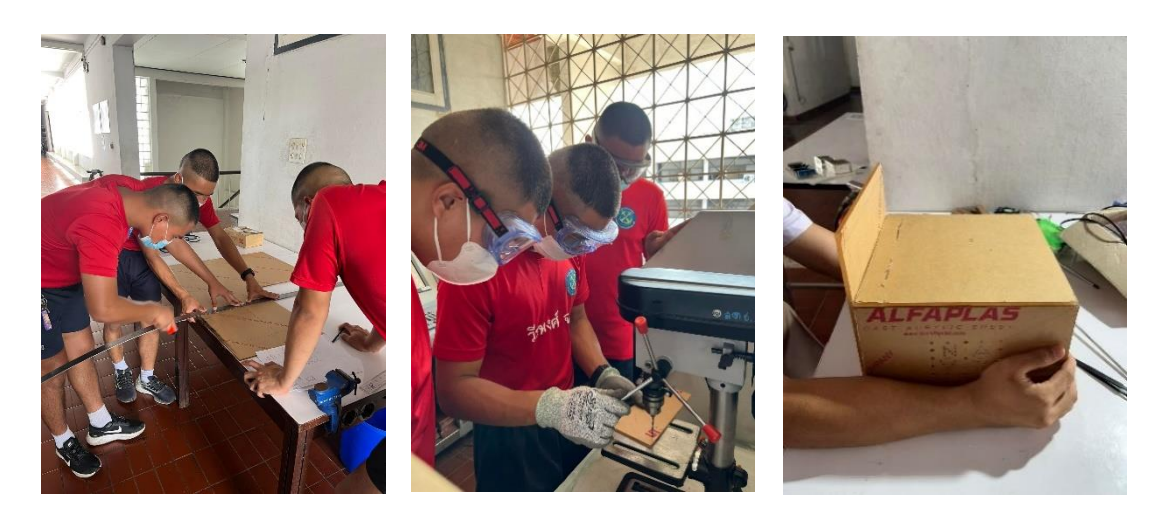

3) งานอิเล็กทรอนิกส์

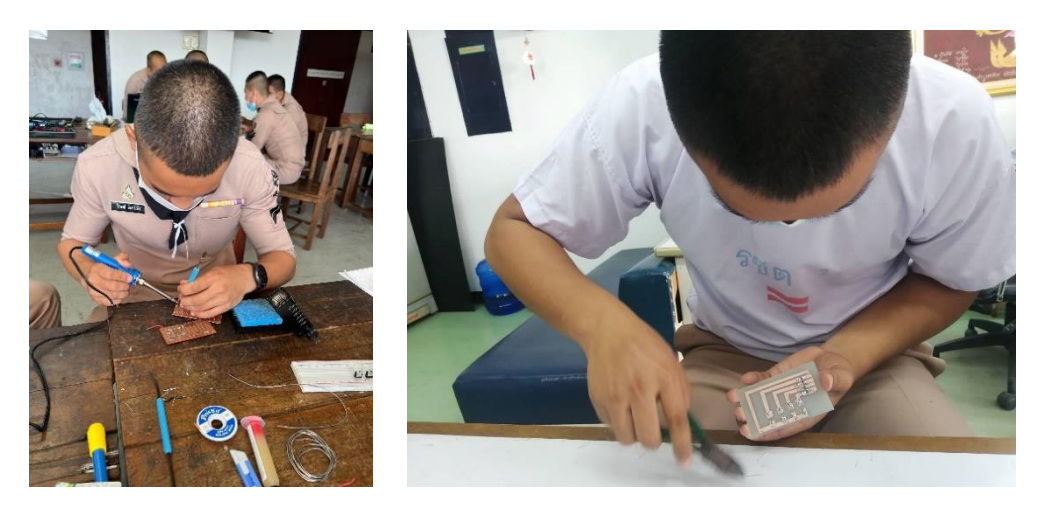

# 4) การใช้เครื่องมือวัด

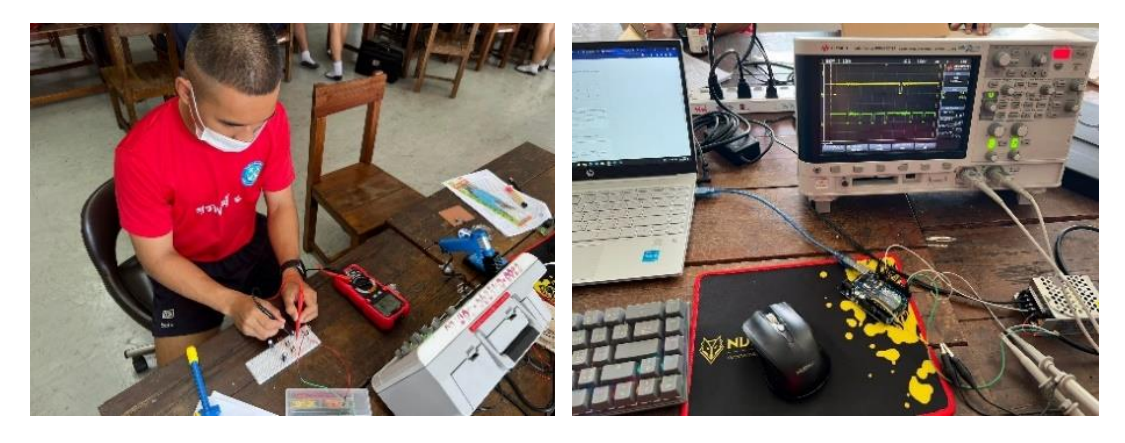

5) การทำโปรแกรม และเอกสาร

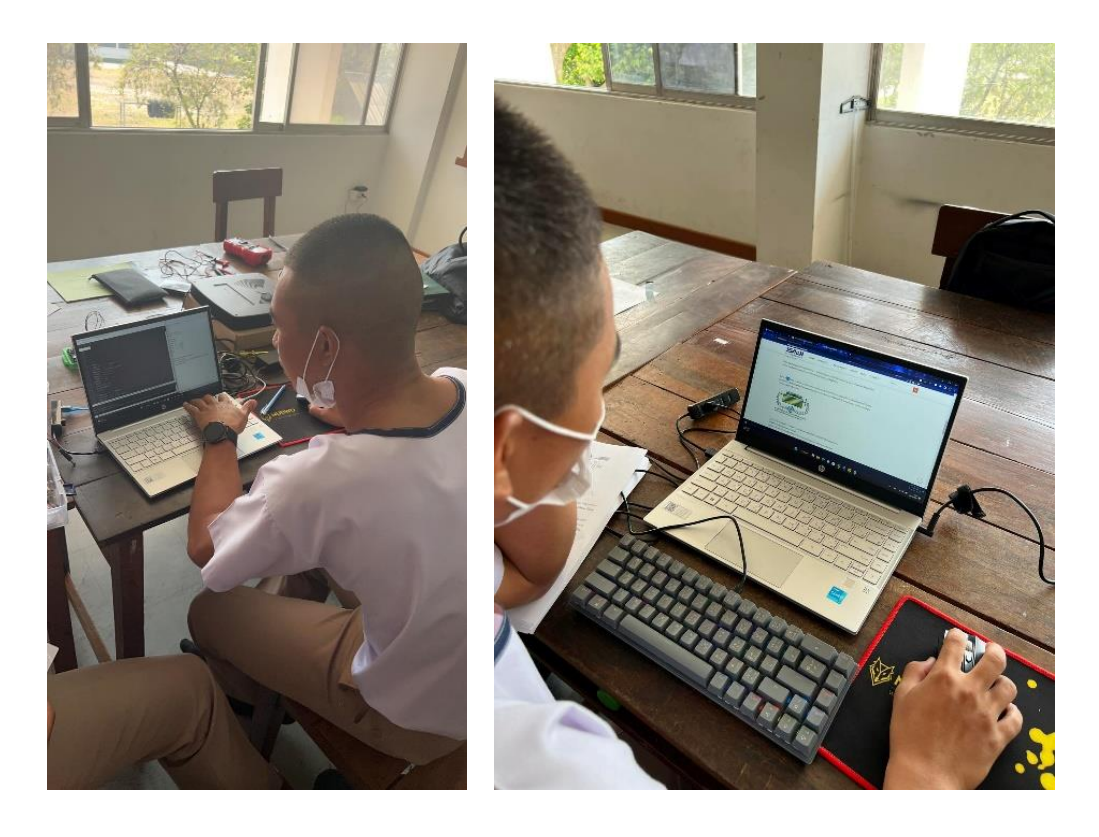

# **4. อุปกรณ์ที่ใช้ในการดำเนินงาน**

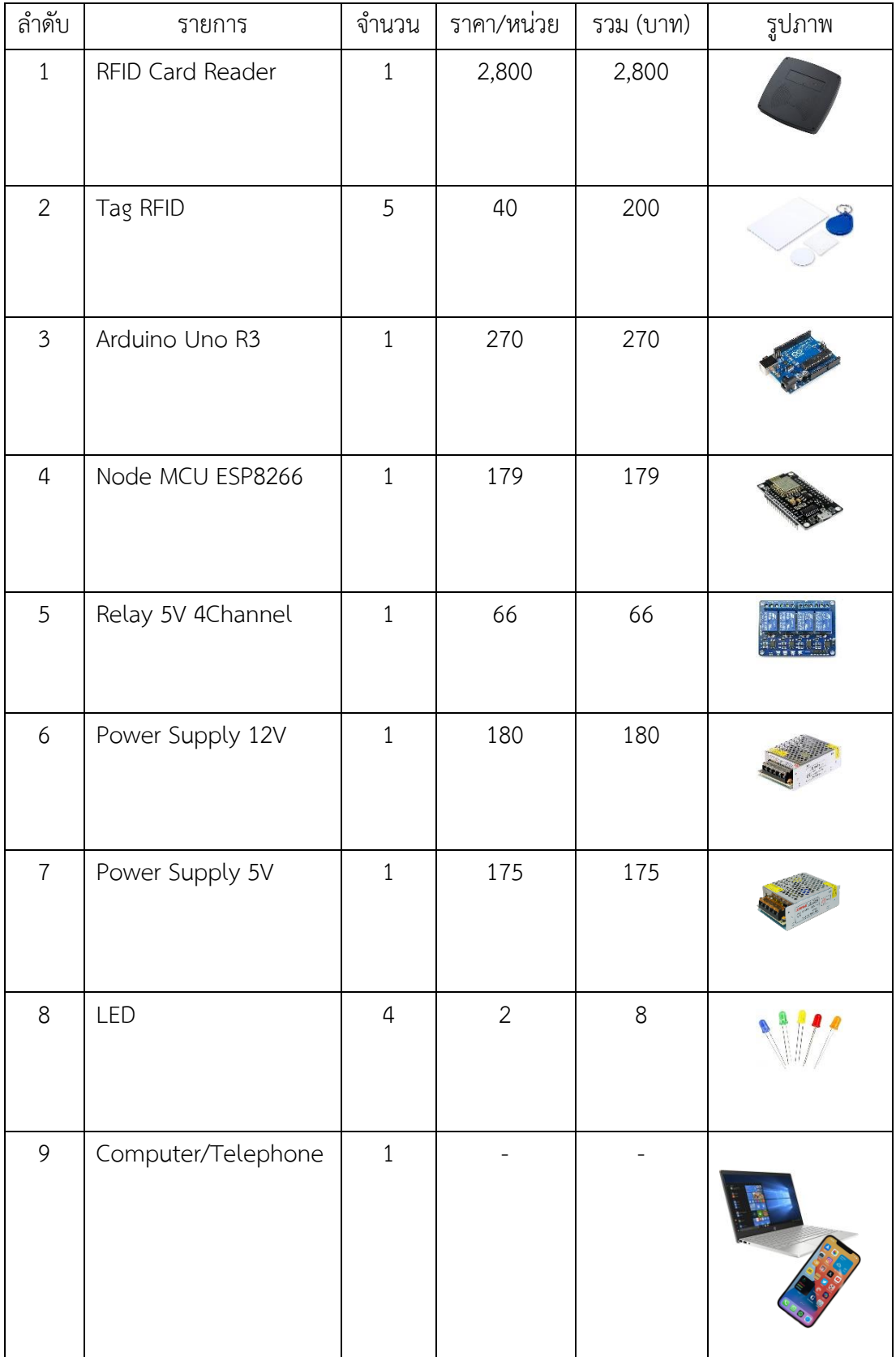

รวมเป็นเงิน 3,878 บาท

# **5. Code ที่ใช้ทั้งหมด**

```
1) โปรแกรมของบอร์ด Arduino Uno R3
#include <Wiegand.h> 
String data_in;
String data;
String id1 ="10925225";
String id2 ="10875421";
String id3 ="14067949";
String id4 ="4059699";
String id5 ="10901191";
WIEGAND wg; 
void setup(){
  Serial.begin(115200); 
wg.begin();<br>}
void loop(){
  if(wg.available())
 {
   data_in = wg.getCode();
    if(data_in==id1){
   data = "1";}
    if(data_in==id2){
   data = "2";}
    if(data_in==id3){
   data = "3";}
    if(data_in==id4){
   data = "4";}
```

```
 if(data_in==id5){
   data = "5";
    }
    Serial.println(data);
    delay(2000);
  }
}
```
2) โปรแกรมของบอร์ด Node MCU ESP8266 #include <TridentTD\_LineNotify.h> #include <time.h> #include <WiFiClientSecureAxTLS.h> #define SSID "AON" #define PASSWORD "aondaypachara" #define LINE\_TOKEN "z4QQqr9frcGxGroq3khTqXGwm5dMVdAY3FO3uFnxYDj"

int timezone =  $7 * 3600$ ; int dst = 0; //Date Swing Time

```
const char* HOST = "script.google.com";
const char* GScriptId = 
"AKfycbz0TLZu1JNwseTuc5wYzHOPhcSDmF5vSfPy59bIRtr5b3MzAYx-
BWZxRNgg_7GFgmVQ"; 
char rfid in;
String url;
String hour;
String Min;
String sec;
String day;
String month;
String year;
String time_date;
```
String NameLine; String FIELD1; String FIELD2; String FIELD3; String FIELD4; String FIELD5; String FIELD6;

uint32\_t in\_Time1; uint32 t in Time2; uint32 t in Time3; uint32 t in Time4; uint32 t in Time5;

uint32\_t out\_Time1; uint32\_t out\_Time2; uint32\_t out\_Time3; uint32\_t out\_Time4; uint32\_t out\_Time5;

String usetime1; //for gg sheets String usetime2; String usetime3; String usetime4; String usetime5;

boolean check1; //in\_out boolean check2; boolean check3; boolean check4; boolean check5;

int LEDD0 = D0; // check wifi int LEDD1 =  $D1$ ; // check in int LEDD2 = D2; // check out

void setup(){ Serial.begin(115200); WiFi.begin(SSID, PASSWORD); LINE.setToken(LINE\_TOKEN);

WiFi.mode(WIFI\_STA); Serial.setDebugOutput(true); configTime(timezone, dst, "pool.ntp.org", "time.nist.gov");

 while(!Serial); Serial.flush();

 pinMode(LEDD0, OUTPUT); pinMode(LEDD1, OUTPUT); pinMode(LEDD2, OUTPUT);

```
 digitalWrite(LEDD1, HIGH);
 digitalWrite(LEDD2, HIGH);
```
}

```
void loop() { 
 time_notify();
 led_wifi();
  if(Serial.available()>0 ) {
    rfid_in = Serial.read(); 
   Serial.print(rfid_in);
    operate();
  }
}
```
void time\_notify(){

configTime(timezone, dst, "pool.ntp.org", "time.nist.gov");

```
time t now = time(nullptr);
```
struct  $\tan^* p$  tm = localtime(&now);

```
hour = p_{tm}->tm_hour;
```

```
Min = p tm->tm min;
```

```
sec = p tm->tm sec;
```

```
day = p tm->tm mday;
```

```
month = p tm->tm_mon + 1; //month
```

```
year = p tm->tm year + 1900; //year
```

```
time date = hour;
```

```
}
```

```
void line_notify_in(){
```
LINE.notify(NameLine+

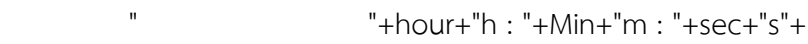

- " "+day+"/"+month+"/"+year+
- " เข้าใช้ห้องสมุด");

}

```
void line_notify_out(){
```
LINE.notify(NameLine+

- " "+hour+"h : "+Min+"m : "+sec+"s"+
- " "+day+"/"+month+"/"+year+
- " ออกจากห้องสมุด");

}

```
void GG_ScriptSheet(){
  url = String("/macros/s/") + GScriptId + "/exec?&FIELD1="+(String)FIELD1 + 
"&FIELD2="+(String)FIELD2 + "&FIELD3="+(String)FIELD3 + "&FIELD4="+(String)FIELD4 +
"&FIELD5="+(String)FIELD5 + "&FIELD6="+(String)FIELD6 ; 
  axTLS::WiFiClientSecure client;
  if (client.connect(HOST, 443)) 
  {
   client.println("GET " + String(url) + " HTTP/1.0"); client.println("Host: " + String(HOST));
    client.println("User-Agent: ESP8266\r\n");
    client.println("Connection: close\r\n\r\n");
    client.println("Content-Type: application/json"); 
    client.println("Content-Length: " + String(url.length()));
    client.print("\r\n\r\n");
  }
}
void led_wifi(){
  if(WiFi.status() != WL_CONNECTED) {
     digitalWrite(LEDD0, HIGH);
  }
  else{
     digitalWrite(LEDD0, LOW);
  }
}
void led in(){ //test led in
  digitalWrite(LEDD1, LOW);
  delay(1000);
  digitalWrite(LEDD1, HIGH);
}
```
54

```
void led_out(){ //test led out
  digitalWrite(LEDD2, LOW);
  delay(1000);
  digitalWrite(LEDD2, HIGH);
}
void UseTime1(){ //id1
 int useTime1 =(in_Time1 - out_Time1)/1000;
  int hr =useTime1/3600; 
  int mins =(useTime1-hr*3600)/60; 
  int sec =useTime1-hr*3600-mins*60; 
 usetime1 =(String(hr) + ":" + String(mins) + ":" + String(sec));
}
void UseTime2(){ //id2
 int useTime2 =(in_Time2 - out_Time2)/1000;
  int hr =useTime2/3600; 
  int mins =(useTime2-hr*3600)/60; 
  int sec =useTime2-hr*3600-mins*60; 
  usetime2 =(String(hr) + ":" + String(mins) + ":" + String(sec)); 
}
void UseTime3(){ //id3
 int useTime3 =(in_Time3 - out_Time3)/1000;
  int hr =useTime3/3600; 
  int mins =(useTime3-hr*3600)/60; 
  int sec =useTime3-hr*3600-mins*60; 
 usetime3 =(String(hr) + ":" + String(mins) + ":" + String(sec));
}
void UseTime4(){ //id4
 int useTime4 =(in_Time4 - out_Time4)/1000;
  int hr =useTime4/3600; 
  int mins =(useTime4-hr*3600)/60; 
  int sec =useTime4-hr*3600-mins*60; 
  usetime4 =(String(hr) + ":" + String(mins) + ":" + String(sec));
```

```
}
void UseTime5(){ //id5
  int useTime5 =(in_Time5 - out_Time5)/1000; 
  int hr =useTime5/3600; 
  int mins =(useTime5-hr*3600)/60; 
  int sec =useTime5-hr*3600-mins*60; 
 usetime5 =(String(hr) + ":" + String(mins) + ":" + String(sec));
}
```

```
void operate(){ 
  if(rfid_in=='1' && check1==0){ //id1 in
  in Time1 = millis();
  led in();
   data1();//NameLine ,FIELD3 ,FIELD4
  FIELD1 = day +"/" +month +"/" +year;
  FIELD2 = hour +":" +Min +":" +sec;
  FIELD5 = "In";FIELD6 = "-";check1 + = 1;line_notify_in();
   GG_ScriptSheet();
   return;
  }
 if(rfid in=='1' && check1==1){ //id1 out
  out Time1 = millis();
   led_out();
   UseTime1();
   data1();//NameLine ,FIELD3 ,FIELD4
  FIELD1 = day +"/" +month +"/" +year;
  FIELD2 = hour +":" +Min +":" +sec;
  FIELD5 = "Out"; FIELD6 = usetime1;
  check1 = 1;
```

```
line_notify_out();
   GG_ScriptSheet();
   return;
}
  if(rfid_in=='2' && check2==0){ //id2 in
  in Time2 = millis();
  led in();
   data2();//NameLine ,FIELD3 ,FIELD4
  FIELD1 = day +"/" +month +"/" +year;
  FIELD2 = hour +":" +Min +":" +sec;
  FIELD5 = "In"; FIELD6 = "
-";
  check2 + = 1;
  line_notify_in();
   GG_ScriptSheet();
   return;
}
 if(rfid_in=='2' && check2==1){ //id2 out
  out Time2 = millis();
   led_out();
   UseTime2();
   data2();//NameLine ,FIELD3 ,FIELD4
  FIELD1 = day +"/" +month +"/" +year;
  FIELD2 = hour +":" +Min +":" +sec;
  FIELD5 = "Out"; FIELD6 = usetime2;
 check2 
-= 1; 
  line_notify_out();
  GG_ScriptSheet();
   return;
}
```

```
 if(rfid_in=='3' && check3==0){ //id3 in
  in Time3 = millis();
  led in();
   data3();//NameLine ,FIELD3 ,FIELD4
  FIELD1 = day +"/" +month +"/" +year;
  FIELD2 = hour +":" +Min +":" +sec;
  FIELD5 = "In"; FIELD6 = "
-";
  check3 += 1;
  line_notify_in();
   GG_ScriptSheet();
   return;
}
 if(rfid_in=='3' && check3==1){ //id3 out
  out Time3 = millis();
   led_out();
   UseTime3();
   data3();//NameLine ,FIELD3 ,FIELD4
  FIELD1 = day +"/" +month +"/" +year;
  FIELD2 = hour +":" +Min +":" +sec;
  FIELD5 = "Out"; FIELD6 = usetime3;
 check3 
-= 1; 
  line_notify_out();
   GG_ScriptSheet();
   return;
}
  if(rfid_in=='4' && check4==0){ //id4 in
  in Time4 = millis();
  led in();
   data4();//NameLine ,FIELD3 ,FIELD4
  FIELD1 = day +"/" +month +"/" +year;
  FIELD2 = hour +":" +Min +":" +sec;
```

```
FIELD5 = "In"; FIELD6 = "
-";
  check4 + = 1; line_notify_in();
   GG_ScriptSheet();
   return;
}
  if(rfid_in=='4' && check4==1){ //id4 out
  out Time4 = millis();
   led_out();
   UseTime4();
   data4();//NameLine ,FIELD3 ,FIELD4
  FIELD1 = day +"/" +month +"/" +year;
  FIELD2 = hour +":" +Min +":" +sec;
  FIELD5 = "Out"; FIELD6 = usetime4; 
 check4 
-= 1; 
  line_notify_out();
   GG_ScriptSheet();
   return;
}
  if(rfid_in=='5' && check5==0){ //id5 in
  in Time5 = millis();
  led in();
   data5();//NameLine ,FIELD3 ,FIELD4
  FIELD1 = day +"/" +month +"/" +year;
  FIELD2 = hour +":" +Min +":" +sec;
  FIELD5 = "In"; FIELD6 = "
-";
  check5 += 1;
  line_notify_in();
  GG_ScriptSheet();
   return;
```

```
 }
  if(rfid_in=='5' && check5==1){ //id5 out
  out Time5 = millis();
    led_out();
    UseTime5();
    data5();//NameLine ,FIELD3 ,FIELD4
   FIELD1 = day +"/" +month +"/" +year;
   FIELD2 = hour +":" +Min +":" +sec;
   FIELD5 = "Out"; FIELD6 = usetime5;
  check5 -= 1;
   line_notify_out();
   GG_ScriptSheet();
    return;
  }
}
void data1(){
  NameLine = "นรจ.วีรพงศ์ จันทร์เพ็ง";
  FIELD3 = "Weerapong"; 
  FIELD4 = "Chanpheng";
}
void data2(){
  NameLine = "นรจ.พัชระ สร้อยสุวรรณ";
  FIELD3 = "Pachara"; 
  FIELD4 = "Sroysuwon";
}
void data3(){
  NameLine = "นรจ.พิเชษฐ์ พันหนองหล้า";
  FIELD3 = "Phichet"; 
  FIELD4 = "Phannongla";
}
void data4(){
```

```
 NameLine = "นรจ.รชต บุญกอง";
  FIELD3 = "Rachata"; 
  FIELD4 = "Boongong";
}
void data5(){
  NameLine = "นรจ.วรภัทร สิงหะ";
  FIELD3 = "Worapat"; 
  FIELD4 = "Singha";
```
}

```
3) โปรแกรมของ Google Apps Script
```

```
var SS = SpreadsheetApp.openById('1wuS68ZrcYqFu6tOR9x9UT4FU3ZBPWFli02h7NUIE4V
o');
```

```
var sheet = SS.getSheetByName('Sheet1');
var str = "";
```

```
function doGet(e){
```

```
 var FIELD1 = e.parameter.FIELD1;
 var FIELD2 = e.parameter.FIELD2;
```

```
 var FIELD3 = e.parameter.FIELD3;
```

```
 var FIELD4 = e.parameter.FIELD4;
```

```
 var FIELD5 = e.parameter.FIELD5;
```

```
 var FIELD6 = e.parameter.FIELD6;
```

```
 if (FIELD1 !== undefined|| FIELD2 !== undefined|| FIELD3 !== undefined|| FIELD4 !== und
efined|| FIELD5 !== undefined|| FIELD6 !== undefined){
```

```
 var now = Utilities.formatDate(new Date(), "GMT+7", "yyyy-MM-
dd'T'hh:mm a'Z'").slice(11,19);
```

```
 var count = (sheet.getRange('H2').getValue()); 
if(count == '0'){
  sheet.getRange('H2').setValue(1);
 }
```

```
 else{
     sheet.getRange('G2').setValue(now);
     sheet.getRange('H2').setValue(count+1);
    }
    addProduct(FIELD1 ,FIELD2 ,FIELD3 ,FIELD4 ,FIELD5 ,FIELD6);
    str = "Sent: "+ now;
    return ContentService.createTextOutput(str);
  }
}
function addProduct(FIELD1 ,FIELD2 ,FIELD3 ,FIELD4 ,FIELD5 ,FIELD6){
  var sheet = SpreadsheetApp.getActiveSheet();
  sheet.appendRow([FIELD1 ,FIELD2 ,FIELD3 ,FIELD4 ,FIELD5 ,FIELD6]);
}
```
#### **บรรณานุกรม**

ข้อมูลเกี่ยวกับ *หลักการทำงานของ RFID.* [ ออนไลน์ ]. เข้าถึงได้จาก : https://vveedigital.com/การทำงานระบบ-rfid/. **(วันที่ค้นหาข้อมูล : 30 มกราคม 2566).**

ข้อมูลเกี่ยวกับ *องค์ประกอบของ RFID.* [ ออนไลน์ ]. เข้าถึงได้จาก : https://blog.thaieasyelec.com/rfid-ch1-basic-rfid/. **(วันที่ค้นหาข้อมูล : 30 มกราคม 2566).**

ข้อมูลเกี่ยวกับ *Arduino Uno R3.* [ ออนไลน์ ]. เข้าถึงได้จาก : https://www.futurekit.com/th/content/10792/. **(วันที่ค้นหาข้อมูล : 30 มกราคม 2566).**

ข้อมูลเกี่ยวกับ *Node MCU ESP8266.* [ ออนไลน์ ]. เข้าถึงได้จาก : https://www.futurekit.com/th/content/10850/. **(วันที่ค้นหาข้อมูล : 30 มกราคม 2566).**

ข้อมูลเกี่ยวกับ *Node MCU ESP8266 ดึงเวลาสากลมาใช้.* [ ออนไลน์ ]. เข้าถึงได้จาก : https://montienfocus.blogspot.com/2016/06/internet-esp8266.html. **(วันที่ค้นหาข้อมูล : 30 มกราคม 2566).**

ข้อมูลเกี่ยวกับ *การส่งข้อมูลจาก Node MCU ESP8266 ไปที่ Line Notify.* [ ออนไลน์ ]. เข้าถึงได้จาก : https://www.cybertice.com/article/124/. **(วันที่ค้นหาข้อมูล : 30 มกราคม 2566).**

ข้อมูลเกี่ยวกับ *การส่งข้อมูลจาก Node MCU ESP8266 ไปที่ Google Sheets.* [ ออนไลน์ ]. เข้าถึงได้จาก : https://github.com/ExploreLab/IoT---Online-learning. **(วันที่ค้นหาข้อมูล : 30 มกราคม 2566).**

ข้อมูลเกี่ยวกับ *4 Channel Relay Module 5V Low Trigger With Optocoupler.* [ ออนไลน์ ]. เข้าถึงได้จาก : https://www.arduino4.com/product/117/ **(วันที่ค้นหาข้อมูล : 30 มกราคม 2566).**

ข้อมูลเกี่ยวกับ *กระแสเหนี่ยวนำ.* [ ออนไลน์ ]. เข้าถึงได้จาก : [https://il.mahidol.ac.th/e-media/electromagnetism/sub\\_lesson/](https://il.mahidol.ac.th/e-media/electromagnetism/sub_lesson/10_1.htm)10\_1.htm. **(วันที่ค้นหาข้อมูล : 30 มกราคม 2566).**

ข้อมูลเกี่ยวกับ *พื้นฐานการับส่งข้อมูลในคอนโทรลเลอร์.* [ ออนไลน์ ]. เข้าถึงได้จาก : https://blog.thaieasyelec.com/espino32-ch7-how-to-use-uart/. **(วันที่ค้นหาข้อมูล : 30 มกราคม 2566).**

## **คณะผู้จัดทำ**

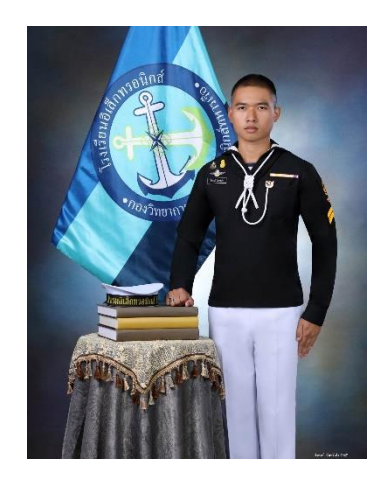

นรจ.วีรพงศ์ จันทร์เพ็ง ประวัติการศึกษา : มัธยมศึกษาปีที่ 6 รร.ไตรมิตร จ.ศรีสะเกษ Facebook : Weerapong Chanpheng

นรจ.พัชระ สร้อยสุวรรณ ประวัติการศึกษา : มัธยมศึกษาปีที่ 6 รร.สิงห์สมุทร จ.ชลบุรี Facebook : Pachara Sroysuwon

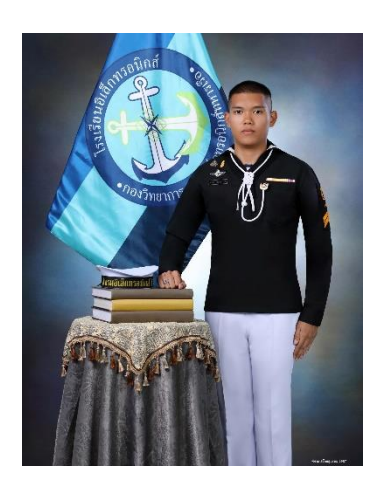

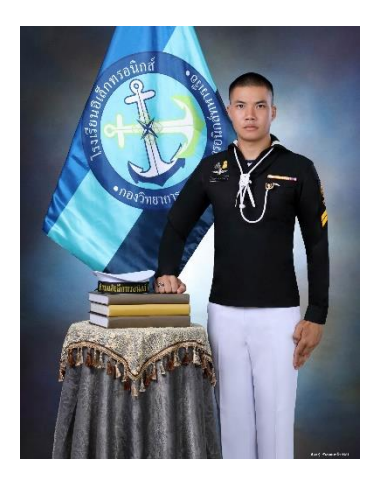

นรจ.พิเชษฐ์ พันหนองหล้า ประวัติการศึกษา : มัธยมศึกษาปีที่ 6 รร.แม่ใจวิทยาคม จ.พะเยา Facebook : Phichet Phannongla

นรจ.รชต บุญกอง ประวัติการศึกษา : มัธยมศึกษาปีที่ 6 รร.สิริราชอนุสรณ์ จ.สระแก้ว Facebook : Rachata Boongong

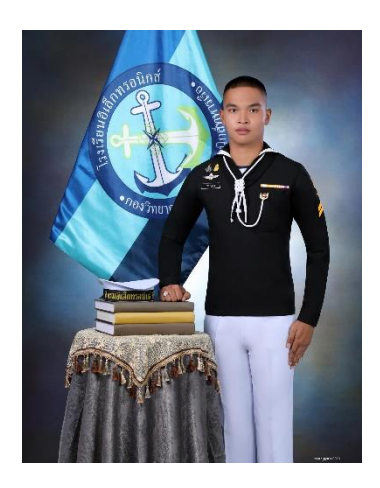

**เครื่อรื่งลงชื่อชื่การเข้า ข้ใช้ห้ ช้ ห้ องสมุดด้วย RFID แจ้ง จ้ เตือนผ่า ผ่ น Line Notify และเก็บข้อ ข้ มูลใน Google Sheets**

# **ความเป็น ป็ มาและความสำ คัญของโครงงาน**

ในปัจจุบันห้องสมุดของ รร.อล.กวก.อล.ทร. มีการเปิดให้นรจ.รร.อล.กวก.อล.ทร. ได้ใช้บ ช้ ริกริ ารเพื่อพื่ เข้า ข้ ไปศึกษาค้นคว้า ว้ หาความรู้ใรู้นเวลาว่า ว่ ง ซึ่งซึ่ในการเข้า ข้ ห้อ ห้ งสมุดใน แต่ละครั้งจะมีการลงชิอนักเรียนที่เข้าใช้ ห้องสมุดประจำวัน และเก็บเป็นฐานข้อมูลให้ กับฝ่ายศึกษา เพิ่อนำไปพิจารณาคะแนนความเหมาะสม หัวขิอต่างๆ โดยแต่เดิมนั้น จะให้นักเรียนทิติองการเข้าใช้ห้องสมุดลงชิอเข้าใช้ห้องสมุดด้วยตนเอง จึงอาจ เกิด ความผิดพลาดจากการลิมลงชิอเข้าห์องสมุด หริอมินักเรียนมาเข้า(ชิห์องสมุดเป็น จำนวนมาก ทำให้ เกิดความล่าช้า และใช้เวลามาก

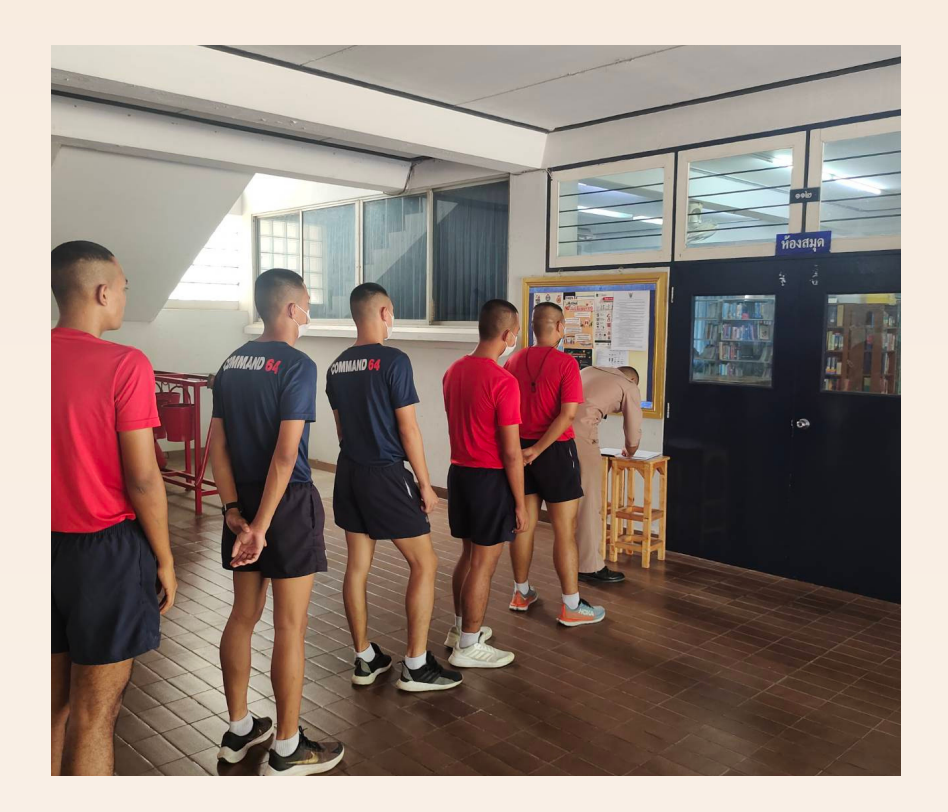

ี่ เพื่อสร้างเครื่องลงชื่อการเข้าใช้ห้องสมุดด้วย RFID แจ้งเตือนผ่าน Line Notify และเก็บข้อ ข้ มูล ใน Google Sheets

# **วัตวั ถุปถุ ระสงค์ของโครงงาน**

เมื่อนักเรียนนำ Tag เดินเข้า/ออกผ่านประตูห้องสมุด RFID Card Reader จะอ่านข้อมูลใน Tag แล้วส่งให้ Controller ประมวลผลว่าเป็น Tag ของนักเรียนคนใด และเป็นการเดินเข้าหรือ เดินออก จากนั้นระบบจะทำการแจ้งเติอน ชิอ เวลา การเดินเข้า หรือ เดินออก ผ่าน Line Notify และบันทึกข้อมูลไว้ใน Google Sheets

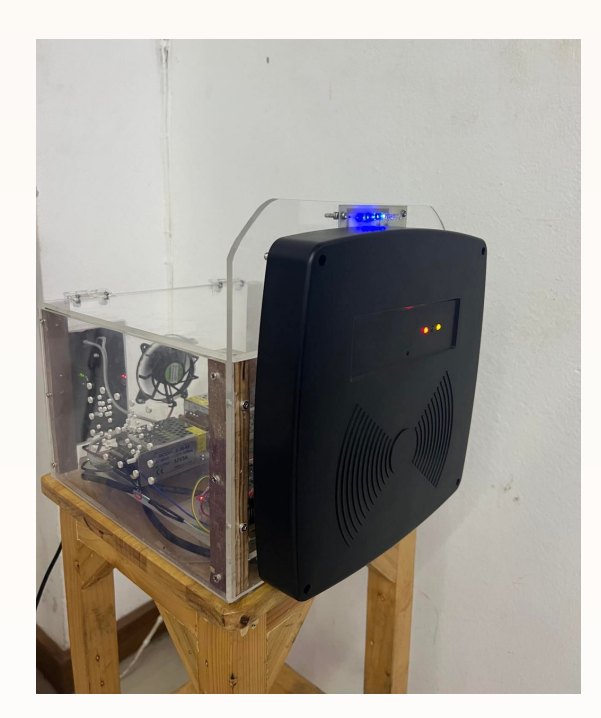

จากการทดลอง เครืองลงชื่อการเข้าใช้ห้องสมุดด้วย RFID แจ้ง เตือนผ่า ผ่ น Line Notify และเก็บ ข้อ ข้ มูลใน Google Sheets สามารถ แจ้ง จ้ เตือนผ่า ผ่ น Line Notify และเก็บข้อ ข้ มูลใน Google Sheets

- $\bullet$  เครื่องลงชื่อมีความถูกต้อง 88%
- ้ เครื่องลงชื่อมีความรวดเร็วในการลงชื่อเข้าใช้ห้องสมุดมากกว่า ้แบบลงชิอเข้าใช้ห้องสมุดปกติ

## รร.อล.กวก.อล.ทร.

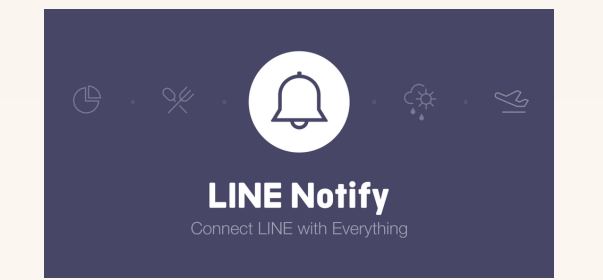

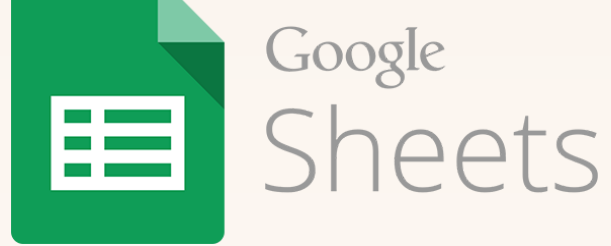

# **ประโยชน์ที่น์ ที่ คาดว่า ว่ จะได้รับรั**

- ได้เครื่องลงชื่อการเข้าใช้ห้องสมุดด้วย RFID แจ้งเตือนผ่าน Line Notify และเก็บข้อ ข้ มูลใน Google Sheets
- อำนวยความสะดวกในการลงชิอเข้าใช้หืองสมุด รร.อล.กวก.อล.ทร. ที่สามารถบันทึกข้อมูลสถิติได้
- มิฐานข์อมูลเวลาทินักเรียนแต่ละคนเข้าใช้ห์องสมุด

# **หลักการทำ งานของตัวเครื่อรื่ง**

จากปัญหาข้างต้นดังกล่าว สามารถขจัดให้หมดไปได้โดยการสร้างเครืองลงชื่อการเข้าใช้ห้องสมุดด้วย RFID แจ้งเตือนผ่าน Line Notify และเก็บข้อมูลใน Google Sheets เข้ามาช่วยในการลงชื่อเข้าใช้ ห้องสมุดของนักเรียน ทางกลุ่มโครงงานจึงได้คิดจะประดิษฐ์เครื่องลงชื่อการ เข้าใช้ห้องสมุดด้วย RFID แจ้ง เตือนผ่าน Line Notify และเก็บข้อมูลใน Google Sheets ที่สามารถแจ้งเตือนผ่าน Line Notify ไปยังผู้ ดูแลห้องสมุดให้ทราบว่ามีนักเรียนเข้ามาใช้ห้องสมุด และสามารถเก็บข้อมูลเป็นฐานข้อมูลนักเรียนที่เข้า ใช้ห้องสมุดใน Google Sheets เพื่อนำ ข้อ ข้ มูลไปใช้ปช้ ระโยชน์ต่อไป

> ้นรจ.วีรพงศ์ ินรจ.พัชระ นรจ.รชต บุญกอง

้จันทร์เพ็ง อยสุวรรณ ้นรจ.พิเชษฐ์ พันหนองหล้า

# **บล็อกไดอะแกรมการทำ งาน**

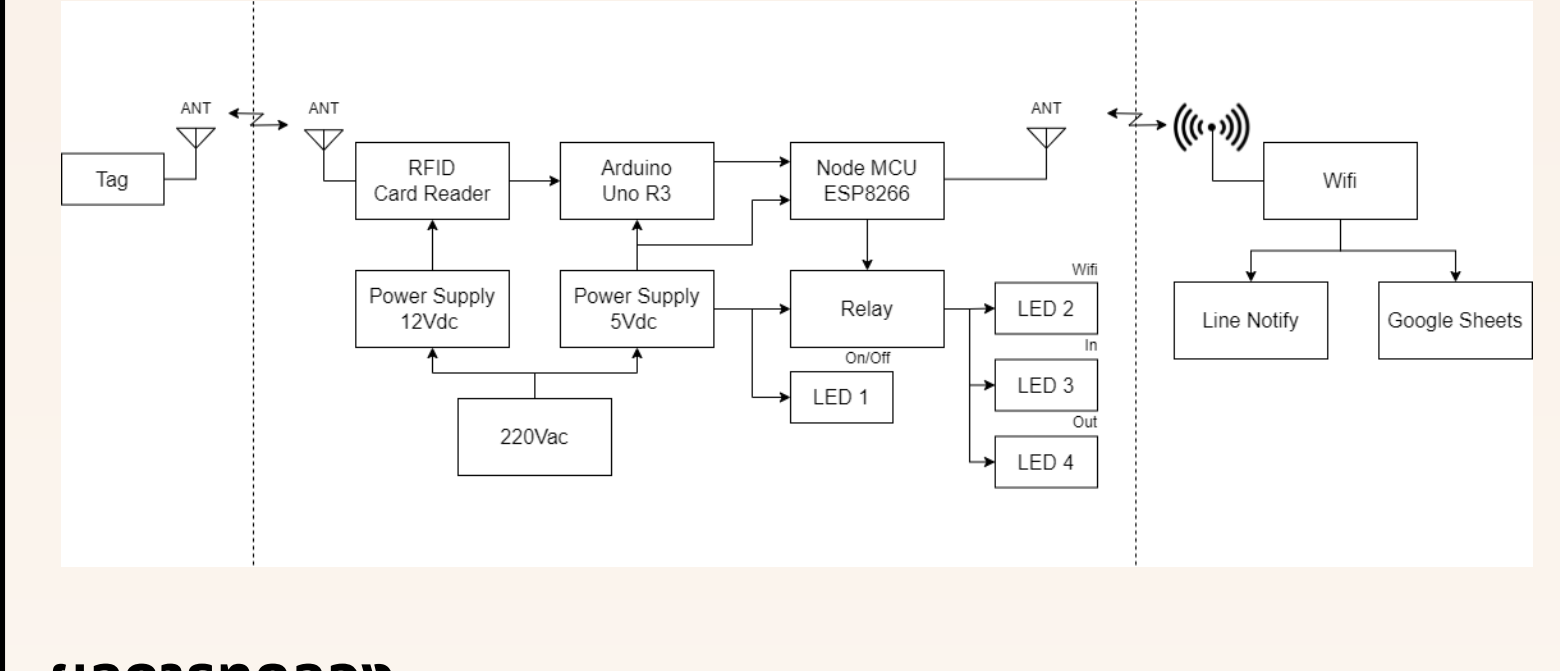

### **ผลการทดลอง**

# **ปัญปั หา**

- ้เมื่อนักเรียนมีการเดินเข้าห้องสมุดโดยเดินเข้าพร้อมกัน RFID Card Reader จะไม่ส ม่ ามารถจับจั Tag ได้หมด
- ้เมื่อนักเรียนเดินผ่าน RFID Card Reader ไกลเกินระยะที่สามารถ จับ Tag ได้ RFID Card Reader จะไม่สามารถจับ Tag ได้

## **ข้อ ข้ เสนอแนะ**

- ึกำหนดให้ผู้ที่เข้าใช้ห้องสมุดต่อแถวเดินเข้า/ออกทีละคน
- ึกำหนดระยะเส้นความกว้างในการเดินเข้า/ออกทีประตู

# **จัดจั ทำ โดย**